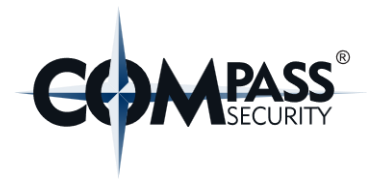

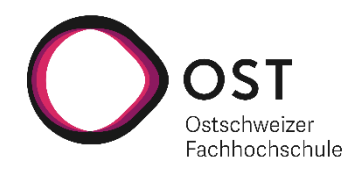

# **Einsatzplanungstool für Compass Security**

# **Studienarbeit**

Studiengang Informatik OST – Ostschweizer Fachhochschule Campus Rapperswil-Jona

Herbstsemester 2021

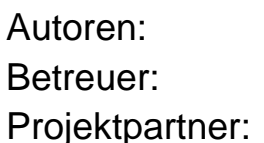

Abdullah Almaz & Ursin Zimmermann Prof. Dr. Markus Stolze Cyrill Brunschwiler (Compass Security, Jona)

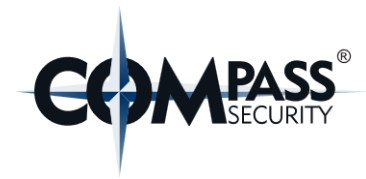

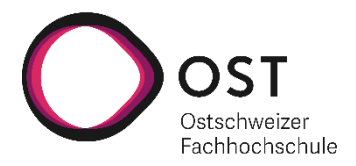

# <span id="page-1-0"></span>**Abstract**

Firmen welche Dienstleistungen für Kunden erbringen, benötigen so gut wie immer eine Software fürs Projektmanagement. Daher gibt es auch sehr viele Projektmanagementlösungen, die diese Firmen dabei unterstützen sollen. Im Falle der Compass Security wird aktuell eine solche Projektmanagement-Software verwendet, welche aber nun durch eine neue Webapplikation ergänzt werden soll.

Diese Arbeit befasst sich mit der Anforderungsanalyse, Konzeption und Umsetzung eines Prototyps dieser Webapplikation für die Einsatzplanung von Mitarbeitern. Im Rahmen dieser Arbeit wurden mit dem Auftraggeber Anforderungen iterativ erhoben.

Basierend auf den gesammelten Anforderungen entstand der hierbei entwickelte Prototyp. Dieser umfasst für die Compass Security zentrale Funktionalitäten, wie zum Beispiel Single Sign-on, Synchronisation von Updates über verschiedene Geräte, sowie die Planung von Mitarbeiter-Einsätzen mittels direkter Manipulation.

Vor Abschluss der Arbeit wurden mit Mitarbeitern der Compass Security ein Usability Test durchgeführt, um wichtige Inputs zur User Experience zu sammeln. Kritische Fehler oder schnell umsetzbare Features wurden noch vor Ende der Arbeit umgesetzt. Die weiteren Massnahmen, welche durch diese Tests entstanden sind, wurden für die spätere Weiterentwicklung dokumentiert und soweit sinnvoll mit einer Zeitschätzung ergänzt.

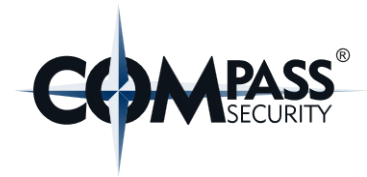

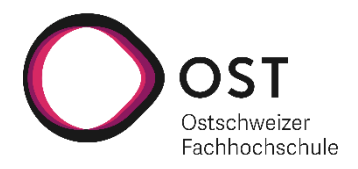

# <span id="page-2-0"></span>**Management Summary**

### Einsatzplanungstool für Compass Security

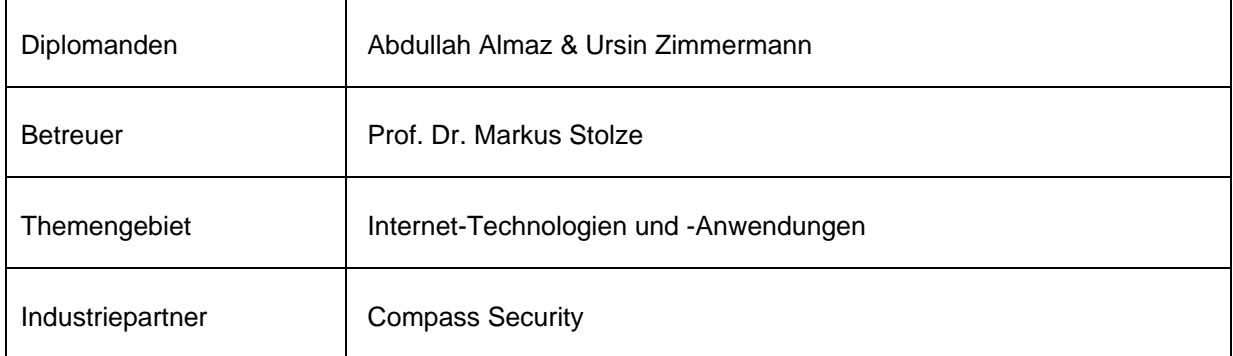

#### **Ausgangslage:**

Die Compass Security arbeitet mit einer Projektmanagement-Software. In dieser wird auch geplant welche Mitarbeiter wann an welchem Projekt arbeiten. Neu soll diese mit einer Webapplikation erweitert werden, in welcher die Planung übersichtlicher, einfacher und effizienter wird. Wichtig ist, dass bereits bestehende Daten zu Projekten, Mitarbeitern und deren geplanten Absenzen fortlaufend in die Webapplikation importiert werden.

#### **Vorgehen/Technologien:**

In Zusammenarbeit mit der Compass Security wurde eine Anforderungsanalyse erarbeitet, in welcher definiert wurde, dass ein Prototyp entstehen soll, welcher dann auch weiter ausgebaut werden kann. Der Prototyp soll aus einer Webapplikation, einem Backend und einer Datenbank bestehen. Die Webapplikation wurde mit Angular entwickelt und das Backend mit Java Play. Bei der Datenbank handelt es sich um eine MySQL Datenbank.

#### **Ergebnis:**

Die Webapplikation ist stark auf die Bedienung mit einer Maus ausgelegt, da auf Wunsch von Compass Security die Projektplanung mit Drag & Drop konzipiert und realisiert wurde. Diese kommuniziert über eine REST Schnittstelle mit dem Backend. Da mehrere Benutzer zeitgleich an der Planung arbeiten können, sendet das Backend Updates über WebSockets an alle verbundenen Clients.

Die Primärdaten aus der bisherigen Software werden in einem konfigurierten Intervall in die Datenbank importiert und ebenso über WebSockets an alle verbundenen Clients gesendet.

Die Software wird mit automatischen Unit- und Integrationstests abgesichert. Zusätzlich wurden Performance Tests an der Software durchgeführt und deren Resultate dokumentiert.

Gegen Ende der Arbeit wurden auch Usability Tests mit Mitarbeitenden der Compass Security durchgeführt. Dadurch konnten weitere Feature-Wünsche und Fehler in der Software identifiziert und dokumentiert werden.

Da die Studienarbeit als Grundlage zur Weiterentwicklung dient, wurden alle wichtigen Funktionalitäten, bekannte Fehler sowie potenzielle Optimierungen dokumentiert.

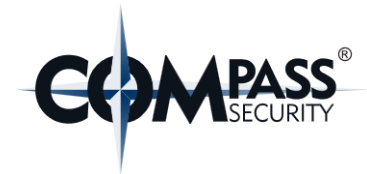

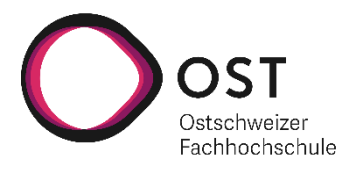

# <span id="page-3-0"></span>Inhaltsverzeichnis

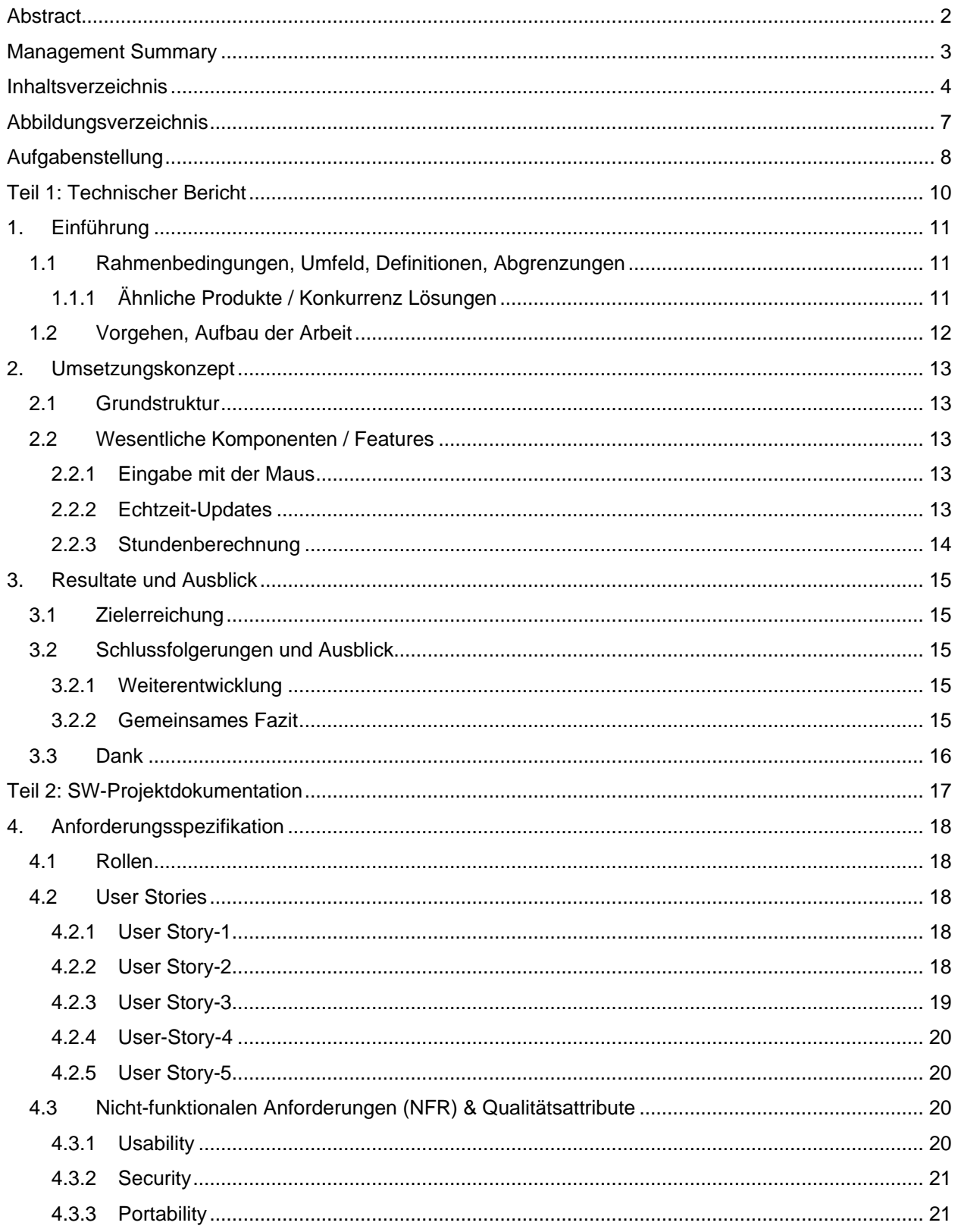

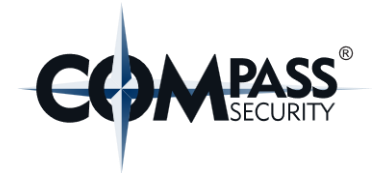

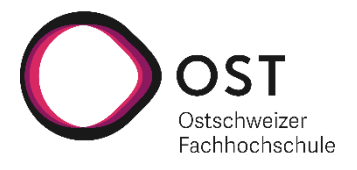

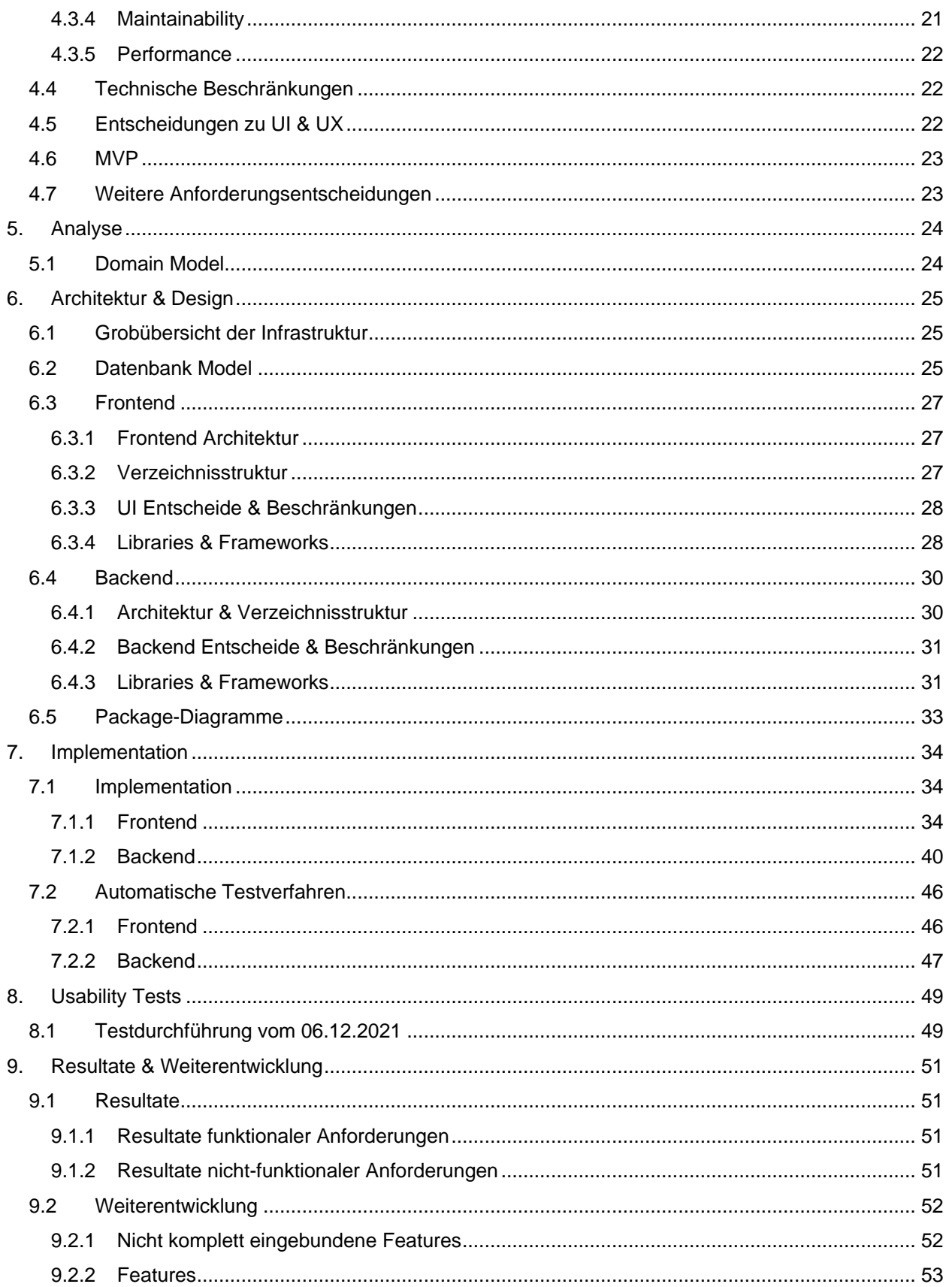

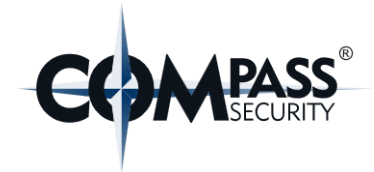

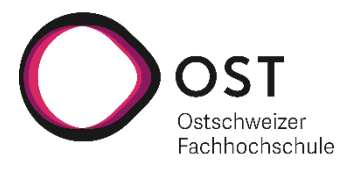

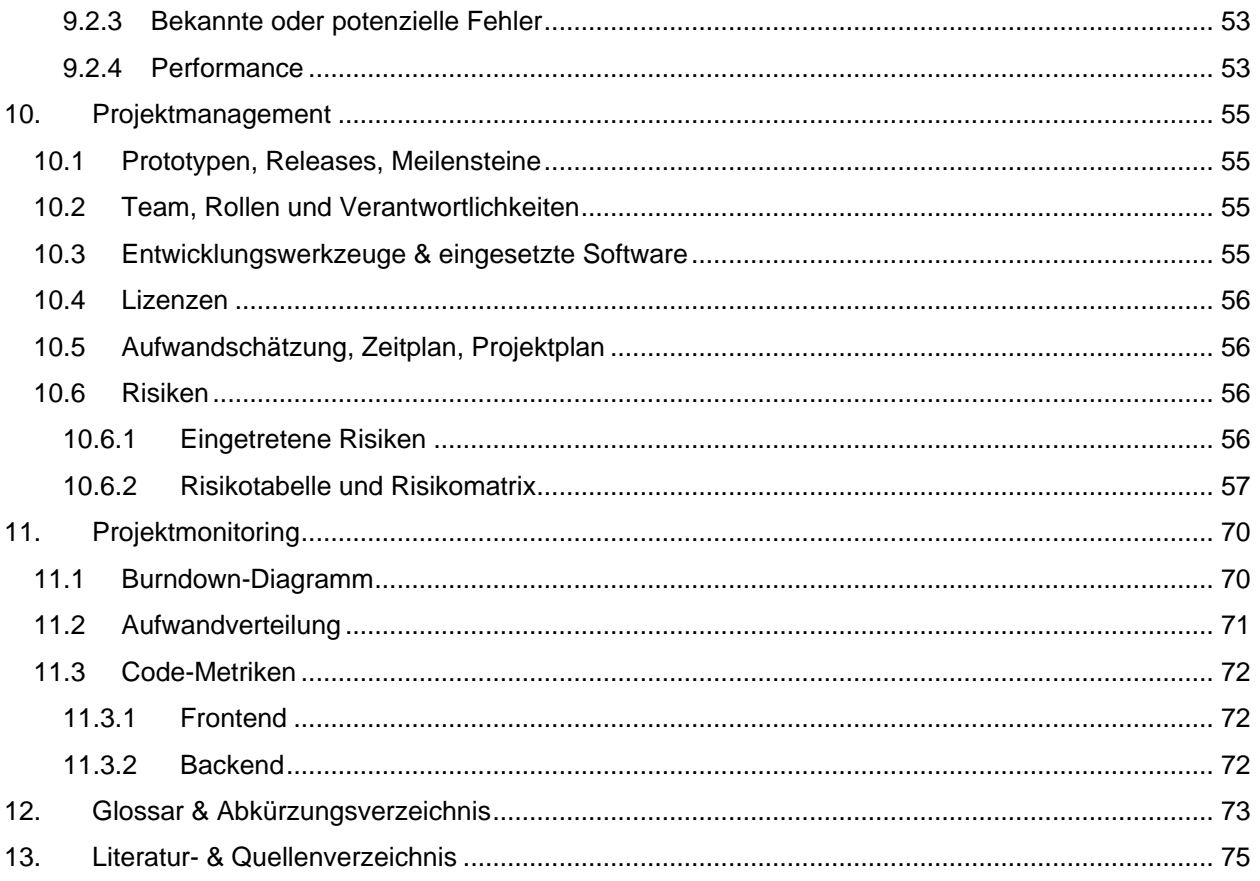

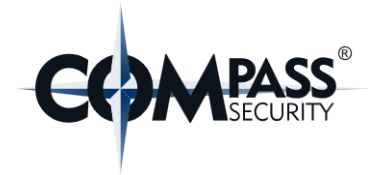

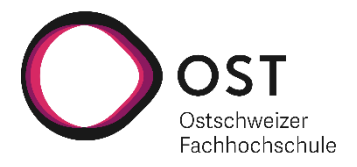

# <span id="page-6-0"></span>Abbildungsverzeichnis

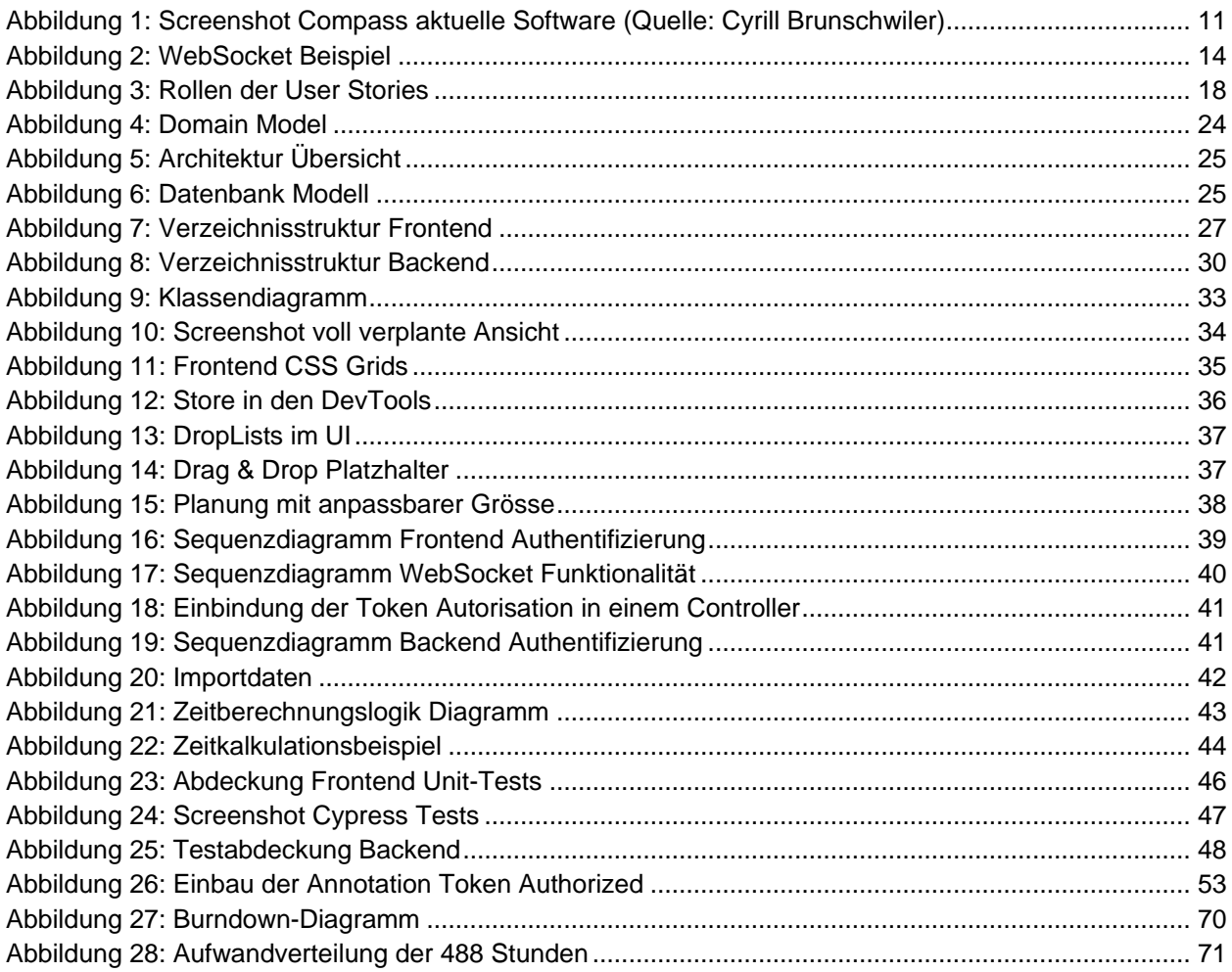

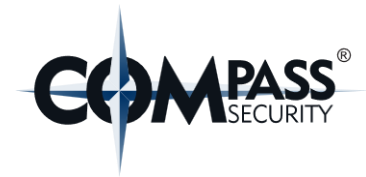

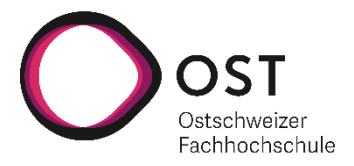

# <span id="page-7-0"></span>**Aufgabenstellung**

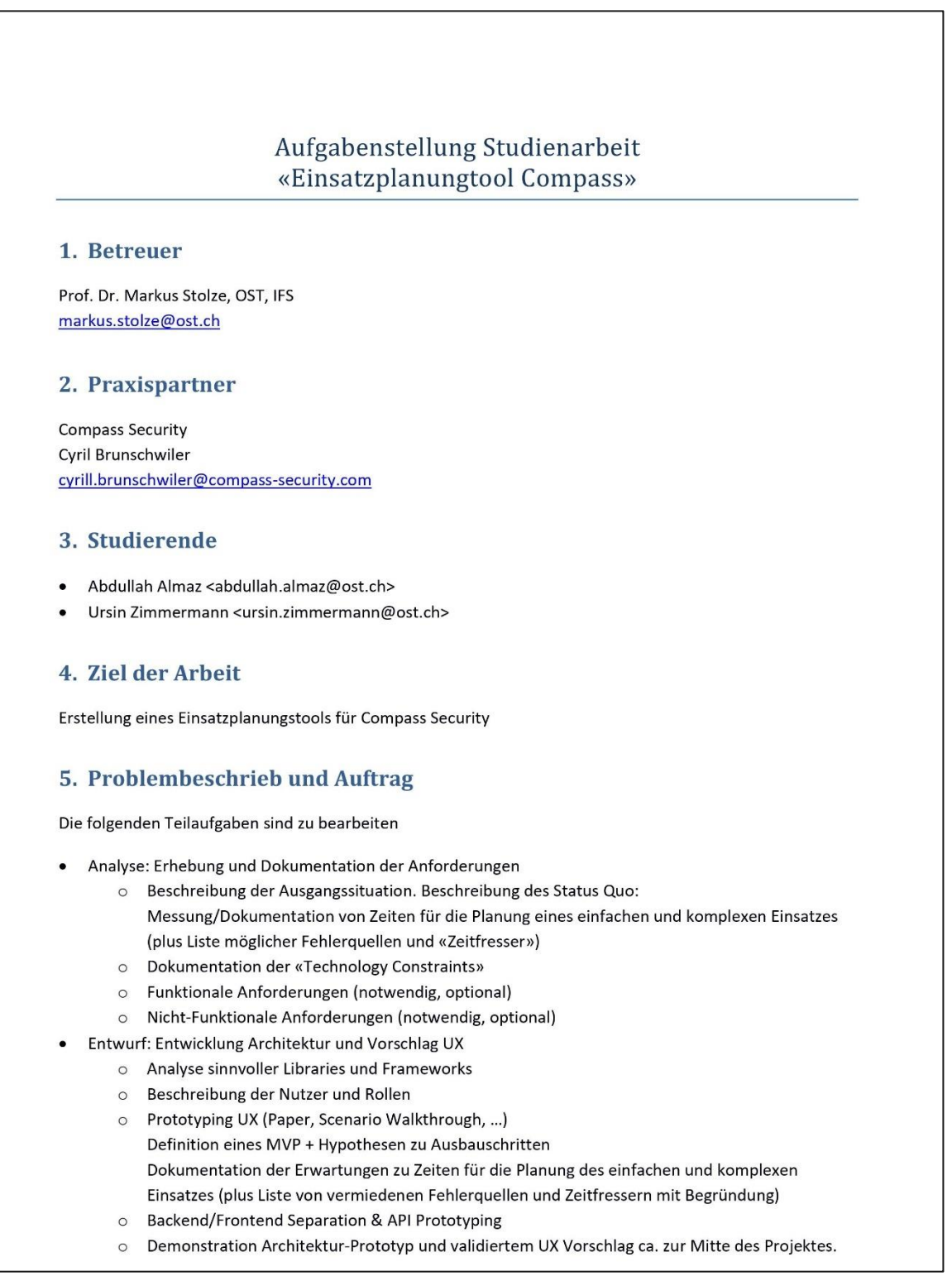

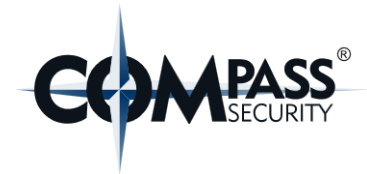

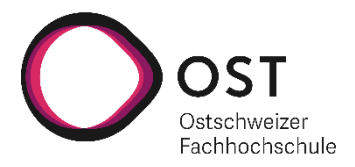

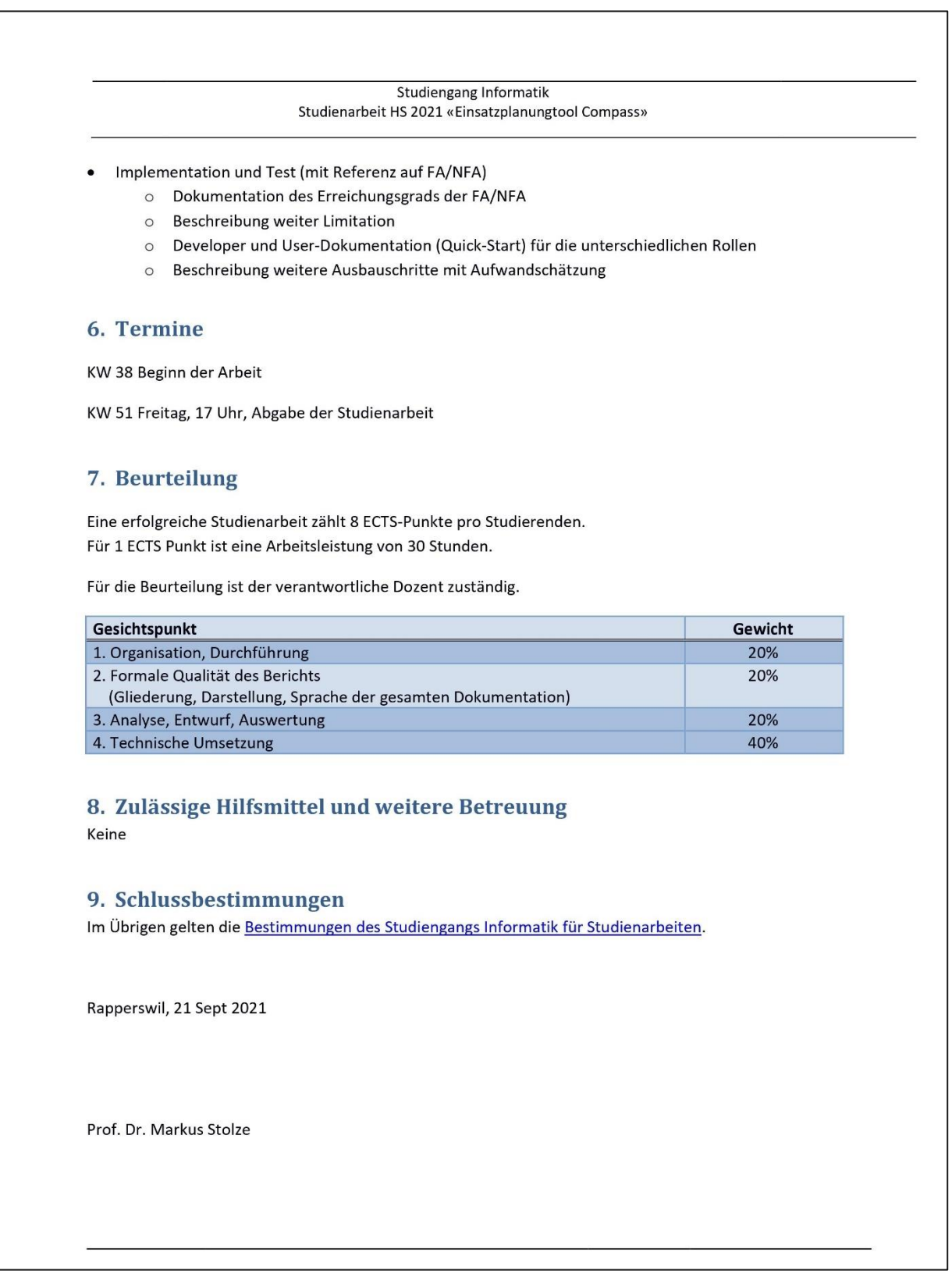

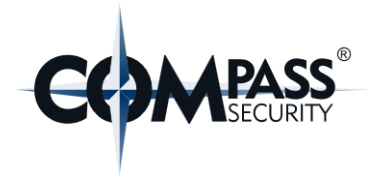

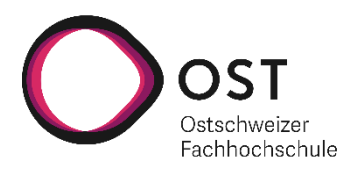

<span id="page-9-0"></span>**Teil 1: Technischer Bericht**

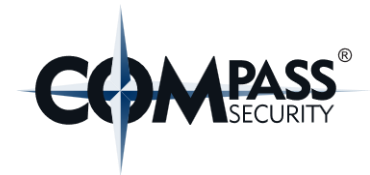

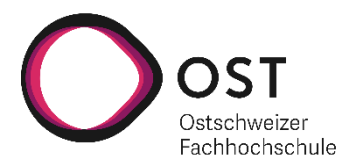

# <span id="page-10-0"></span>**1. Einführung**

#### <span id="page-10-1"></span>**1.1 Rahmenbedingungen, Umfeld, Definitionen, Abgrenzungen**

Aktuell existiert bei Compass Security eine Applikation, welche eine integrierte Einsatzplanung hat. Diese wird für die Zeiterfassung sowie das Erfassen und Planen der Projekte verwendet. Die Einsatzplanung dieser Applikation macht jedoch das Planen der Projektzuweisungen sehr mühselig. Hier einige Praxisbeispiele der aktuellen Software:

- Wenn Mitarbeiter auf ein Projekt eingeplant werden, muss dies über Formulare gemacht werden
- Das Erstellen einer Grafischen Übersicht (siehe [Abbildung 1\)](#page-10-3) dauert mehrere Minuten und zeigt nur einen gewünschten Zeitbereich an
- Konflikte in der Planung können erst in der grafischen Übersicht erkannt werden

Daher will Compass Security dies zukünftig in einem neuen Einsatzplanungstool erledigen.

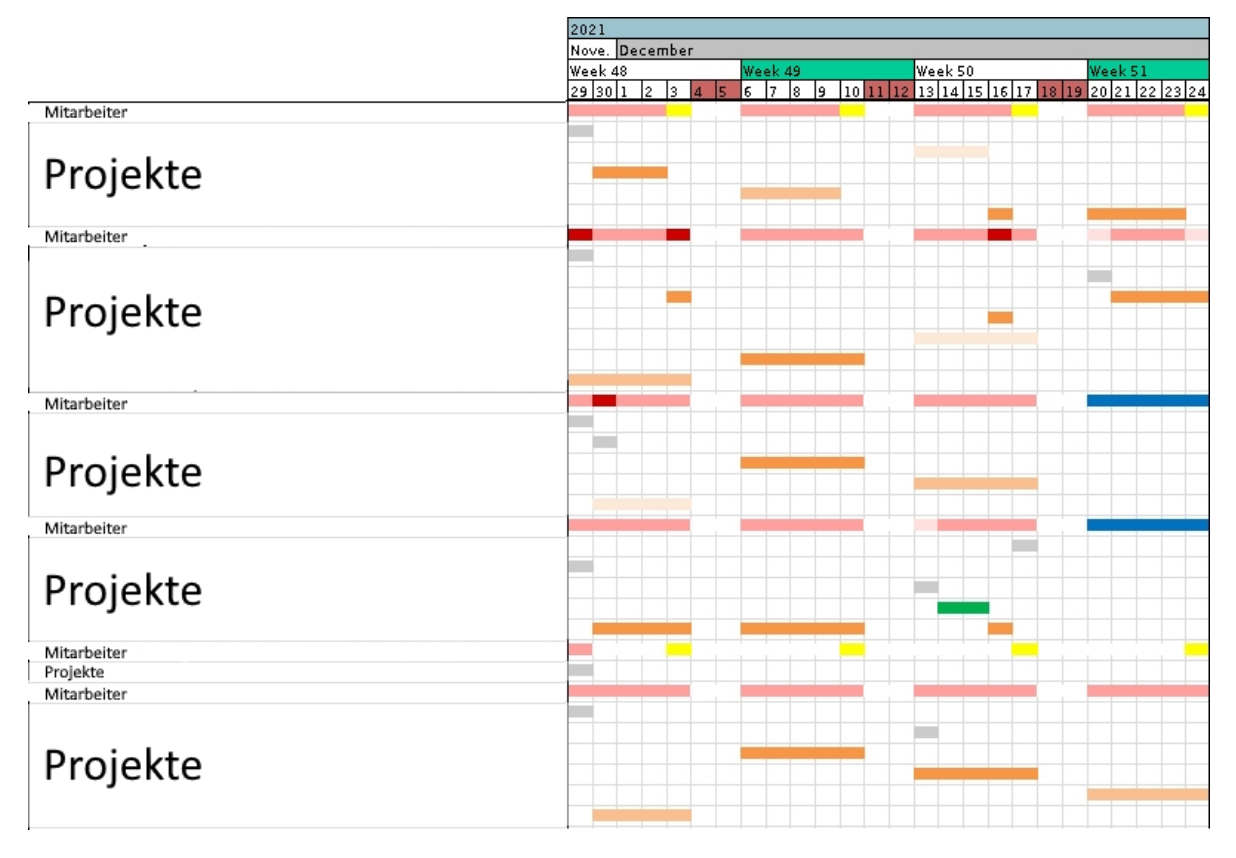

#### <span id="page-10-3"></span>*Abbildung 1: Screenshot Compass aktuelle Software (Quelle: Cyrill Brunschwiler)*

Da die Zeit- und Projekterfassung jedoch weiterhin in der bestehenden Software gemacht wird, soll unsere Applikation Primärdaten wie Mitarbeiter, deren Absenzen und Ferien sowie Projektinformationen in einem definierten Rhythmus importieren.

#### <span id="page-10-2"></span>**1.1.1 Ähnliche Produkte / Konkurrenz Lösungen**

Es gibt diverse Projektplanungstools auf dem Markt. Die meisten Lösungen fokussieren sich auf Kanban Boards oder Gantt-Diagramme ohne Mitarbeiter-Zuweisungen. Viele der grossen Planungstools sind eher

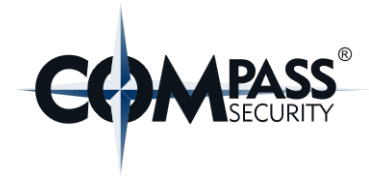

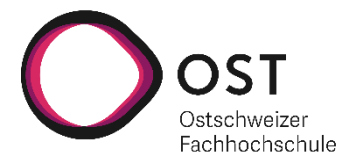

als Standard-Lösungen umgesetzt, damit diese ein breiteres Kundenfeld abdecken können, im Gegensatz zu dieser der Compass Security zugeschnittenen Einsatzplanung.

Hier einige Projektplanungstools:

- Factro [1]
	- sehr vielseitig und bietet viele Funktionen an
	- Eingebaute Zeiterfassung
- Trello [2]
	- spezialisiert auf Agile Teams
	- einfach erweiterbar
- Microsoft Planner [3]
	- spezialisiert für Teams die Kanban verwenden
	- mit Office vernetzt
- OpenProject [4]
	- Open-Source
	- umfangreiche Funktionen

Diese und weitere Projektplanungstools sind in folgenden Rezensionen aufgeführt: <https://www.fuer-gruender.de/blog/projektmanagement-tools/> <https://www.factro.de/blog/projektmanagement-software-vergleich/>

#### <span id="page-11-0"></span>**1.2 Vorgehen, Aufbau der Arbeit**

Im Rahmen unserer Arbeit war unser erstes Ziel und gleichzeitiger Meilenstein die Erhebung der Anforderungsanalyse. Im Austausch mit Cyrill Brunschwiler haben wir seine fachlichen Anforderungen aufgenommen, technisch ergänzt und überarbeitet und schliesslich wiederum von ihm verifizieren lassen. Nach dem Abschluss der Anforderungsanalyse wurden nötige Vorbereitungen für die Entwicklung getroffen, darunter z.B. Repositories erstellen, CI Builds konfigurieren und Libraries analysieren.

Anschliessend wurden Meilensteine wie Entwurf (Architekturprototyp), Implementation & Test (MVP) und Dokumentation (finale Abgabe) definiert und geplant.

Nach einer erfolgreichen Demonstration unseres Architekturprototyps haben wir uns auf die Entwicklung der Features konzentriert, welche im Kapitel [«4.6](#page-22-0) [MVP»](#page-22-0) verlangt werden. Wir mussten dann, aufgrund von Verzögerungen im Backend (siehe Kapitel [«10.6.1.1](#page-55-4) [Neue Technologien»](#page-55-4)), einige Features aus dem MVP streichen, um sicherzustellen, dass alle entwickelten Features sauber getestet und dokumentiert sind.

Neben den Tests im Code wurden mit einigen Mitarbeiter der Compass Security ein Usability Test durchgeführt und die Ergebnisse davon im Kapitel [«8](#page-48-0) [Usability Tests»](#page-48-0) dokumentiert.

Zum Abschluss haben wir alle erledigten und noch offenen Features dokumentiert, sodass die Person, welche die Weiterentwicklung übernimmt, eine möglichst einfache Arbeitsübernahme hat.

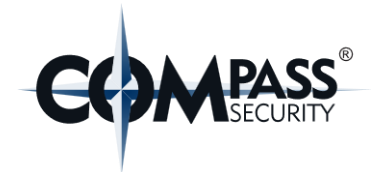

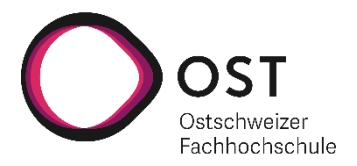

## <span id="page-12-0"></span>**2. Umsetzungskonzept**

#### <span id="page-12-1"></span>**2.1 Grundstruktur**

Unsere Software besteht aus drei Komponenten: einem Frontend, einem Backend und einer Datenbank.

#### **Frontend**

Das Frontend stellt den Inhalt der Software dar. Es ist auf die Bedienung mit einer Maus ausgelegt, da viele Komponenten mittels Drag & Drop verändert werden können. Zusätzlich wird im Frontend eine Anmeldung der Compass Security vorausgesetzt.

Das Frontend wurde mit Angular 12 entwickelt.

#### **Backend**

Das Backend verwaltet alle Daten der Datenbank und bereitet diese so auf, dass das Frontend damit arbeiten kann. Zusätzlich bietet das Backend sogenannte WebSockets an, um Live-Updates an das Frontend zu senden und des Weiteren werden Daten der bereits bestehenden Software importiert.

Das Backend wurde mit dem Java Play Framework entwickelt.

#### **Datenbank**

Die Datenbank persistiert die Daten, welche unsere Software verwendet.

Es wurde eine MySQL Datenbank verwendet.

Weitere Details zur Datenbank können im Kapitel [«6](#page-24-0) [Architektur &](#page-24-0) Design» gefunden werden.

#### <span id="page-12-2"></span>**2.2 Wesentliche Komponenten / Features**

Die kommenden Kapitel gehen, oberflächlich, auf die wichtigsten Komponenten unserer Software ein. Weitere Komponenten und genauere Details sind im Kapitel [«7](#page-33-0) [Implementation»](#page-33-0) beschrieben.

#### <span id="page-12-3"></span>**2.2.1 Eingabe mit der Maus**

Die komplette Planung auf der Webseite kann mit der Maus erstellt werden. Entsprechend können viele Elemente mittels Drag & Drop verändert oder erstellt werden. So können zum Beispiel Projekte an Mitarbeitern zugewiesen werden oder die Dauer von einzelnen Planungen angepasst werden.

Um einen Mitarbeiter einem Projekt zuzuweisen, kann aus der Projektliste oder aus den angepinnten Projekten, ein Projekt gezogen («drag») werden und auf dem Planungsraster an der gewünschten Position losgelassen («drop») werden.

Die neuerstellte Planung kann dann wiederum mit Drag & Drop verlängert oder verkürzt werden.

#### <span id="page-12-4"></span>**2.2.2 Echtzeit-Updates**

Eine der wichtigsten Anforderungen an die Software war, dass mehrere Benutzer zeitgleich an der Einsatzplanung arbeiten können. Somit sollen Benutzer die Änderungen anderer Benutzer in Echtzeit erhalten. Dies wurde in unserer Software mit WebSockets gelöst.

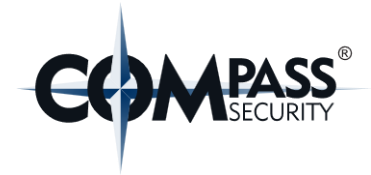

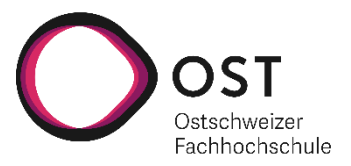

Wenn ein Benutzer die Webseite öffnet, verbindet sich das Frontend mit dem WebSocket des Backends (1). Wenn nun ein Benutzer etwas an seiner Planung verändert, wird diese Änderung über die Schnittstelle dem Backend mitgeteilt (2). Das Backend führt die Änderungen an den Daten durch und sendet dann die angepassten Daten über den WebSocket an alle verbundenen Benutzer (3). Die [«Abbildung 2: WebSocket Beispiel»](#page-13-1) dient als Veranschaulichung des obigen Beispiels.

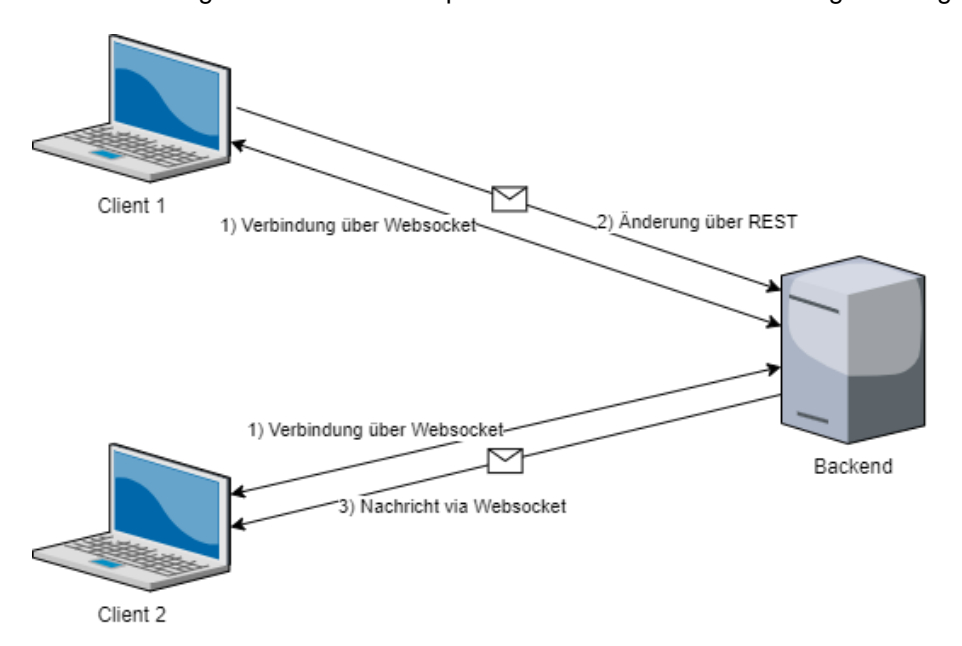

<span id="page-13-1"></span>*Abbildung 2: WebSocket Beispiel*

#### <span id="page-13-0"></span>**2.2.3 Stundenberechnung**

Da die Compass Security auf ihren Kundenprojekten eine Soll-Zeit haben, müssen die bisherig geplanten Stunden berechnet werden. Dies wurde mit einem Algorithmus gelöst.

Dieser berechnet die geplanten Stunden eines Projektes und beachtet hier auch, ob ein Mitarbeiter gleichzeitig an zwei Projekten arbeitet oder nicht. Ist dies der Fall, kann nur mit der Hälfte der Zeit gerechnet werden.

Kurz gesagt, ein Mitarbeiter, der heute nur am Projekt X arbeitet, wird vermutlich 8 Stunden bzw. einen Arbeitstag daran arbeiten. Wiederum ein anderer Mitarbeiter, der heute an den Projekt X und Y arbeiten soll, wird voraussichtlich 4 Stunden bzw. einen halben Arbeitstag pro Projekt arbeiten.

Da in diesem Algorithmus nur mit Planungen gearbeitet wird und nicht mit dem effektiven Aufwand, reicht die Annahme, dass ein Mitarbeiter entweder vollständig an einem Projekt oder zur Hälfte an zwei Projekten arbeitet.

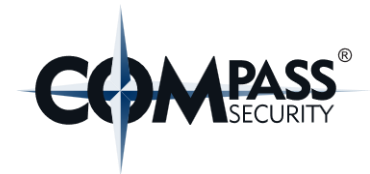

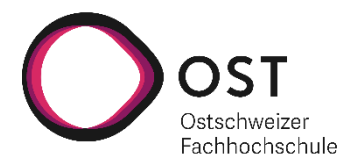

## <span id="page-14-0"></span>**3. Resultate und Ausblick**

#### <span id="page-14-1"></span>**3.1 Zielerreichung**

Im Rahmen dieser Arbeit konnten wir der Compass Security einen Prototyp der geforderten Webapplikation bereitstellen. Dieser Prototyp deckt so gut wie alle geforderten Anforderungen des MVPs ab. Die nicht erfüllten Anforderungen des MVPs (siehe Kapitel [«9.1.1](#page-50-2) [Resultate funktionaler Anforderungen»](#page-50-2)) wurden in Absprache mit Cyrill Brunschwiler tiefer priorisiert als Anforderungen, welche während der Umsetzung entstanden sind.

Einige nicht funktionale Anforderungen wurden ebenfalls tiefer priorisiert, damit wichtige Anforderungen im Frontend abgeschlossen werden konnten.

Genauer Resultate zum Umsetzungsgrad der funktional und der nicht-funktionalen Anforderungen werden im Kapitel [«9.1](#page-50-1) [Resultate»](#page-50-1) behandelt.

#### <span id="page-14-2"></span>**3.2 Schlussfolgerungen und Ausblick**

Als Resultat dieser 14-wöchigen Studienarbeit entstand eine sogenannte «customized»-Webapplikation, was so viel heisst wie, dass diese Software stark auf die Anforderungen und Prozesse der Compass Security zugeschnitten wurde. Daher kann diese Webapplikation schlechter mit den bekannten Softwarelösungen für Projektmanagement (siehe Kapitel [«1.1.1](#page-10-2) [Ähnliche Produkte / Konkurrenz Lösungen»](#page-10-2)) verglichen werden.

Dennoch kristallisieren sich einige Parallelen zu anderen Projektmanagement-Lösungen heraus. Zum Beispiel setzen einige dieser Tools stark auf Drag & Drop, welches sich bei uns ebenfalls als die aktuelle Hauptinteraktion innerhalb der Benutzeroberfläche abzeichnet. Als weiteres Beispiel zeigt sich die verblüffende Ähnlichkeit von der Darstellung des Zeitstrahls.

Als abschliessendes Feedback von Cyrill Brunschwiler haben wir folgendes erhalten:

«Unsere wichtigsten Bedürfnisse wurden in dieser Studienarbeit sehr gezielt und effizient umgesetzt. In der Rolle des Auftraggebers fühlte ich mich zu jeder Zeit sehr gut abgeholt und beraten. Abdullah und Ursin verfügen über Fähigkeiten, die über das reine Engineering hinausgehen und die unter Ingenieuren ihresgleichen suchen.»

#### <span id="page-14-3"></span>**3.2.1 Weiterentwicklung**

Zum Abschluss dieser Arbeit werden die Software und deren Code für die Weiterentwicklung an Compass Security übergeben.

Wir haben der Compass Security ebenfalls zugesagt, nach Abschluss der Arbeit dediziert Unterstützung zu leisten, falls bei der Weiterentwicklung Fragen entstehen sollten.

Detaillierte und technische Anhaltspunkte zur Weiterentwicklung werden im Kapitel [«9.2](#page-51-0) [Weiterentwick](#page-51-0)[lung»](#page-51-0) aufgeführt.

#### <span id="page-14-4"></span>**3.2.2 Gemeinsames Fazit**

Im Grossen und Ganzen sind wir sehr zufrieden mit unserer erbrachten Leistung.

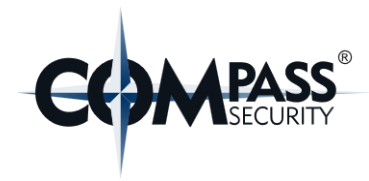

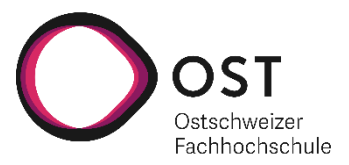

Wir haben im Frontend die beiden Libraries «Nx» und «NgRx» verwendet, um diese primär kennenzulernen. Wir sind begeistert von deren Mehrwert. «Nx» bringt als Erweiterung von Angular viele nützliche Funktionen, wie z.B. Codegenerierung und ermöglicht schnellere Build- und Testzeiten. NgRx ermöglicht uns sogenannte «Stores» zu erstellen, mit denen wir alle Daten an einer zentralen Stelle lesen und bearbeiten können. Dadurch entstand ein sauberer und verständlicher Code. Wir werden diese beiden Libraries in zukünftigen Angular-Projekten sicherlich wiederverwenden, sofern deren Verwendung Sinn macht.

Was wir bei einem nächsten Projekt jedoch anders machen würden, wäre auf weniger verbreitete Frameworks zu verzichten, bzw. in Absprache mit dem Kunden diese technische Beschränkung aufheben.

Durch «trial and error» ging viel unserer produktiven Zeit verloren, da nicht jeder Anwendungsfall des uns vorgesetzten «Play Frameworks» dokumentiert ist (siehe Kapitel [«10.6.1](#page-55-3) [Eingetretene Risiken»](#page-55-3)). Unserer Meinung nach ist die Community des Frameworks eher beschränkt in ihrer Grösse und des Weiteren ist diese bereits kleinere Community noch in die Programmiersprachen Java und Scala gespalten, da das Framework in beiden Sprachen verwendet werden kann.

#### <span id="page-15-0"></span>**3.3 Dank**

Wir möchten uns hier bei allen Personen bedanken, welche uns während der Studienarbeit unterstützt haben. Speziell möchten wir Markus Stolze danken für die Unterstützung während der gesamten Arbeit. Zudem bedanken wir uns bei der Compass Security, namentlich Cyrill Brunschwiler, Ivan Büttler, Ivano Somaini und Erwin Moro für die gute Zusammenarbeit sowie bei Michael Gfeller für die Code-Reviews und die Feedbacks zur Optimierung unserer Software.

Zu guter Letzt möchten wir uns bei Sara Varela und Daniel Häfliger für das Korrekturlesen unserer Arbeit bedanken.

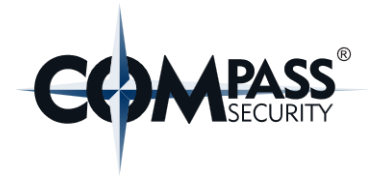

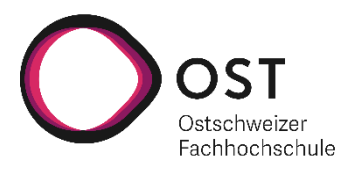

# **Teil 2: SW-Projektdokumentation**

<span id="page-16-0"></span>In den nachfolgenden Kapiteln wird das Einsatzplanungstool auch mit dem technischen Namen «1337Planner» bezeichnet.

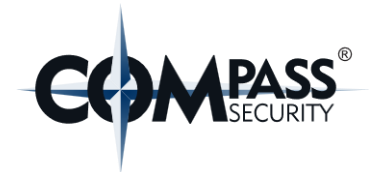

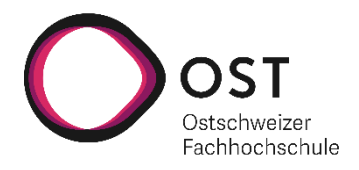

## <span id="page-17-0"></span>**4. Anforderungsspezifikation**

#### <span id="page-17-1"></span>**4.1 Rollen**

Unsere User Stories enthalten die beiden Rollen «Planer» und «Analyst».

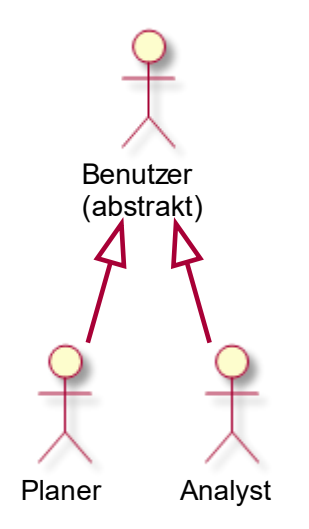

<span id="page-17-5"></span>*Abbildung 3: Rollen der User Stories* 

Der «Benutzer» ist eine abstrakte Rolle, welche niemand innehaben kann. Diese Rolle soll garantieren, dass jede konkrete Rolle authentifiziert ist.

Die beiden Rollen «Planer» und «Analyst» repräsentieren die beiden Autorisierungen.

#### <span id="page-17-2"></span>**4.2 User Stories**

#### Zum Umfang des MVP gehören, die mit den roten Sternchen (\*) markierten Akzeptanzkriterien.

#### <span id="page-17-3"></span>**4.2.1 User Story-1**

Als Benutzer

möchte ich mich mit meinem Compass Security-Account über SSO anmelden können, um mich nicht mehrmals anmelden zu müssen.

#### **Technische Akzeptanzkriterien:**

- 1. \*Die Applikation leitet nicht-authentifizierte Benutzer auf den IDP von Compass Security weiter.
- 2. \*Die Applikation liest aus den Claims des Tokens, welches vom IDP der Compass Security kommt, die Rolle des Benutzers aus.

#### <span id="page-17-4"></span>**4.2.2 User Story-2**

Als Planer

möchte ich die Planung, An- und Abwesenheiten von den Mitarbeiten einsehen können, um dann eine Planung zu erstellen.

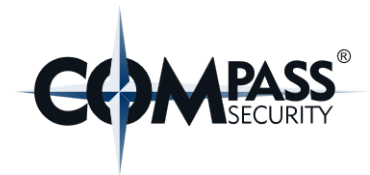

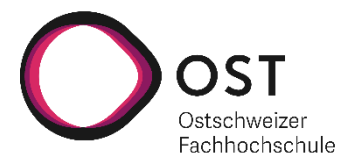

#### **Akzeptanzkriterien:**

- 1. \*Planer hat Einsicht auf die Zuteilungen von den Mitarbeitern zu Projekten.
- 2. \*Alle Ferien, Feiertage sowie sonstige Absenzen von allen Mitarbeitern können vom Planer eingesehen werden.
- 3. \*Die Planung von mindestens 5 Wochen können auf einem Überblick eingesehen werden.
- 4. \*Ein Planer kann Standorte ein- und ausblenden.
- 5. \*Aktuellen Projekte und deren Status sind für nicht farbenblinde Personen farblich unterscheidbar.
- 6. Favoriten werden standardmässig auf der Ansicht aufgeklappt.

#### <span id="page-18-0"></span>**4.2.3 User Story-3**

Als Planer

möchte ich eine Übersicht zur Erstellung von Planungen mit Zuweisungen von Projekten und Mitarbeitern,

um eine Planung erstellen zu können.

#### **Akzeptanzkriterien:**

- 1. \*Es kann nach einem gewünschten Projekt gesucht werden.
- 2. \*Projekte können gepinnt werden und bleiben ersichtlich.
- 3. \*Planer können Mitarbeiter maximal zwei Projekten parallel zuweisen.
	- a. Es werden immer zwei Zeilen pro Mitarbeiter angezeigt.
	- b. Die Planungszeit von parallel geplanten Projekten beträgt die Hälfte der Zeit.
	- c. Die Zeile, in welcher die Planung erstellt wurde, soll persistiert werden.
- 4. \*Planer können ihre Mitarbeiter einem Projekt auf einen halben Tag genau zuweisen.
- 5. \*Planer können Planungsblöcke erstellen und deren Länge anpassen.
- 6. \*Planer können Planungsblöcke anderen Mitarbeiter zuweisen via Drag & Drop.
- 7. \*Projekte, deren Ist-Plan-Zeit kleiner ist als deren Soll-Plan-Zeit, werden dem Planer angezeigt.
- 8. \*Planungskonflikte können erkannt werden:
	- a. Verplante Zeit eines Projekts überschreitet oder erfüllt nicht dessen Soll-Zeit.
	- b. Überschneidung von Planung und Absenz eines Mitarbeiters.
- 9. \*Die Datenanpassungen von mehreren Planern soll in Echtzeit synchronisiert werden. D.h. Wenn Planer A eine Änderung an den Daten vornimmt, sieht Planer B diese sofort, ohne einen die Seite neuzuladen.
	- a. Bei Problemen bei der automatischen Speicherung oder Synchronisation, wird eine entsprechende Meldung angezeigt.
	- b. Bei erfolgreicher Synchronisation soll dem Benutzer ein Hinweis angezeigt werden.

#### **Optionale Features:**

- 1. Nicht eingeplante Projekte können eingesehen werden.
- 2. Daten vom Planungstool können exportiert werden.
- 3. Projekte können erfasst werden.

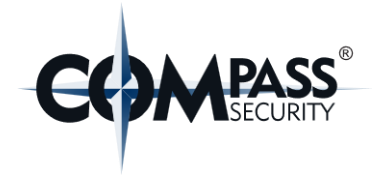

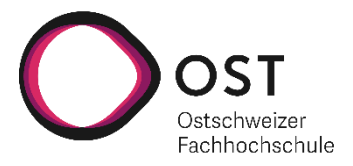

- 4. Planer können erkennen, welche anderen Planer gerade welche Projekte und Mitarbeiter verplanen.
- 5. Planungen können direkt erstellt werden, ohne vorher ein Projekt auszuwählen.

#### <span id="page-19-0"></span>**4.2.4 User-Story-4**

#### Als Planer

möchte ich, dass die Daten wie Absenzen, Feiertage, Mitarbeiter und Projekte aus dem Primärsystem in einem bestimmten Zeitintervall importiert werden,

um in der Anwendung mit den aktuellen Daten zu arbeiten.

#### **Technische Akzeptanzkriterien:**

- 1. \*Die csv-Dateien werden im Backend über einen Fileshare ausgelesen und in die Datenbank importiert bzw. synchronisiert
	- a. Das Intervall des Pollings und der Fileshare Pfad, Benutzer und Passwort sollen konfigurierbar sein.
	- b. Ferien, Absenzen und Feiertage werden bei jedem Import gelöscht und überschrieben, da diese über keinen Primärschlüssel verfügen.

#### <span id="page-19-1"></span>**4.2.5 User Story-5**

#### Als Analyst

möchte ich meine persönliche Planung und die dazu relevanten Informationen sehen, um mir einen Überblick über meine Planung zu verschaffen.

#### **Akzeptanzkriterien:**

- 1. Einsicht auf persönliche Planung.
	- a. Welche Projekte wurden mit zugeteilt.
	- b. Wann sind welche Mitarbeiter in den gleichen Projekten eingeteilt.
- 2. Die Projektliste ist sortiert nach Startdatum.
- 3. Es ist klar visualisiert, in welchen Projekten man Projektmanager ist.
- 4. Man erhält eine Übersicht von den Absenzen ab heute. Diese Übersicht ähnelt einer Statistik. (Absence of today / future absences)
- 5. Man erhält eine Übersicht der Absenzen als Liste. (Termine)

#### <span id="page-19-2"></span>**4.3 Nicht-funktionalen Anforderungen (NFR) & Qualitätsattribute**

Wir verwenden als Grundlage unserer NFRs den ISO 25010 Standard [5]. Wir gehen nur auf die, für unser Projekt relevanten Bereiche, des ISO Standards ein.

Die Ergebnisse der Tests sind im Kapitel [«9.1.2](#page-50-3) [Resultate nicht-funktionaler Anforderungen»](#page-50-3) aufgeführt.

#### <span id="page-19-3"></span>**4.3.1 Usability**

Der 1337Planner soll für neue Benutzer verständlich gemacht werden mit Hilfe einer Anleitung. Anwender des alten Systems sollen sich ohne Anleitung zurechtfinden.

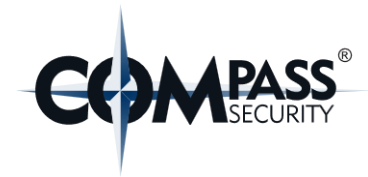

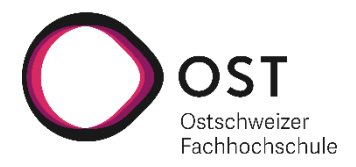

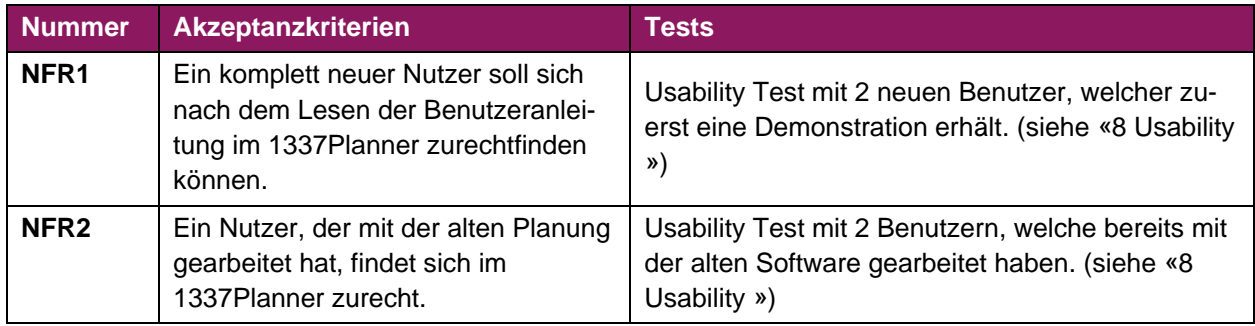

#### <span id="page-20-0"></span>**4.3.2 Security**

Es sind Sicherheitsmassnahmen vorhanden, welche vor bekannten Attacken schützen.

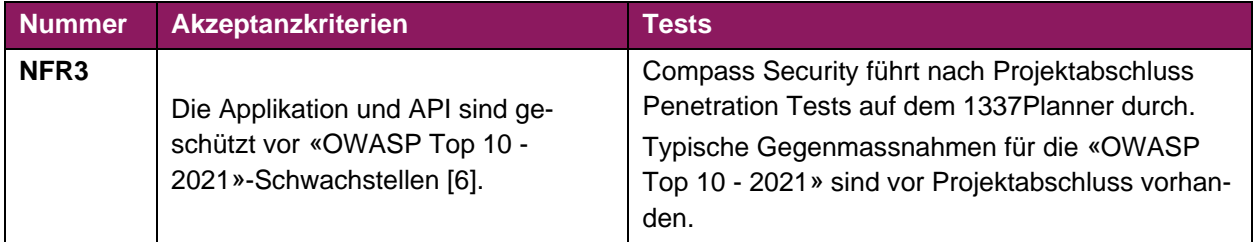

Falls nach den Penetration Tests dringend Anpassungsbedarf besteht, wird gemäss Cyrill Brunschwiler, die Compass Security die nötigen Anpassungen selbst vornehmen.

#### <span id="page-20-1"></span>**4.3.3 Portability**

Die jeweiligen Softwarekomponenten des 1337 Planner's sollen unabhängig voneinander laufen, so dass sie ausgetauscht oder wiederverwendet werden können. Die Software soll plattformunabhängig funktionieren.

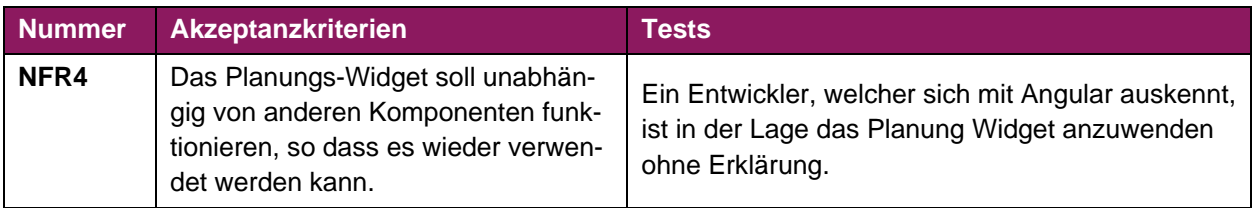

#### <span id="page-20-2"></span>**4.3.4 Maintainability**

Der MVP bietet eine hohe Testabdeckung.

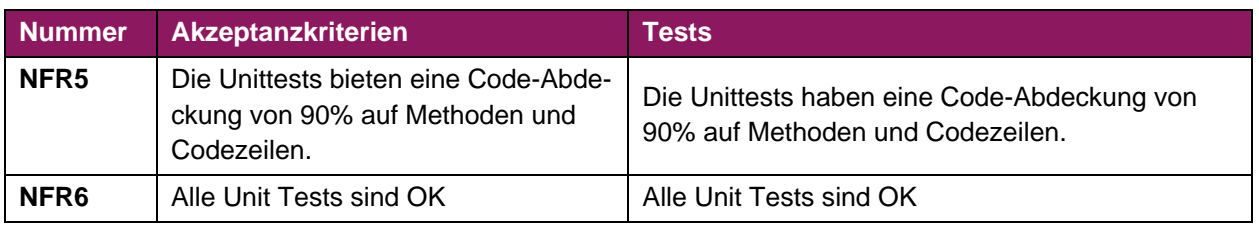

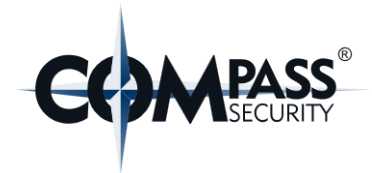

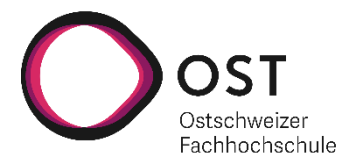

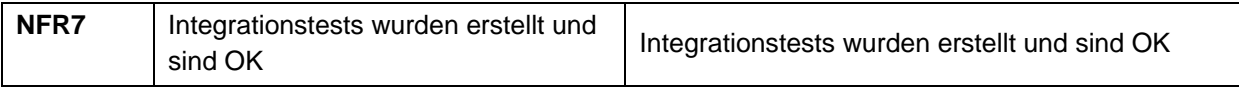

#### <span id="page-21-0"></span>**4.3.5 Performance**

Die Webapplikation soll bei Änderungen von Zeitbereichen und beim Speichern nicht blockieren und schnell reagieren. Es soll ein Gefühl entstehen, dass die Applikation schnell reagiert und nicht stockt.

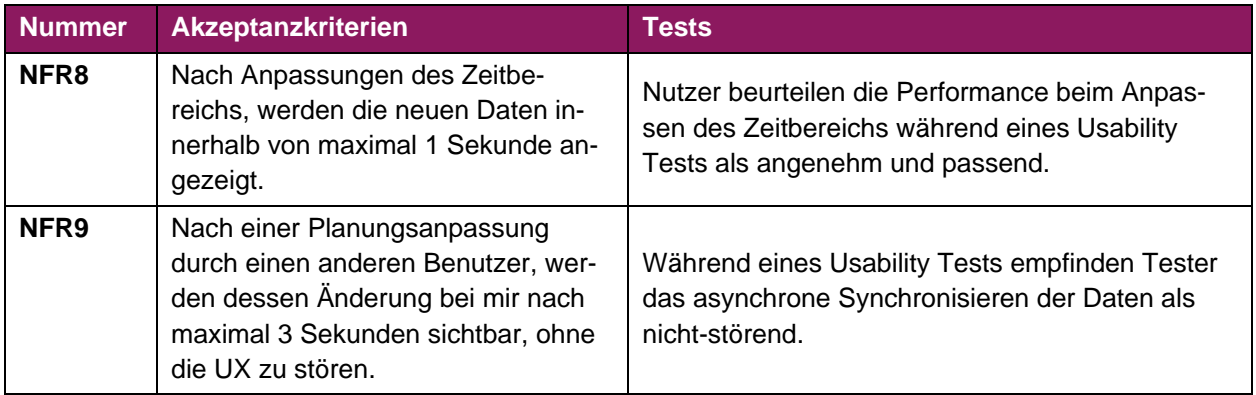

#### <span id="page-21-1"></span>**4.4 Technische Beschränkungen**

Es sollen folgende Technologien für die Entwicklung der jeweiligen Schichten verwendet werden:

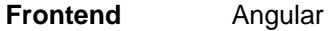

**Backend** Java Play Framework

**Datenbank** MySQL

Des Weiteren soll das ganze System in Docker-Containern laufen.

Die Authentifizierung und Autorisierung läuft über den IDP von Compass Security. Die Berechtigungen werden von Compass Security verwaltet.

#### <span id="page-21-2"></span>**4.5 Entscheidungen zu UI & UX**

- 1. Durch die Vorgabe, dass Projekte mit zufälligen Farben und deren Status, Absenzen und Ferien mit vordefinierten Farben gekennzeichnet werden, wurde entschieden, dass die Accessibility für Farbenblinde vorerst nicht gewährleistet werden soll.
	- a. Um zu verhindern, dass die ganze Applikation durch viel grelle Farben unüberschaubar wird, wurde entschieden nur die gepinnten Projekte einzufärben. Dafür wurden 10 relativ helle und dezente Farben verwendet, welche sich nicht mit den vordefinierten Farben der Compass Security überschneiden.
- 2. Da die angeforderte Bedienung des Frontend primär über die Maus (Drag & Drop) stattfindet, wurde entschieden im Rahmen dieser Arbeit keine Accessibility für Benutzer, welche nur mit der Tastatur arbeiten, zu gewährleisten.

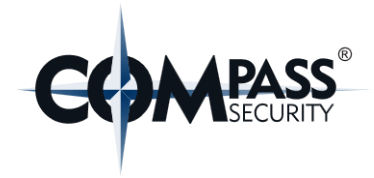

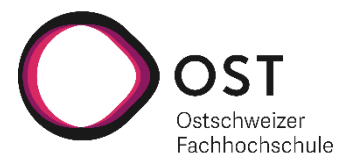

- 3. Die Applikation soll und wird nur auf Desktops verwendet, darum wird auf eine mobile Ansicht verzichtet. Ein flexibles Layout wird dennoch umgesetzt.
- 4. In der Benutzeranleitung wird im Verlauf des Projekts festgelegt, welche minimale Bildschirmbreite notwendig ist, um den Zeitbereich von 5 Wochen einzusehen. (User Story 2 / AK-3)
	- a. Die meisten Benutzer in der Compass Security besitzen einen Screen mit der Auflösung: 2560x1440.
- 5. Die Standard-Tastenkombination «CTRL + F» soll übersteuert werden und das Inputfeld für die Projektsuche fokussieren.

#### <span id="page-22-0"></span>**4.6 MVP**

Im Endprodukt sollen mindestens folgende Akzeptanzkriterien erfüllt sein:

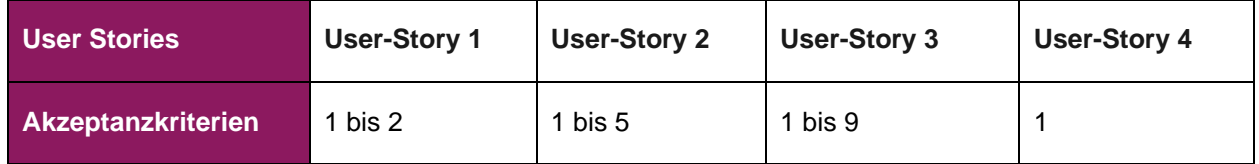

Diese sind im Kapitel [«4.2](#page-17-2) [User Stories»](#page-17-2) mit einem roten Sternchen (\*) hervorgehoben.

Nachdem der MVP umgesetzt worden ist, sind folgende Features in der gegebenen Reihenfolge zu priorisieren:

- 1. Teil der Akzeptanzkriterien aber nicht des MVP
	- a. Favoriten (User Story-2 / AK 6-7) und Analyst Rolle (User Story-5 / AK 1-5)
- 2. Optionale Features oder spätere Wunsch-Features
	- a. Diese werden vor einer Umsetzung nochmals mit Cyrill Brunschwiler priorisiert.

#### <span id="page-22-1"></span>**4.7 Weitere Anforderungsentscheidungen**

Nach Absprache mit Cyrill Brunschwiler wurden folgende Entscheidungen für die Anforderungen gefällt:

- 1. Im Rahmen des Projekts wird keine Benutzeranleitung erstellt.
- 2. Eine explizite Entwickleranleitung wird nicht benötigt, solange jedes Software-Repository ein ausführliches Readme enthält, welches jegliche Informationen beinhaltet, um die eigene Entwicklungsinfrastruktur aufzusetzen.

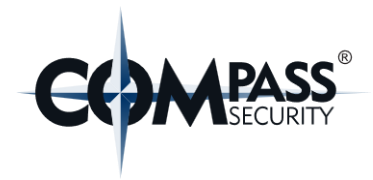

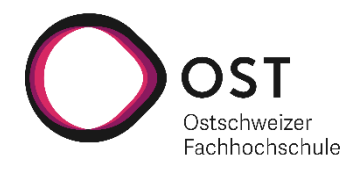

### <span id="page-23-0"></span>**5. Analyse**

#### <span id="page-23-1"></span>**5.1 Domain Model**

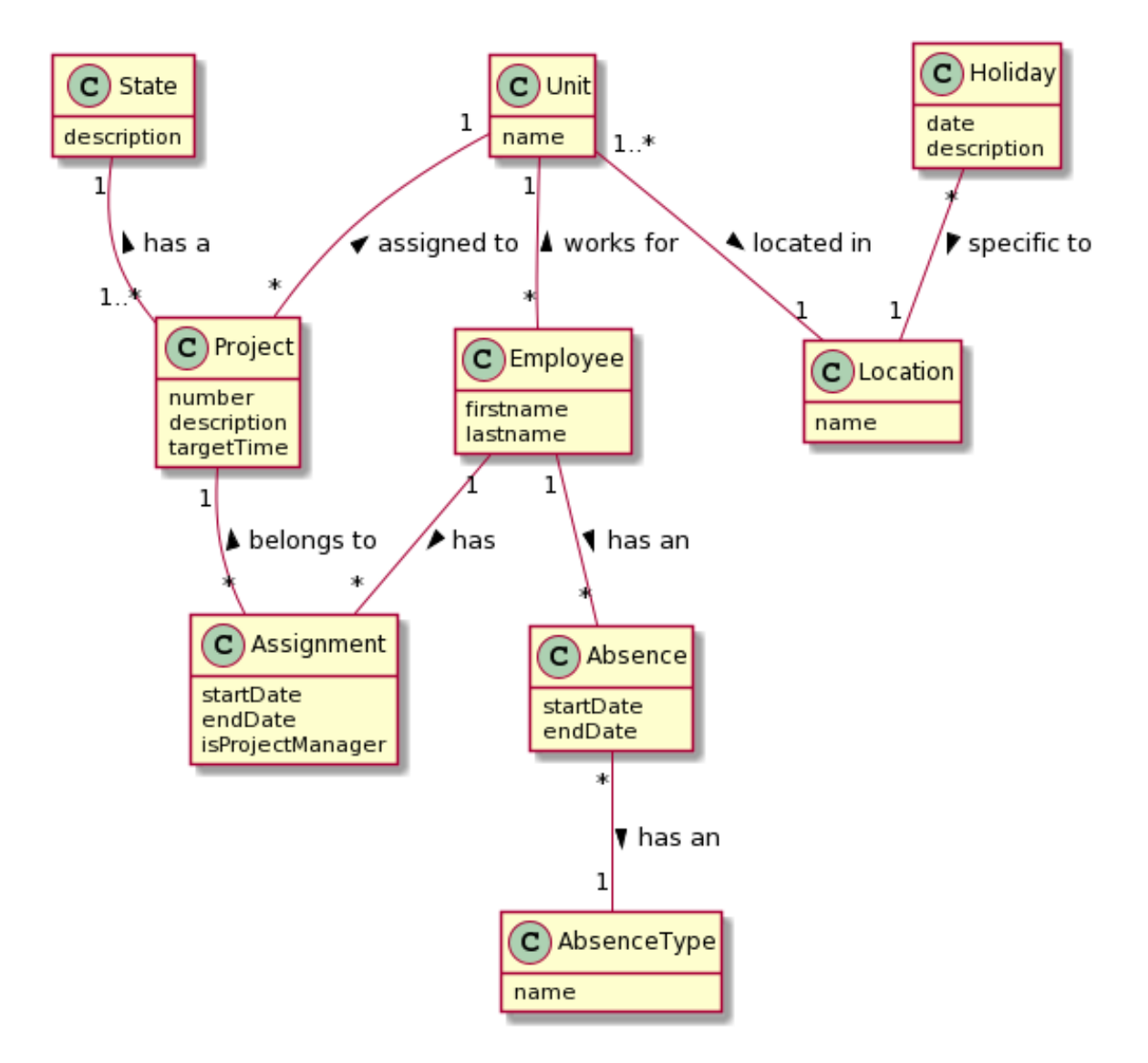

#### <span id="page-23-2"></span>*Abbildung 4: Domain Model*

Spezifische Ausführungen zu einzelnen Feldern des Domain Models können im [«6.2](#page-24-2) [Datenbank](#page-24-2) Model» eingesehen werden.

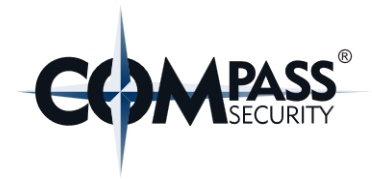

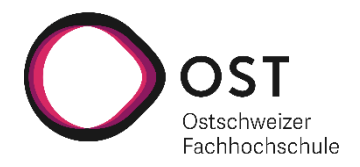

## <span id="page-24-0"></span>**6. Architektur & Design**

#### <span id="page-24-1"></span>**6.1 Grobübersicht der Infrastruktur**

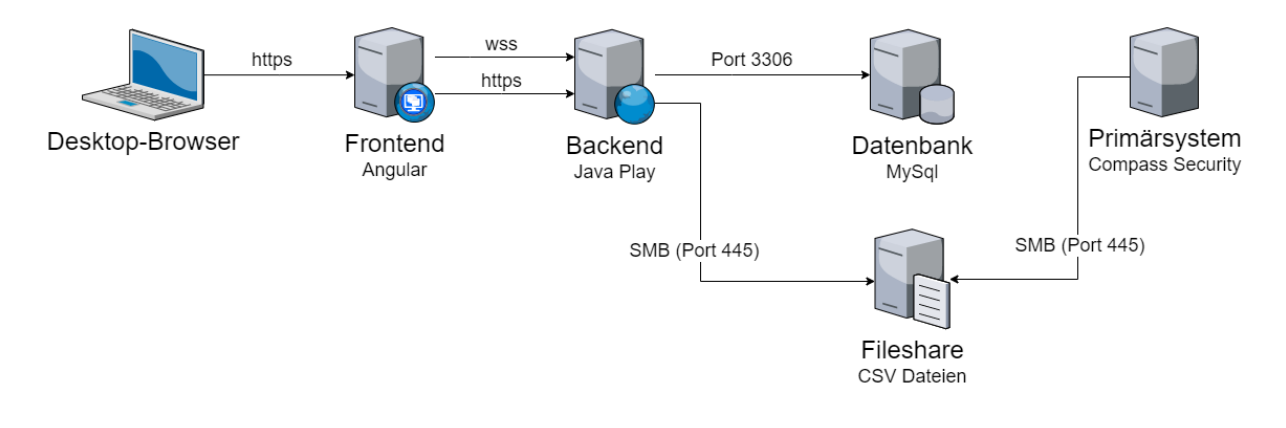

#### <span id="page-24-3"></span>*Abbildung 5: Architektur Übersicht*

#### <span id="page-24-2"></span>**6.2 Datenbank Model**

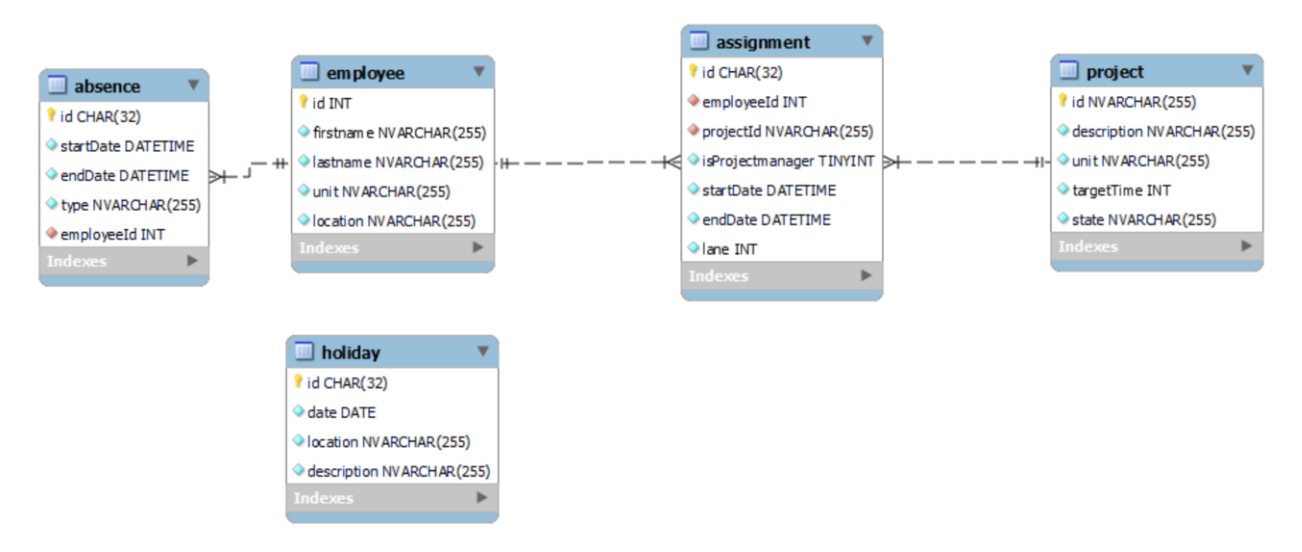

<span id="page-24-4"></span>*Abbildung 6: Datenbank Modell*

#### **Absence:**

In der Absence Tabelle befinden sich alle Absenzen der jeweiligen Employees. Diese werden importiert. Eine Absenz hat einen Typ, sowie ein Start- und End Datum.

#### **Employee:**

In der Tabelle Employee werden alle Mitarbeiter gespeichert mit ihren jeweiligen Ids, Namen, Standorten und Abteilungen.

#### **Assignment:**

In der Tabelle Assignment werden alle Zuweisungen der Mitarbeiter auf Projekte eingetragen. Falls der zugewiesene Mitarbeiter Manager des zugewiesenen Projektes ist, wird das isProjectmanager Feld auf

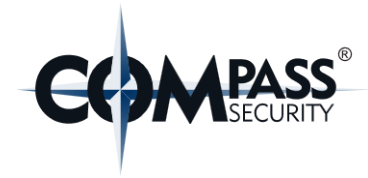

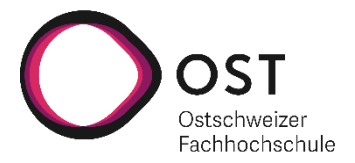

true gesetzt. Und in Lane wird gespeichert in welcher Lane der beiden Lanes eines Mitarbeiters die Zuweisung gemacht wurde.

#### **Project:**

Die Tabelle Project beinhaltet alle vorhandenen Projekte. Projekte haben eine Nummer welche als ID gespeichert werden. Eine kurze Beschreibung um welches Projekt sich handelt. Einer Target Time welche die erwartete Anzahl an benötigte Arbeitstage sind. Eine Unit, in der zusätzlich die Währung, mit welcher das Projekt bezahlt wird, eingetragen ist und einen State welcher den aktuellen Stand des Projekts beschreibt.

#### **Holiday:**

In Holiday werden alle Feiertage des jeweiligen Standorts gespeichert. Da wir die Standorte nicht in einer eigenen Entität abbilden, hat sie keine Beziehung zu anderen Tabellen.

#### **Weitere Anmerkungen:**

Da das Favoriten-Feature nicht Teil des MVPs ist, wurde in der ersten Datenbankversion keine Tabelle für Favoriten erstellt.

Die Daten der Tabellen Absence, Holiday, Employee und Project werden importiert. Die Daten der Tabellen Absence und Holiday haben keine vordefinierte ID und da diese Datensätze immer wieder gelöscht werden beim Import werden für diese eine GUID generiert.

Da die Standorte nur in Form von Text im Employee existieren, können die Beziehung nicht äquivalent zum Domain Model erzeugt werden. Deswegen besitzt z.B. die Tabelle «Holiday» keine Beziehungen zu anderen Tabellen und wird erst im Frontend mit den Standorten verknüpft und angezeigt. Es wurde entschieden die Verbindung zum Standort im Frontend zu lösen statt beim Import, weil nicht garantiert werden konnte, dass sich der Name der Standort nicht im Primärsystem ändern wird. Dadurch wird eine zu starke Abhängigkeit zum Primärsystem vermieden.

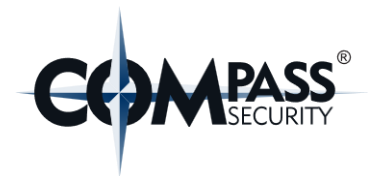

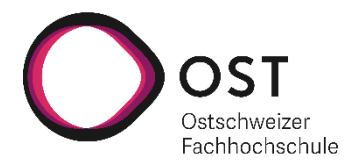

#### <span id="page-26-0"></span>**6.3 Frontend**

#### <span id="page-26-1"></span>**6.3.1 Frontend Architektur**

Im Repository des Frontends, steht die Compodoc Dokumentation zur Verfügung.

- Repository<https://github.com/CompassSecurity/1337Planner.Frontend> klonen
- Allenfalls den Befehl «npm run compodoc» ausführen, um die Dokumentation zu aktualisieren
- Datei «documentation/index.html» im Browser öffnen

#### <span id="page-26-2"></span>**6.3.2 Verzeichnisstruktur**

Für die Verzeichnisstruktur wurde die standardmässige Nx Angular Struktur verwendet.

| 1337 Planer. Frontend D:\angular-repo\1337 Plan      | 1337 Planer. Frontend D:\angular-repo\1337 Plane |
|------------------------------------------------------|--------------------------------------------------|
| ⋗<br>$\Box$ .github                                  | $\Box$ .github                                   |
| ⋋<br>$\blacksquare$ .vscode                          | $\blacksquare$ .vscode                           |
| $\Box$ apps                                          | $\left\{\right\}$ extensions.json                |
| leet-planner-frontend                                | apps                                             |
| $\Box$ src                                           | leet-planner-frontend                            |
| $\checkmark$<br>$\Box$ app                           | leet-planner-frontend-e2e<br>≻                   |
| $\Box$ core<br>⋗                                     | ojitkeep                                         |
| $\Box$ planner                                       | documentation<br>⋗                               |
| $\Box$ components<br>≻                               | libs                                             |
| $\Box$ models                                        | $\blacksquare$ stores                            |
| $\blacksquare$ services                              | $\Box$ absences                                  |
| $\mathcal{P}$<br>shared                              | $\blacksquare$ assignments                       |
| rs planner.module.ts                                 | $\blacksquare$ employees                         |
| $\,>\,$<br>$\blacksquare$ shared                     | <b>holidays</b>                                  |
| app.component.html                                   | $\Box$ projects                                  |
| sass app.component.scss                              | 3.gitkeep                                        |
| rs app.component.spec.ts                             | node_modules library root                        |
| $\frac{4}{15}$ app.component.ts                      | ⋋<br><b>tools</b>                                |
| $\frac{4}{15}$ app.module.ts                         | $\equiv$ .dockerignore                           |
| ⋗<br>assets                                          | editorconfig                                     |
| $\,>\,$<br>environments                              | eslintrc.json                                    |
| favicon.ico                                          | gitignore                                        |
| $\frac{4}{11}$ index.html<br>$\frac{4}{15}$ main.ts  | $\equiv$ .prettierignore                         |
| $\frac{4}{15}$ polyfills.ts                          | $\{x\}$ .prettierrc                              |
| sass styles.scss                                     | $\left\langle \cdot \right\rangle$ angular.json  |
| $\frac{4}{15}$ test-setup.ts                         | decorate-angular-cli.js                          |
| $\frac{4}{sass}$ themes.scss                         | $\frac{4}{5}$ Dockerfile                         |
| sass variables.scss                                  | $\frac{4}{\sqrt{5}}$ jest.config.js              |
| $\equiv$ .browserslistrc                             | jest.preset.js                                   |
| eslintrc.json                                        | $=$ nginx.conf                                   |
| jest.config.js                                       | $\{ \}$ nx.json                                  |
| $\left\langle \cdot \right\rangle$ tsconfig.app.json | <sup>1</sup> package.json                        |
| (tsconfig.editor.json                                | <sup>1</sup> package-lock.json                   |
| $\left\{\right\}$ tsconfig.json                      | <b>MD</b> README.md                              |
| {} tsconfig.spec.json                                | <b><i>A</i></b> tsconfig.base.json               |
| ≻<br>leet-planner-frontend-e2e                       | $\left\{\right\}$ tsconfig.doc.json              |

<span id="page-26-3"></span>*Abbildung 7: Verzeichnisstruktur Frontend*

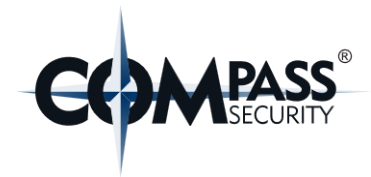

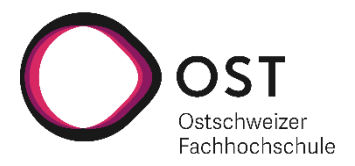

#### <span id="page-27-0"></span>**6.3.3 UI Entscheide & Beschränkungen**

Viele Libraries und Beispiele verwenden für Ansichten von Gant-Diagrammen entweder «<table>» Attribute oder im CSS «position: absolute».

Wir haben uns dazu entschieden, für die Anzeige des Grids der Planungen keine Library zu verwenden, sondern diese selbst mit CSS Grid zu erstellen, da dieses einerseits sehr performant ist und andererseits durch reines CSS die Positionierung von Elementen im UI ermöglicht wird. (Reihenfolge vom Markup spielt dadurch keine Rolle)

Jedoch bringen CSS Grids in verschiedensten Browsern eine aktuelle Einschränkung mit sich. Aktuell sind wegen Arbeitsspeicherverbrauch auf Browsern nur maximal 1000 Zeilen bzw. 1000 Spalten zugelassen (siehe [https://www.w3.org/TR/css-grid-1/#overlarge-grids\)](https://www.w3.org/TR/css-grid-1/#overlarge-grids). D.h. unser Grid kann nur ca. 20 Monate in der Zeitachse anzeigen.

Gemäss Cyrill Brunschwiler reichen bereits 15 Monate (3 Monate in Vergangenheit, 12 Monat in die Zukunft) in der Zeitachse. Daher wird hier kein Workaround benötigt

#### <span id="page-27-1"></span>**6.3.4 Libraries & Frameworks**

Die Informationen zu den 3rd-Party-Lizenzen des gesamten Frontend befinden sich im Repository im «3rdpartylicenses.txt»

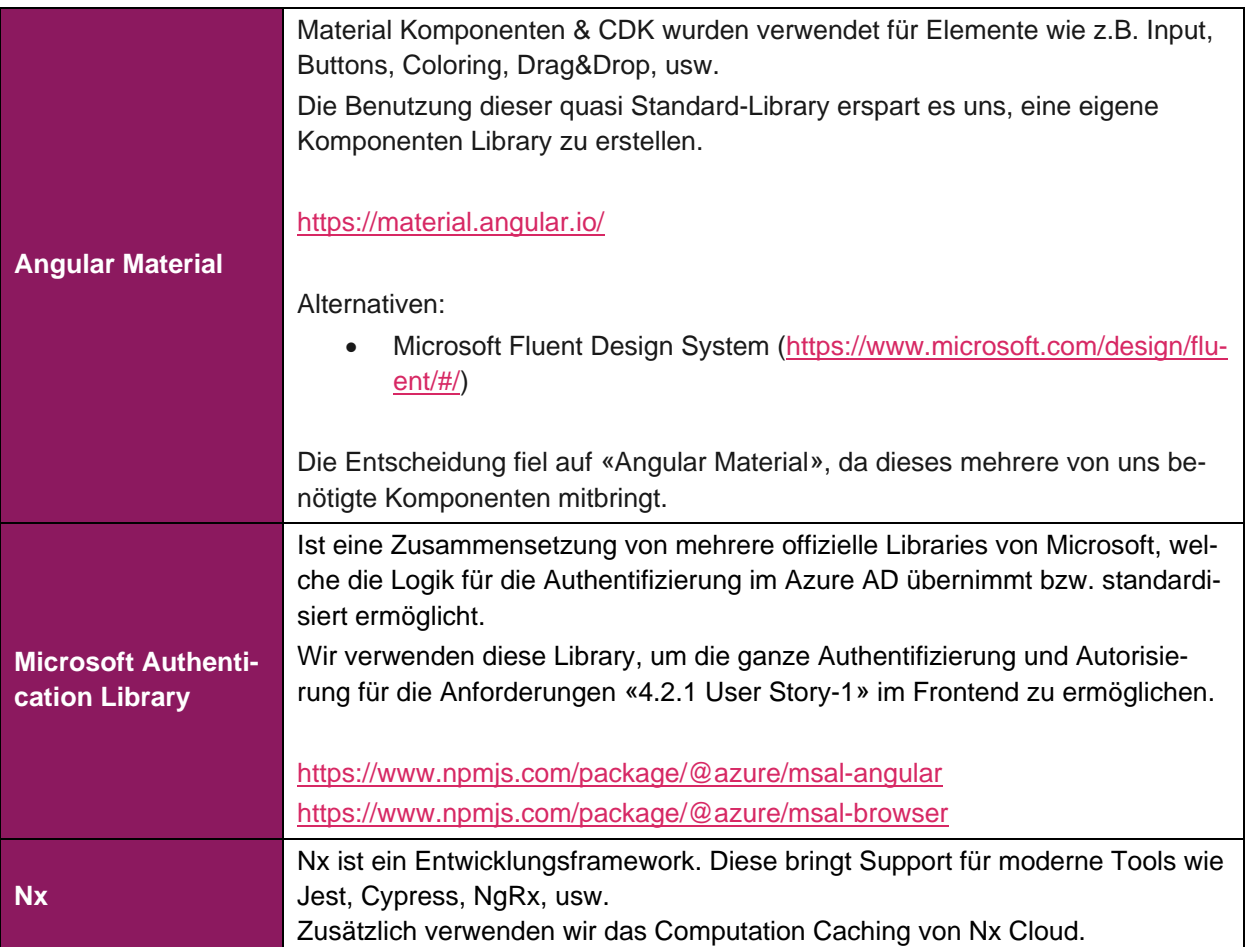

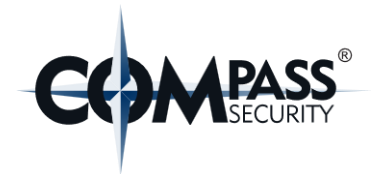

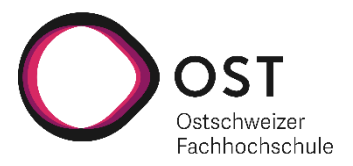

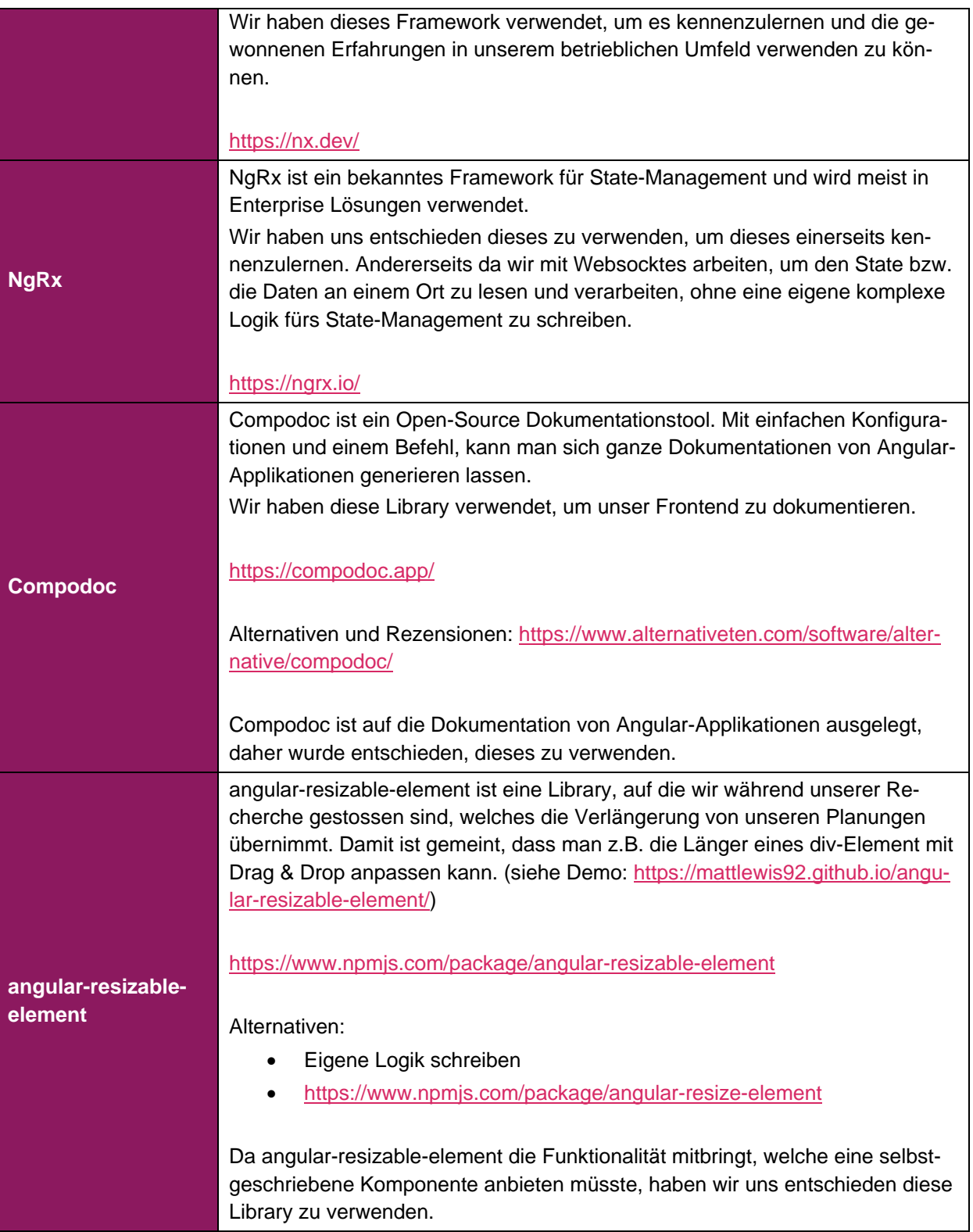

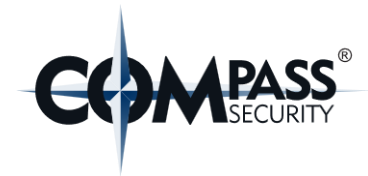

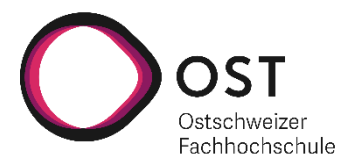

#### <span id="page-29-0"></span>**6.4 Backend**

#### <span id="page-29-1"></span>**6.4.1 Architektur & Verzeichnisstruktur**

Wir verwenden die standardisierte Play Framework Anatomie. Eine detaillierte Beschreibung dazu finden sie auf der [Play Framework Dokumentation.](https://www.playframework.com/documentation/2.8.x/Anatomy#The-Play-application-layout)

Zusätzlich haben wir weitere Packages hinzugefügt mit Task, Actros und Utils. In Tasks befinden sich alle Klassen, welche im Hintergrund vom Backend aufgerufen werden (Datenimport, löschen alter Assignments). Actors beinhaltet die Logik für den WebSocket. Und im Utils Package ist eine Hilfsklasse welche im Controllers Ordner verwendet wird, um die Antworten der REST Schnittstelle zu vereinheitlichen.

```
V 1337planner.backend - C:\HSR\Semester7\SA\1337Planer.
```
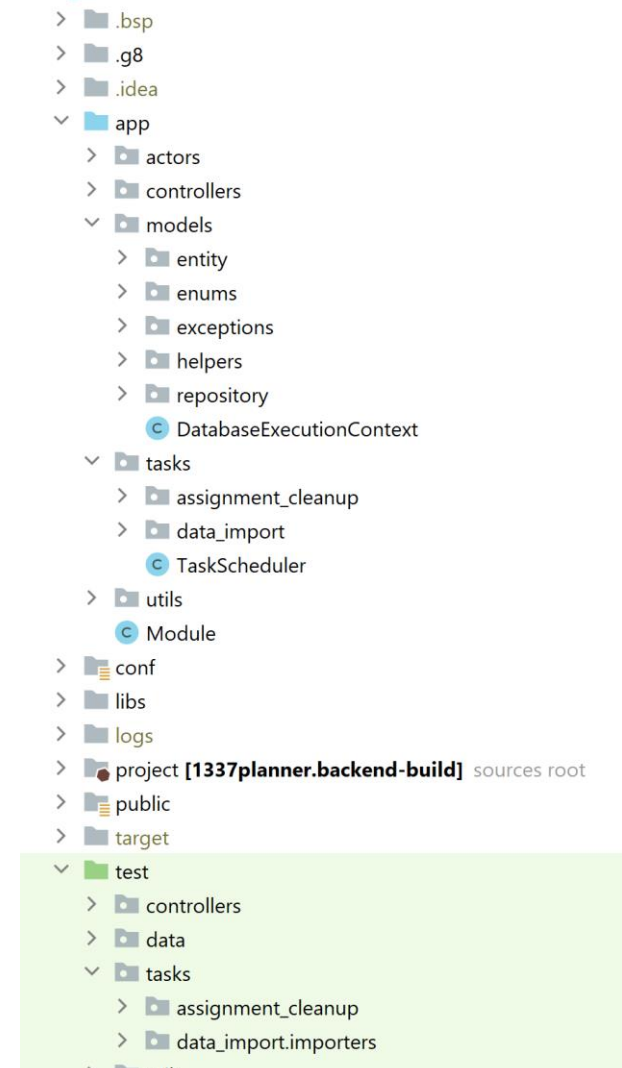

- $\Rightarrow$  **D** utils
	- build.sbt

<span id="page-29-2"></span>*Abbildung 8: Verzeichnisstruktur Backend*

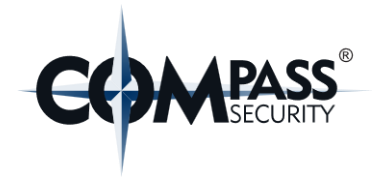

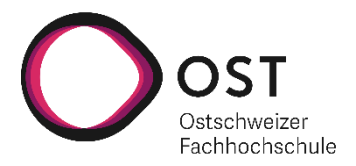

#### <span id="page-30-0"></span>**6.4.2 Backend Entscheide & Beschränkungen**

Für das Deployment der Applikation mittels Docker mussten wir einen umständlichen Workaround umsetzen. Nämlich schreibt ein Entwickler für ein Dockerdeployment ein sogenanntes Dockerfile. Dieses enthält Schritte und Befehle, um aus der Software ein Dockerimage zu erzeugen.

Im Source Code unseres Backends existiert kein Dockerfile. Das Dockerfile wird jeweils in der CI Pipeline erstellt. Dies wird durch den Befehl «docker:stage» über die sbt-shell gemacht. In unserer CI Pipeline wird zuerst dieser Befehl ausgeführt, um das Dockerfile zu erzeugen und danach wird in derselben Pipeline das erzeugte Dockerfile verwendet, um ein Image zu erstellen und dieses auf GitHub Packages hochzuladen.

Für lokale Docker-Images kann man, in der sbt-shell, entweder in der IntelliJ IDE oder der separaten Shell, einfach den Befehl «docker:publishLocal» ausführen.

#### <span id="page-30-1"></span>**6.4.3 Libraries & Frameworks**

Da sich die Compass Security gewünscht hat, dass wir das Backend mit Hilfe des Play Framework erstellen, waren wir bei den Libraries & Frameworks sehr beschränkt im Backend. Zwar bietet Play viele Funktionalitäten an mit diversen integrierten Libraries. Dies erschwert es jedoch alternative Libraries zu verwenden. Da wir beide keinerlei Erfahrungen mit Play hatten einigten wir uns darauf, dass wir möglichst mit den Empfohlenen Libraries & Frameworks arbeiten.

Zusätzlich kann man Play auch mit Scala verwenden. Das heisst man kann auch mit den Libraries von Scala arbeiten. Da wir aber beide Scala nicht kannten entschieden wir gegen die Verwendung von Scala Libraries im Backend.

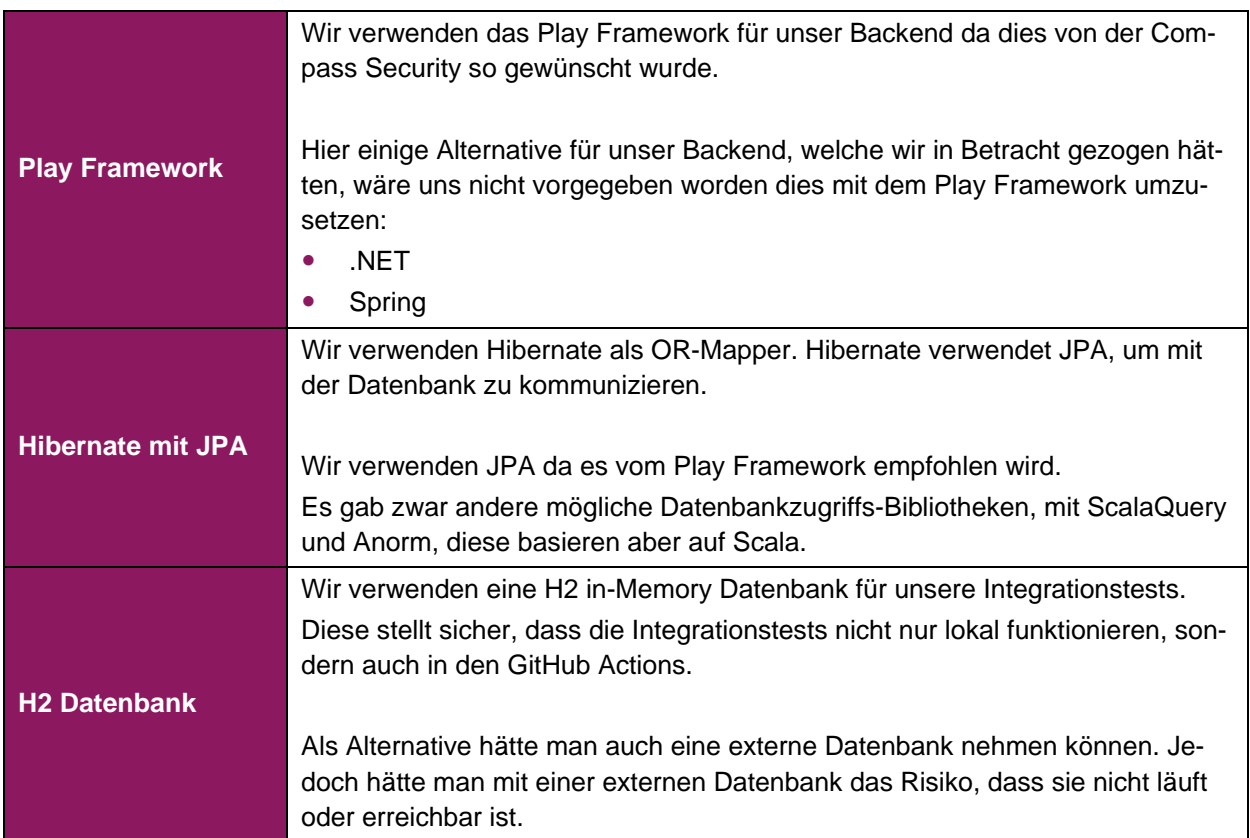

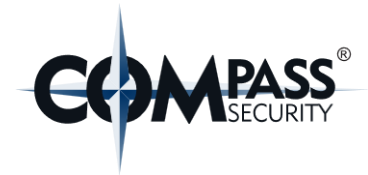

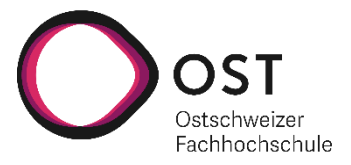

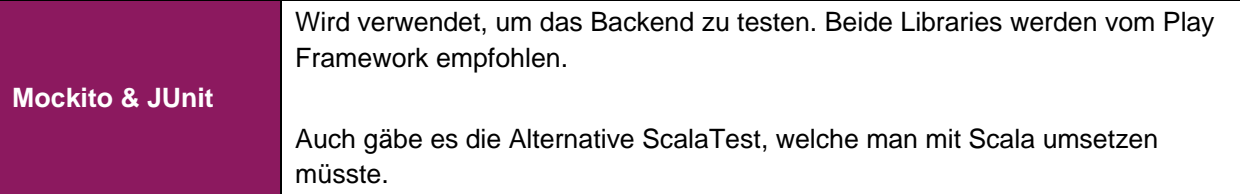

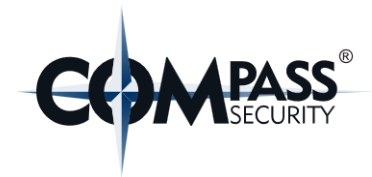

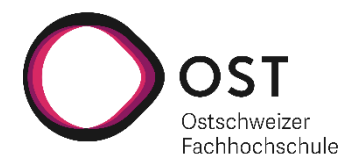

#### <span id="page-32-0"></span>**6.5 Package-Diagramme**

Dies ist das Package-Diagramm des Backends. In den leeren Packages Repository und Entity wären noch je fünf Klassen, aber diese wurden leer gelassen da diese repetitiv sind und das Klassendiagram unnötig aufblasen. Es gibt für jeden Controller, ausser den WebSocketController, ein entsprechendes Entity und ein dazugehöriges Repository.

Das Importers-Package ist aus demselben Grund wie eben leer, da dies für alle Entity-Typen ausser Assignment einen Import besitzt. (Absence, Employee, Holiday und Project)

Die Abhängigkeiten der Klassen wurden leer gelassen, um das Klassendiagram übersichtlicher zu machen.

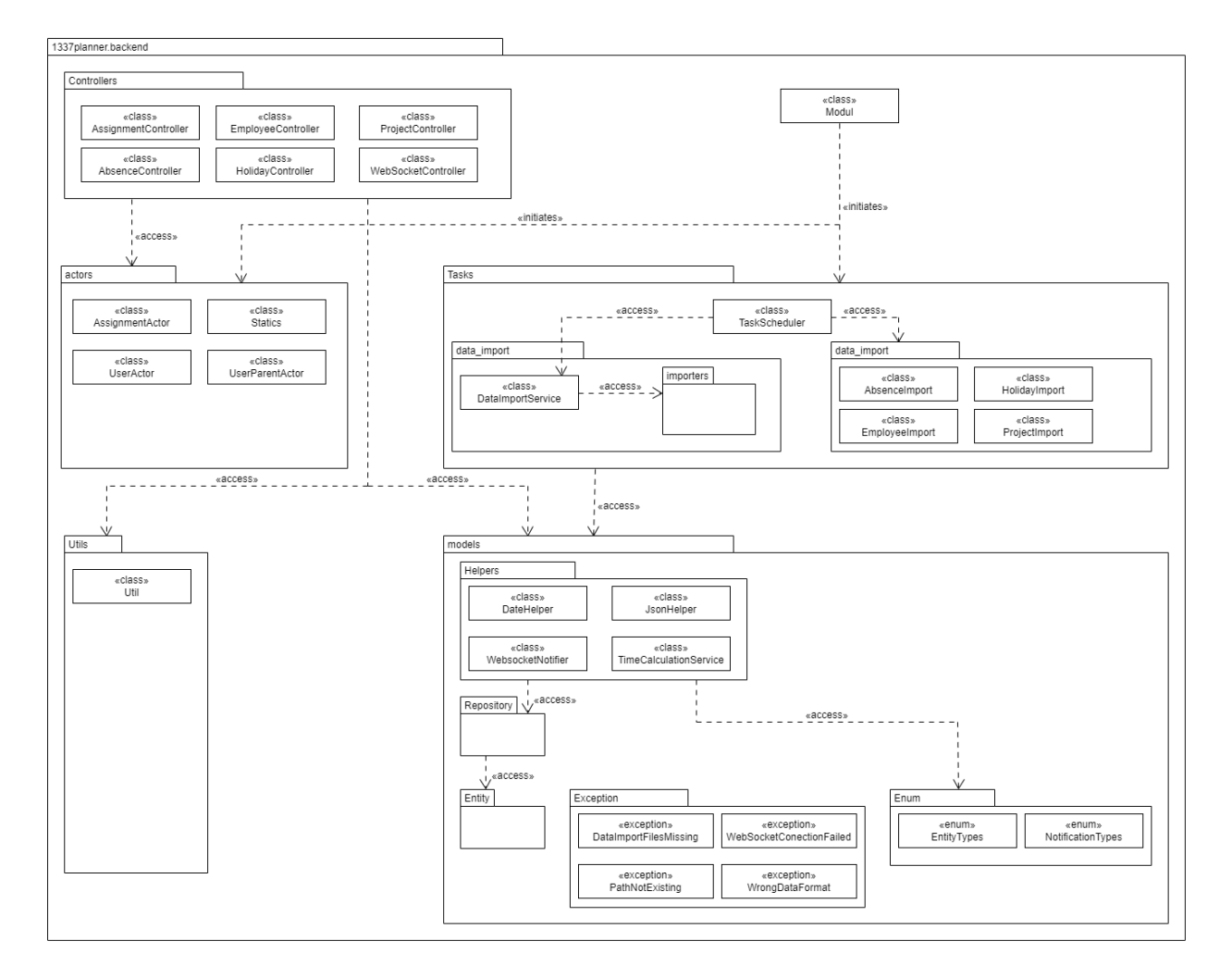

<span id="page-32-1"></span>*Abbildung 9: Klassendiagramm*

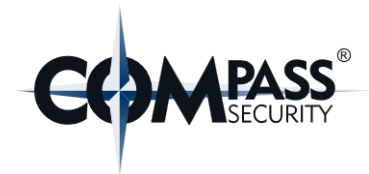

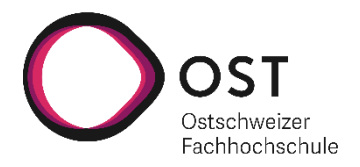

# <span id="page-33-0"></span>**7. Implementation**

#### <span id="page-33-1"></span>**7.1 Implementation**

Jegliche Konfigurationsmöglichkeiten des Frontends und des Backends sind im jeweiligen Readme beschrieben.

#### <span id="page-33-2"></span>**7.1.1 Frontend**

So sieht eine dicht verplante Ansicht des Frontends aus Demodaten aus.

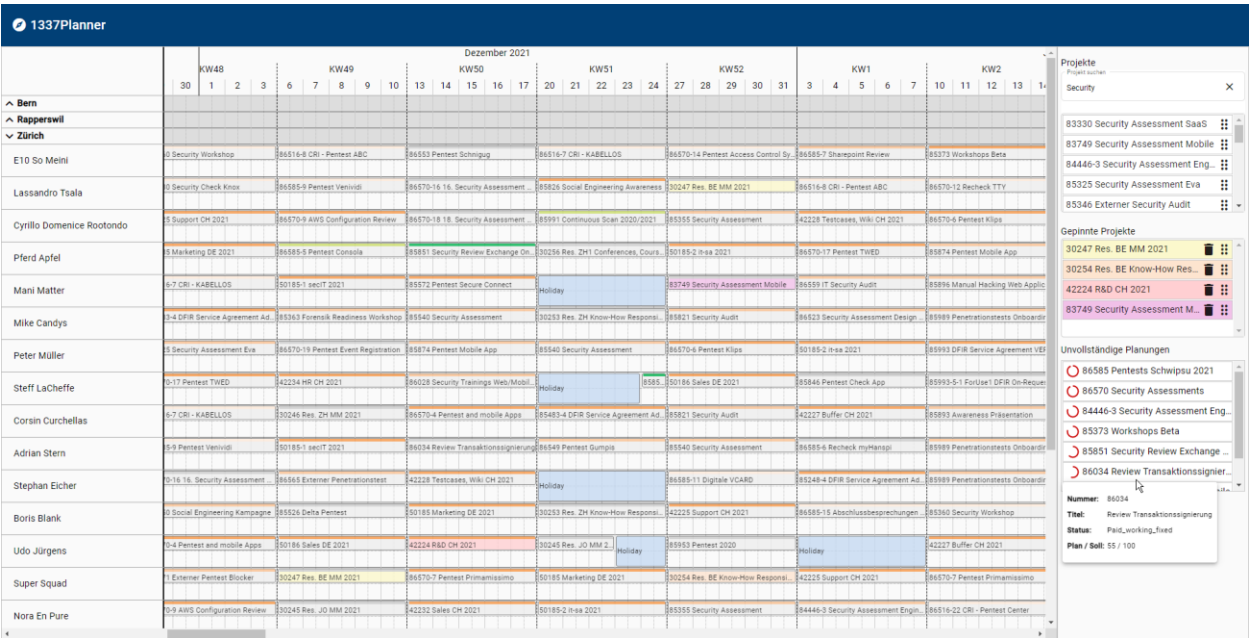

<span id="page-33-3"></span>*Abbildung 10: Screenshot voll verplante Ansicht*

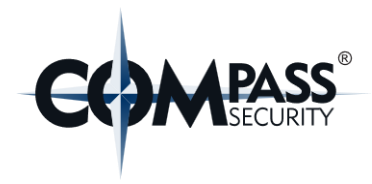

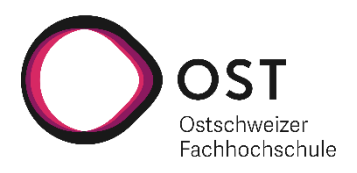

#### **7.1.1.1 Aufbau & CSS-Grids**

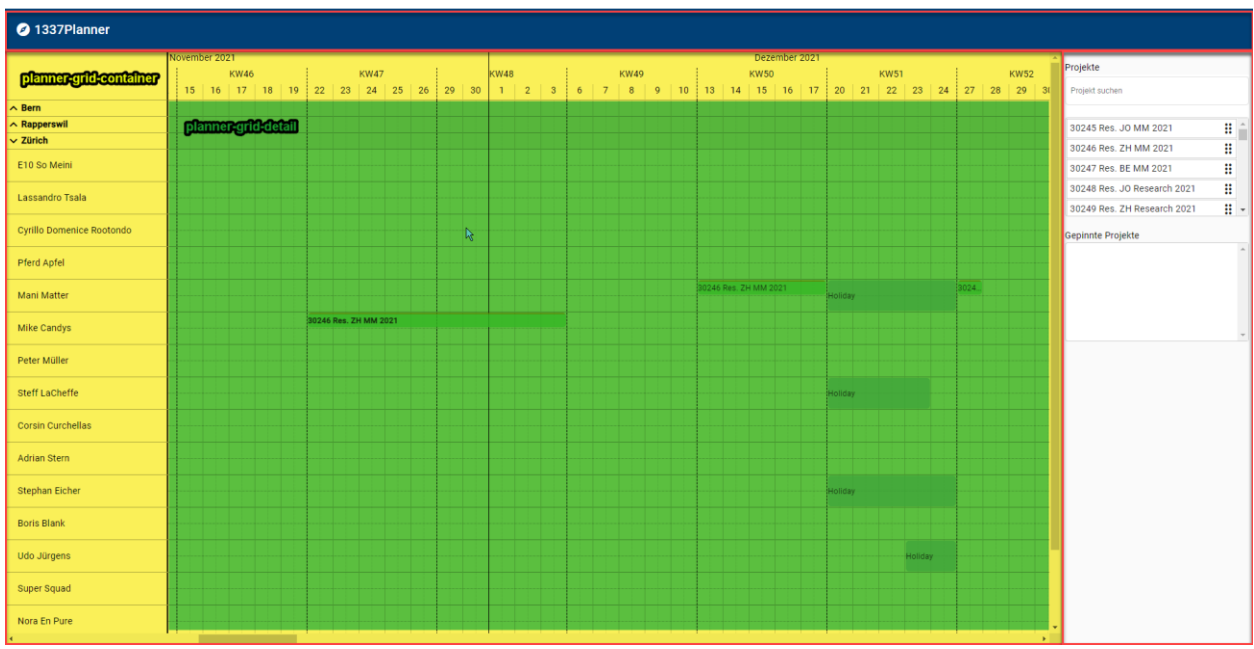

#### <span id="page-34-0"></span>*Abbildung 11: Frontend CSS Grids*

Unser Frontend besitzt nur eine Ansicht. Diese Ansicht besteht grundsätzlich aus 3 verschachtelten CSS-Grids (keine subgrids).

Auf der [«Abbildung 11: Frontend CSS Grids»](#page-34-0) sind diese 3 Grids farblich gekennzeichnet:

- Das erste Grid (rote Rahmen) dient rein zur Trennung von den 3 Hauptlayout-Komponenten. Diese wären «header», «grid-container» und «sidebar».
- Das zweite Grid (gelbe Fläche) baut die Spalten anhand der Daten und die Zeilen anhand der Mitarbeiter und deren Standort auf. Somit ist die einzige Aufgabe dieses Grids, die Berechnung und Darstellung von Spalten und Zeilen.
- Das dritte und letzte Grid (grüne Fläche) ist einerseits zur Entlastung des zweiten Grids, damit eine einzige Komponente nicht sämtliche Logik beinhaltet und andererseits zur Abgrenzung der Funktionalität.

Im diesem Grid werden nämlich Drag & Drop sowie weitere User-Interaktionen abgehandelt.

#### **7.1.1.2 Store**

Für die Entwicklung der Data Stores mit ngrx haben wir uns an den Feature Workflow von Nx orientiert. <https://nx.dev/l/a/guides/misc-ngrx#feature-workflow>

Das heisst jede Entität (Project, Assignment, etc.) befindet sich im gleichen Store, aber befinden sich in einzelnen Feature-Modulen.

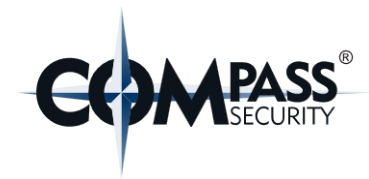

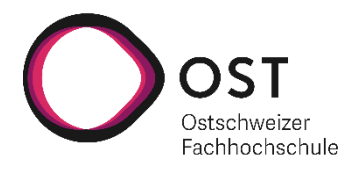

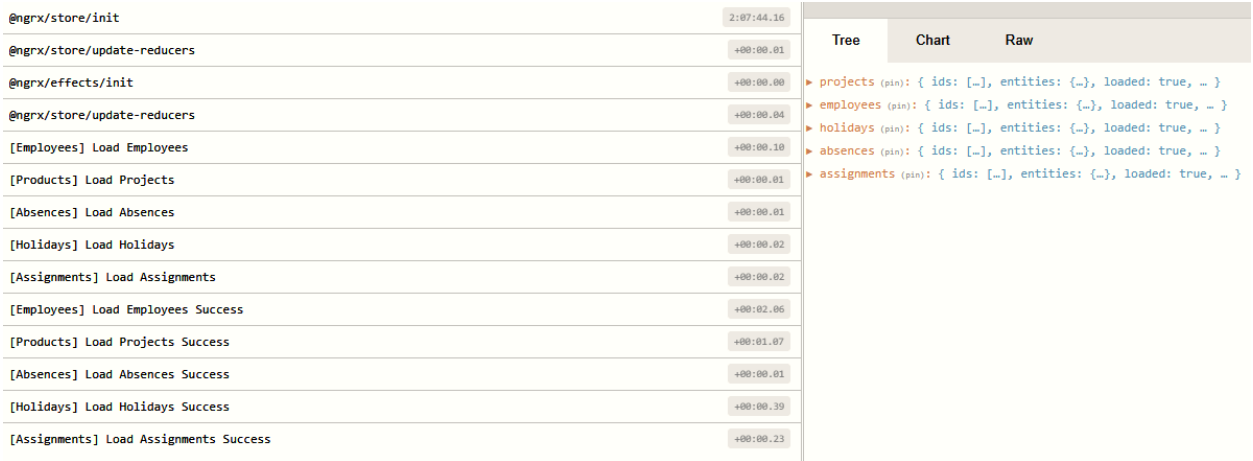

#### <span id="page-35-0"></span>*Abbildung 12: Store in den DevTools*

Wir haben uns entschieden diese Library und deren Store zu verwenden, da wir Daten sowohl durch Benutzerinteraktionen editieren als auch durch Benachrichtigungen über WebSockets. Dadurch entfällt eine komplexe Logik, um das UI zu notifizieren und das State-Management über die ganze Applikation aufrechtzuerhalten.

Sobald nämlich Daten im Store angepasst werden, bekommen alle Komponenten, die diese Daten verwenden das mit, ohne dass diese speziell notifiziert werden müssen.

Ein weiterer grossen Vorteil, welcher dieser Store mitbringt, ist «optimistic update». Was folgendes bewirkt:

Ich als Benutzer ändere etwas an den Daten durch z.B. durch Drag & Drop.

Nun werden meine Änderungen sofort in den Store geschrieben und danach anschliessend auf dem Backend angepasst. Dadurch bin ich nicht blockiert und kann weiterarbeiten.

Sollte jedoch der Server eine Änderung nicht vornehmen können oder einen Fehler zurückgeben, wird eine «undo-Action» auf dem lokalen Store ausgeführt, welche mir die Änderung verwirft und den Fehler anzeigt.

Ein Benutzer kann von sich aus, keine Änderungen rückgängig machen.
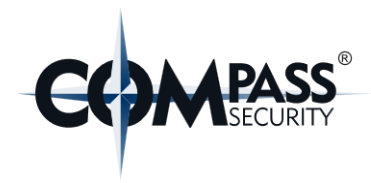

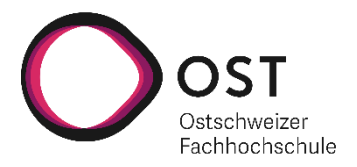

### **7.1.1.3 Drag & Drop**

Für «Drag & Drop» wurde die sogenannten «DropLists» von Angular Material CDK benutzt, da diese einerseits alle Anforderung an der benötigten Funktionalität erfüllen und andererseits keine weiteren Abhängigkeiten mit sich bringen. Alternative Libraries, welche nicht kostenpflichtig sind, waren meist erweitere oder angepasste Varianten der «DropLists».

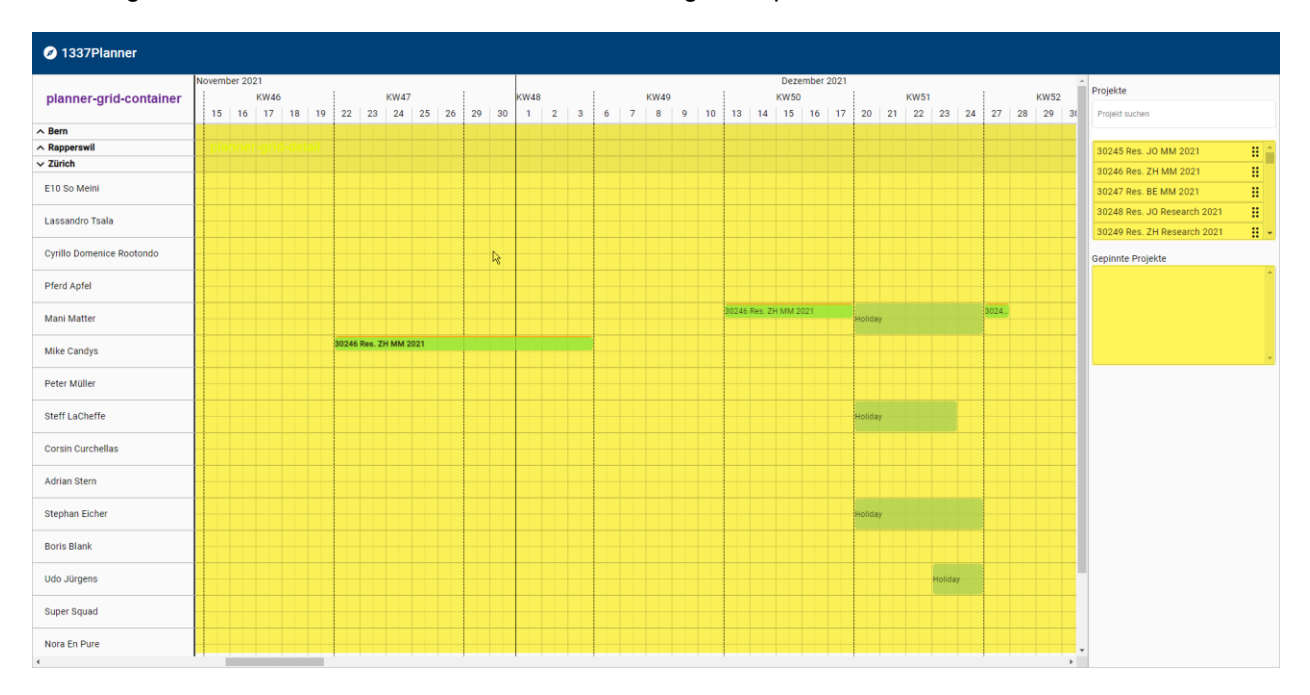

Auf der gesamten Ansicht existieren 3 Bereiche für Drag & Drop.

#### <span id="page-36-0"></span>*Abbildung 13: DropLists im UI*

Die grosse DropList in [«Abbildung 13: DropLists](#page-36-0) im UI» (grosse gelbe Fläche) berechnet, während dem Ziehen (nach 50ms Stillstand) und nach dem Loslassen anhand der Position der Cursors, welches Datum und welcher Mitarbeiter an der entsprechenden Stelle ist.

Während dem Ziehen wird ein Platzhalter angezeigt, damit sich der Benutzer vor dem Loslassen vergewissern kann, dass dies die Aktion ist, welcher er durchführen möchte.

Dieses Platzhalter-Feature entstand nach einem Austausch mit Prof. Dr. Stolze und ist daher nicht in der Anforderungsanalyse enthalten.

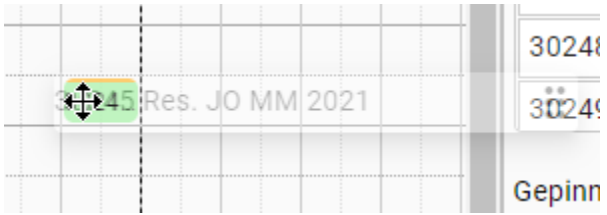

#### *Abbildung 14: Drag & Drop Platzhalter*

Nach dem Loslassen wird eine Planung mit den berechneten Daten erstellt oder angepasst, in den Store und ins Backend geschrieben.

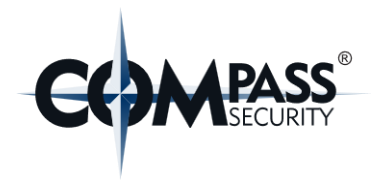

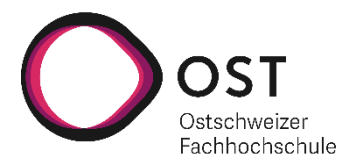

# **7.1.1.4 Resizable**

Mit Hilfe der Library «angular-resizable-element» kann man die Grösse von HTML-Elementen ändern. Durch diese Funktionalität kann man Assignments verlängern oder verkürzen.

In der Library wurde konfiguriert, dass die Vergrösserungsschritte genau die Breite der Grid-Columns betragen. Am Ende der Resize-Aktion wird anhand der verschobenen Pixelbreite berechnet, welchem Halbtag diese Änderung entspricht und dann das entsprechende Startdatum oder Enddatum gesetzt.

Durch einfaches Klicken am Rand, ziehen und loslassen, können die Planungen verlängert oder verkürzt werden.

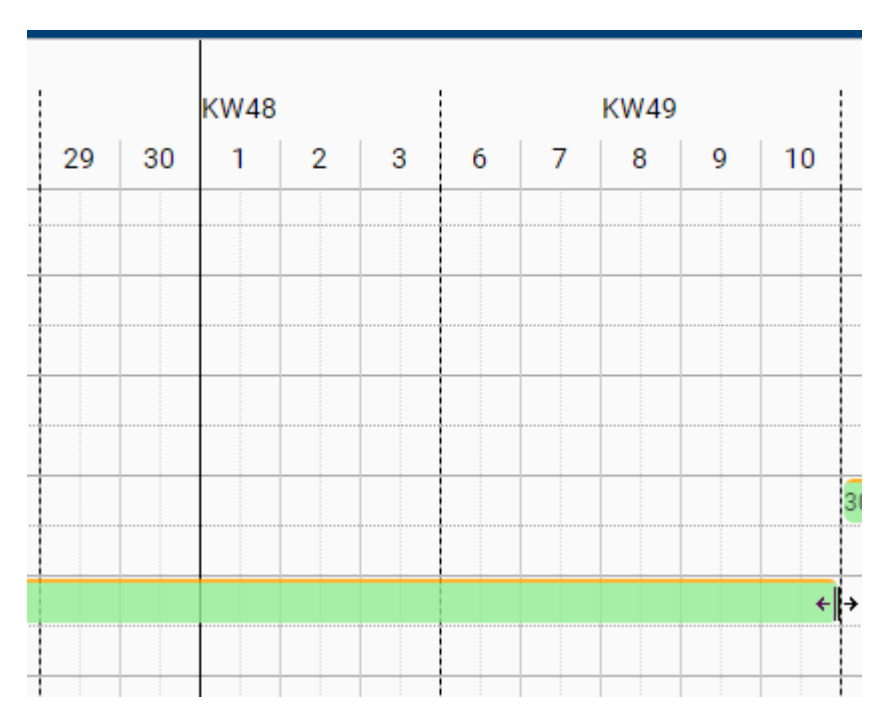

*Abbildung 15: Planung mit anpassbarer Grösse*

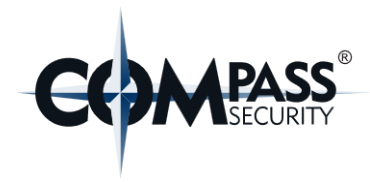

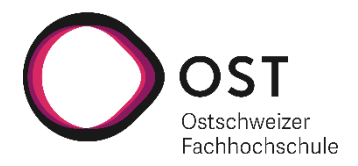

### **7.1.1.5 Authentication**

Für die Authentifizierung und Autorisierung haben wir im Frontend die «Microsoft Authentication Library» verwendet. D.h. sobald die Applikation produktiv in Betrieb ist, wird eine Authentifizierung bei dem konfigurierten «Azure AD Tenant» verlangt. Wenn sich im Speicher der Applikation noch Informationen zur Authentisierung befinden, findet eine Weiterleitung zur entsprechenden Webseite von Microsoft statt.

Sollte man dort bereits eingeloggt sein, wird sofort eine erneute Weiterleitung zur 1337Planner Applikation stattfinden, mit dem entsprechenden Token und weiteren Authentication-Informationen. Dies wäre der typische Fall für SSO.

Falls man sich noch nicht auf dem Microsoft Tenant angemeldet war, findet die Weiterleitung erst nach einer erfolgreichen Anmeldung statt.

Sobald die Applikation die Authentication-Informationen bekommt, wird noch im Token überprüft, ob die konfigurierte Rolle «Planner» vorhanden ist. Erst danach stellt sich das Frontend dar.

Ein abstraktes Sequenzdiagramm dieses Authentifizierungsprozess sieht wie folgt aus: Die Interaktion zwischen verschiedenen «Participants» (gelbe Kästchen) erfolgt über Redirects.

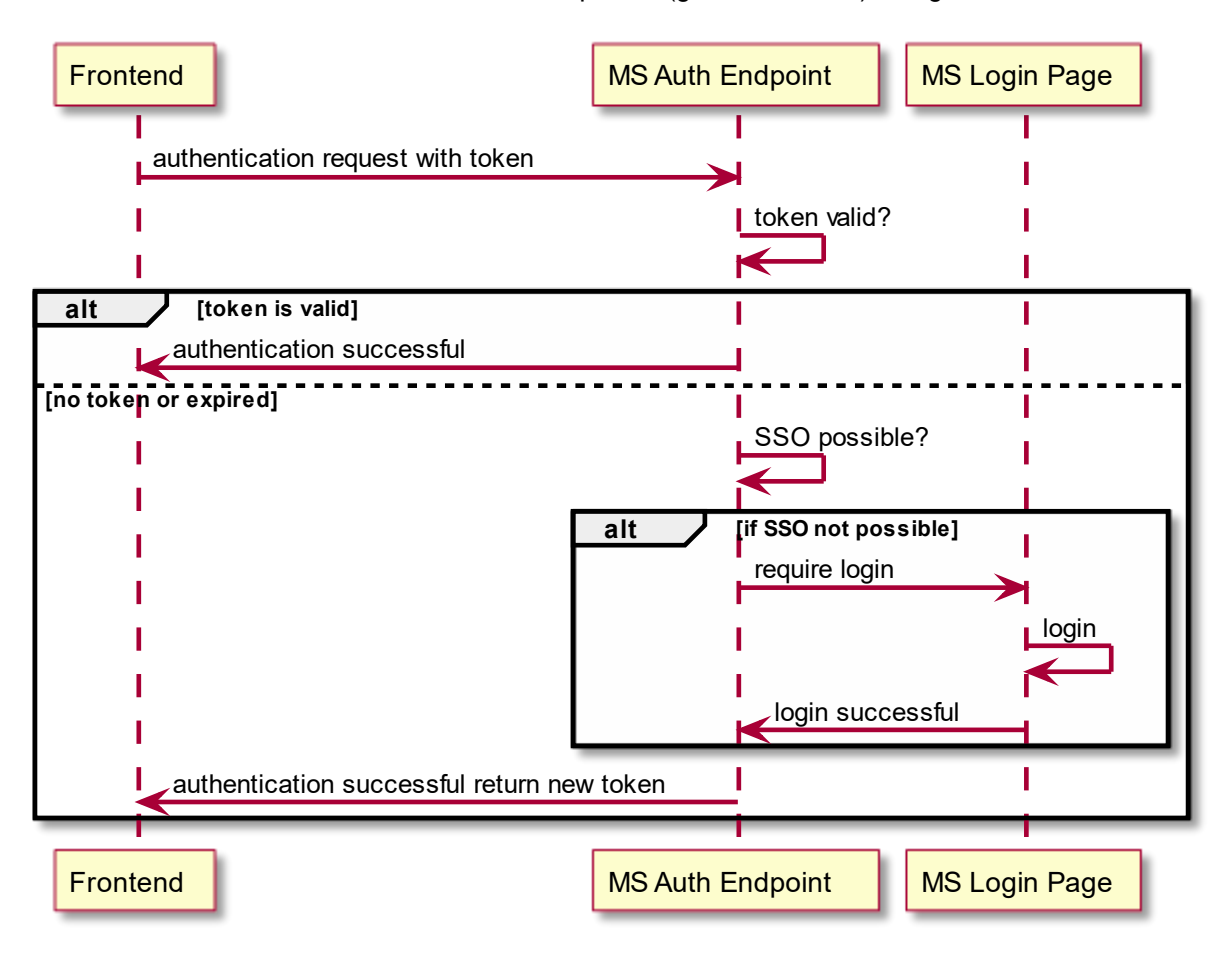

*Abbildung 16: Sequenzdiagramm Frontend Authentifizierung*

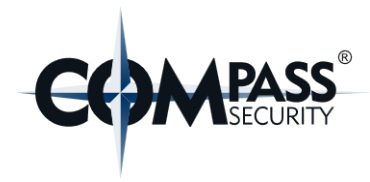

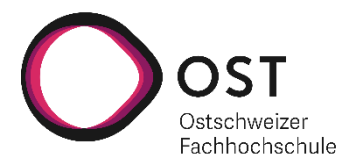

# **7.1.2 Backend**

#### **7.1.2.1 WebSocket**

Wir verwenden WebSockets um jegliche Änderungen an Daten, dem Frontend dynamisch mitzuteilen. Dieser Ablauft funktioniert so:

Sobald ein Benutzer die Seite öffnet und sich authentifiziert hat, verbindet er sich via WebSockets zum Backends. Falls nun ein Benutzer etwas an den Daten ändert, z.B. verschieben oder vergrössern einer Planung, wird im Backend die Änderung via WebSockets allen abonnierten Clients mitgeteilt. Die Daten werden im JSON-Format versendet.

Sobald ein User die Webseite schliesst, wird im Frontend die Websocket-Verbindung beendet.

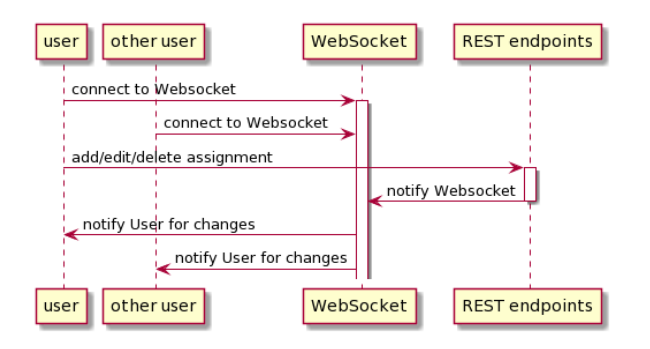

*Abbildung 17: Sequenzdiagramm WebSocket Funktionalität*

Es werden bei Änderungen an den Planungen und beim Import der Daten eine Nachricht an alle User gesendet.

Beim Verbinden auf den Websocket wird zusätzlich geprüft, von welcher Origin auf den Websocket zugegriffen wird, um CSRF Attacken zu verhindern. Alle zugelassenen Origins können in der Konfiguration definiert werden.

# **7.1.2.2 Authentication**

Da im Frontend der Benutzer authentifiziert wird muss im Backend nur geprüft werden, ob das mitgelieferte Token gültig ist. Dazu wurde die Klasse «TokenAuthorization.cs» erstellt. Diese kann in den Controllern eingebaut werden, sodass vor den jeweiligen Methodenaufrufen zuerst das Token validiert wird.

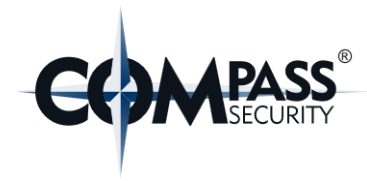

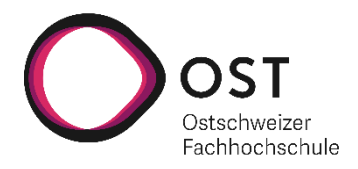

# @TokenAuthorized

```
public class AbsenceController extends Controller {
    private final AbsenceRepository absenceRepositor
    private final HttpExecutionContext ec;
    private final Logger log = LoggerFactory.getLogge
   MInject
   public AbsenceController(AbsenceRepository absen
```
# **@Transactional**

```
public CompletionStage<Result> getAbsences() {
```
*Abbildung 18: Einbindung der Token Autorisation in einem Controller*

#### Ablauf der Token-Validierung:

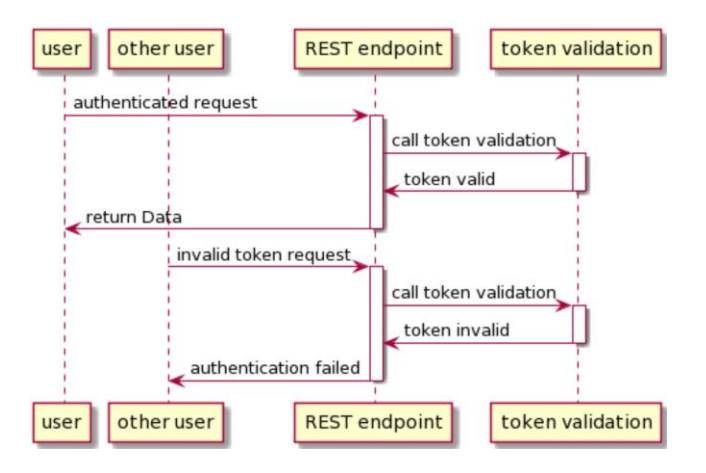

#### *Abbildung 19: Sequenzdiagramm Backend Authentifizierung*

Um bei der Entwicklung und Ausführung der Integrationstests nicht verhindert zu sein, wurde zusätzlich eine Konfiguration eingebaut, mit welcher die Validierung des Tokens übersprungen werden kann.

# **7.1.2.3 Daten Import**

Da unser Programm mit den Daten des aktuell verwendenden Programms arbeiten soll, stellt uns Compass Security diese Daten in Form von CSV Dateien zur Verfügung. Wir erhalten 4 Dateien, in welchen jeweils folgende Daten enthalten sind:

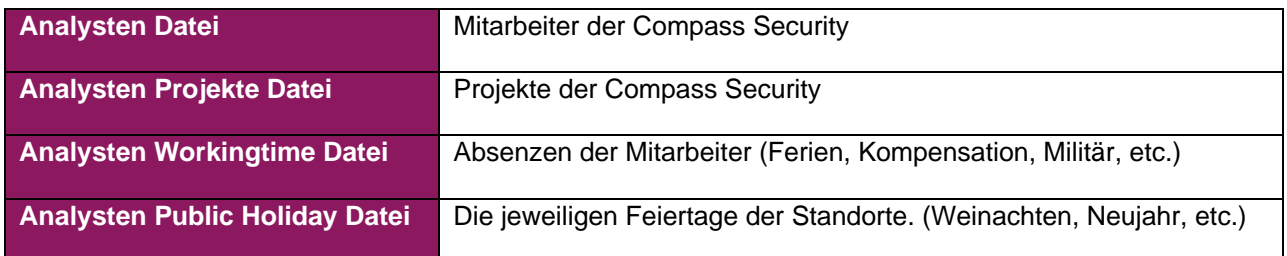

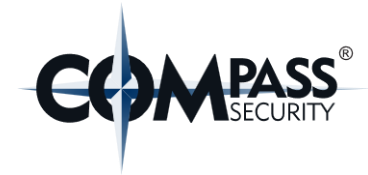

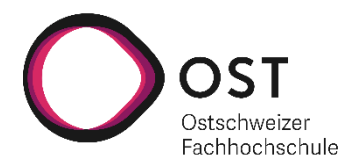

- **B**<sup>a</sup> BRU Analysten CSV 202109230904051.csv
- BRU\_Analysten\_Projekte\_202109230903441.csv
- BRU\_Analysten\_Workingtime\_202109230903211.csv
- BRU\_Anlaysten\_Public\_Holiday\_202109230902451.csv

#### *Abbildung 20: Importdaten*

Diese Dateien werden vom Backend beim Start und dann in einem definierten Zeitintervall neu importiert. Alle vorhandenen «Workingtime»- und «Public Holiday»-Daten in der Datenbank werden jeweils gelöscht beim Importieren, um veraltete Daten zu entfernen. Bei den Projekt- und Mitarbeiterdaten werden bestehende Datensätze geupdatet oder falls sie noch nicht vorhanden sind, neu erstellt.

Falls während des Imports ein Fehler auftritt, wird das Frontend mittels WebSocket informiert, dass ein Fehler aufgetreten ist, damit das Frontend diese Benutzer anzeigen kann.

Der Ablageort der Dateien und der jeweilige Zeitintervall in welchem die Daten importiert werden, muss in den Konfigurationen definiert werden.

#### **7.1.2.4 Zeitberechnung**

Damit ein Planer immer sehen kann, wie viel Zeit auf einem Projekt geplant wurde, wird im Backend immer die aktuell geplante Zeit eines Projekts berechnet. Diese Zeit berechnet sich anhand der jeweiligen Planungen. Nachfolgend wird dazu noch ein Beispiel gemacht. Die Zeit wird berechnet, sobald das Backend gestartet wird und bei jeder Änderung einer Planung.

#### **Erklärung der Kalkulation:**

Jeder Mitarbeiter hat im UI zwei Zeilen und ein Tag ist aufgeteilt in Morgen und Nachmittag. Das heisst ein Mitarbeiter arbeitet entweder pro Halbtag 0.5 Tage oder 0.25 Tage an einem Projekt. 0.5 Tage können dann geleistet werden, wenn nur in einer Lane ein Projekt geplant ist, 0.25 Tage, falls beide Lanes eines Halbtages belegt sind.

Der Algorithmus kalkuliert die Stunden jedes einzelnen Mitarbeiters separat und addiert dann die erhaltenen Werte, um auf das Total zu kommen.

Die berechneten Stunden werden in einem Dictionary gespeichert, in welchem zu jedem Projekt die Anzahl geplanter Stunden gespeichert werden. Dieses Dictionary kann dann via WebSockets dem Client gesendet werden kann.

Auf der nächsten Seite befindet sich ein technisches Aktivitätsdiagramm, welches den Ablauf des Algorithmus erklärt. Das Diagramm entspricht nicht eins zu eins der umgesetzten Logik, damit das Diagramm einfacher zu verstehen ist.

Nach dem Diagramm ist der Algorithmus noch anhand eines Praxisbeispiel erklärt, um den Ablauf der Berechnung aufzuzeigen.

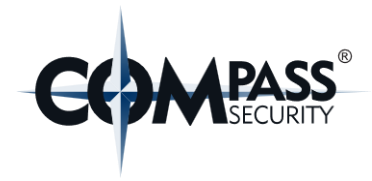

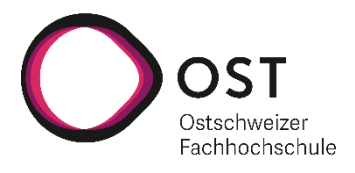

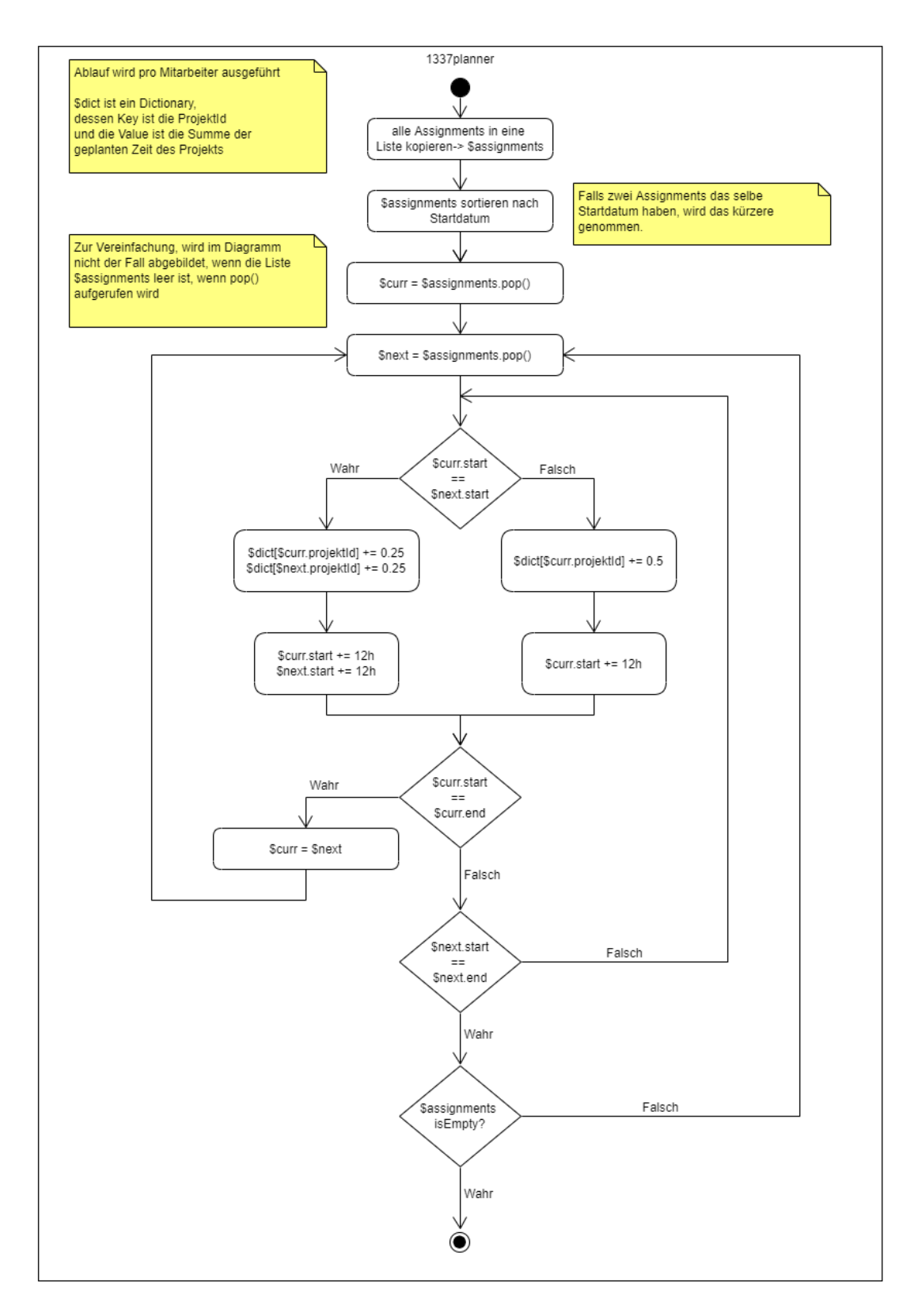

*Abbildung 21: Zeitberechnungslogik Diagramm*

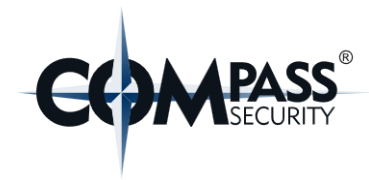

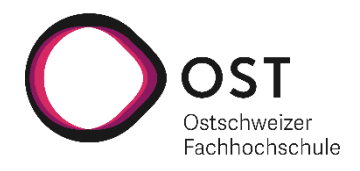

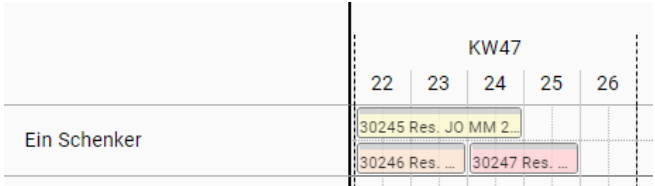

#### *Abbildung 22: Zeitkalkulationsbeispiel*

Wir haben im Beispiel 3 Assignments, diese haben alle unterschiedlichen Projekte. Im Nachfolgenden Beispiel wird, wenn von den Assignments gesprochen wird, jeweils die letzte Nummer der Projektnummer (z.B.: 30245 -> 5) verwendet, um diese voneinander zu unterscheiden.

Da 5 und 6 zuerst starten und 6 kürzer ist, wird 6 als erstes selektiert. Nun wird das Start Datum von 6 mit dem von 5 verglichen da 5 das frühste Start Datum der übrigen Assignments hat. Da die Start Daten gleich sind, werden auf beiden Projekten je ¼ Tag dazu gerechnet. Nun wird dies für die nächsten halben Tage auch gemacht bis zum Ende des 23. dort ist Assignment 6 zu Ende.

Nun wird wieder verglichen, welches Projekt als nächstes startet und falls sie wieder am gleichen Datum starten, wird das kürzere genommen. In unserem Fall wäre dies das Projekt 5.

Nun wird 5 also mit 7 verglichen und da sie gleichzeitig eingeplant sind bis 5 zu Ende ist, wird je einen halben Tag pro Projekt dazu gerechnet.

Da nun nur noch 7 übrig ist wird es selektiert und für die offene Planungszeit 1 Tag zur Planungszeit von 7 dazu gerechnet.

Am Ende haben die Projekte folgende Zeiten:

5 -> 1.5 Tage  $6 - 1$  Tag 7 -> 1.5 Tage

# <span id="page-43-0"></span>**7.1.2.5 Konfigurationen**

Alle Konfigurationen und weitere Informationen, welche für den weiteren Betrieb der Software zentral sind, sind im Readme des Repositories beschrieben.

Hier werden zusätzlich noch einige wichtige Konfigurationen vom Backend erwähnt.

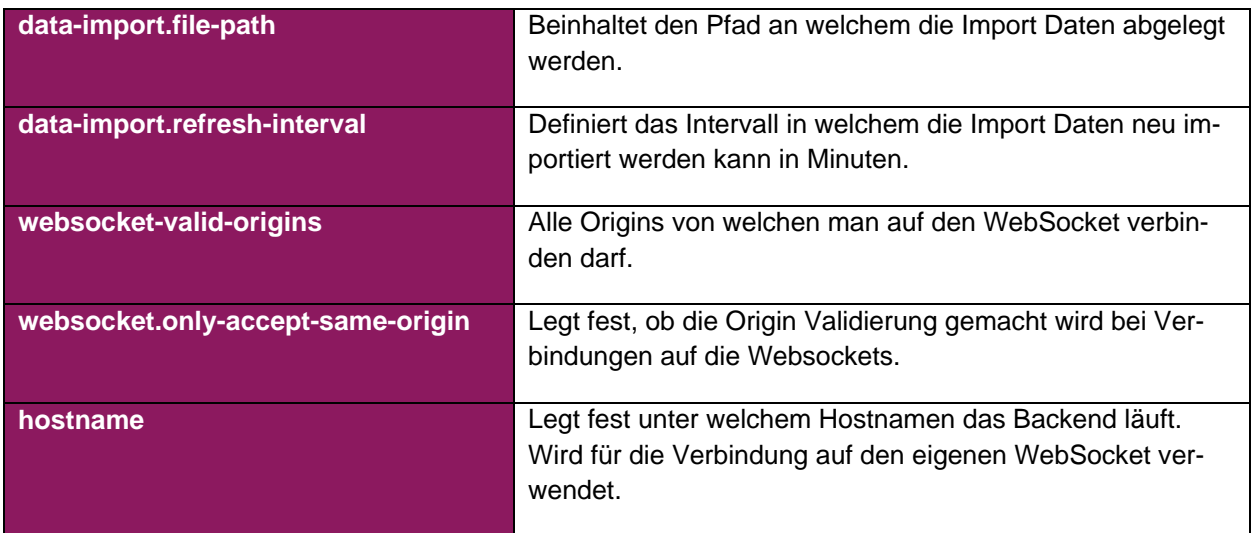

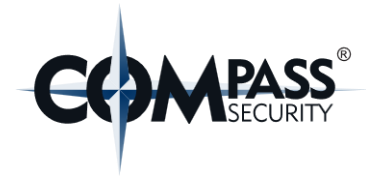

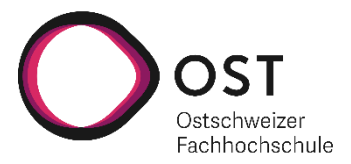

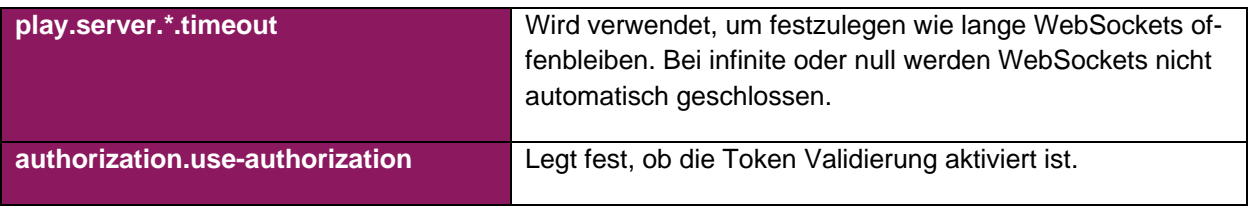

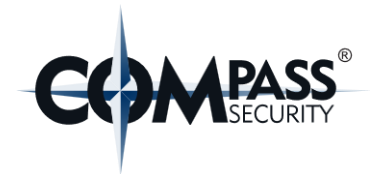

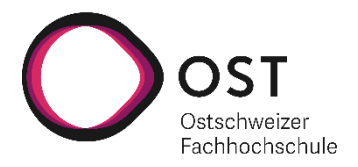

# <span id="page-45-0"></span>**7.2 Automatische Testverfahren**

### **7.2.1 Frontend**

Im Frontend wird bei jedem Pull-Request in den develop-Branch eine CI-Pipeline gestartet, welche überprüft ob alle Tests erfolgreich sind, bevor man «mergen» kann.

# **7.2.1.1 Unit-Tests**

Die Pipeline überprüft, ob alle Unit-Tests erfolgreich durchlaufen und alle ESLint-Rules eingehalten sind.

Die Unit-Testabdeckung sieht am 20.12.2021 wie folgt aus:

#### **All files**

95.74% Statements 688/635 79.09% Branches 174/228 94.36% Functions 134/142 96.05% Lines 536/558

Press n or j to go to the next uncovered block, b, p or k for the previous block.

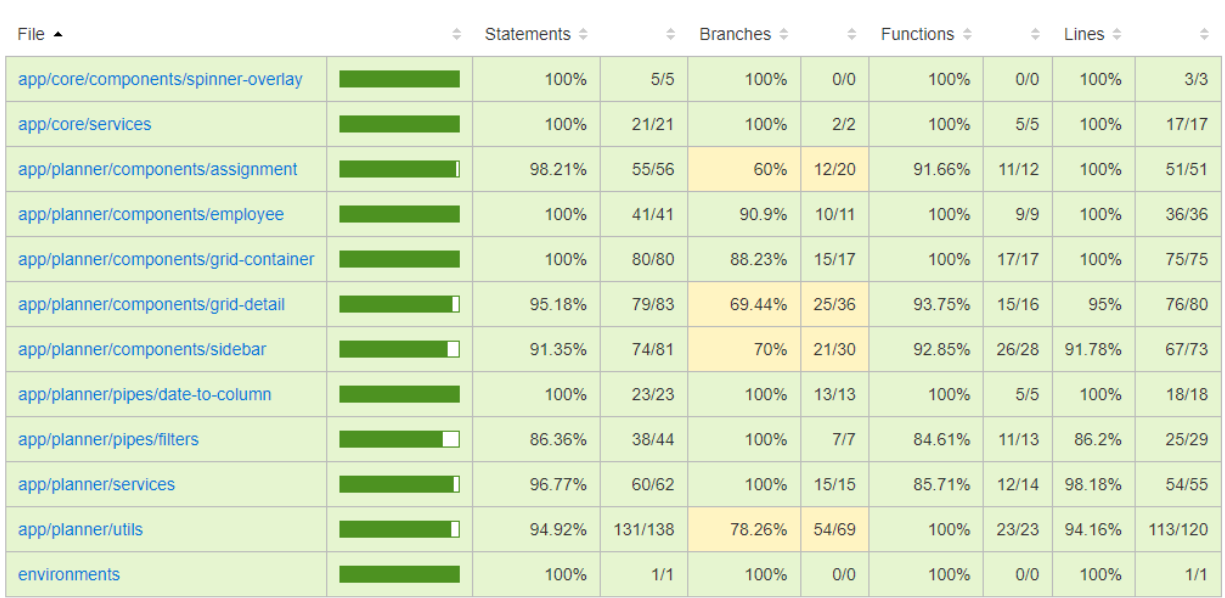

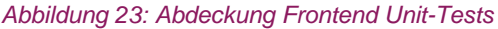

#### **7.2.1.2 Integrationstests**

Für die Integrationstests wurde Cypress verwendet.

Vor den Test wird durch die Methode «cy.intercept» garantiert, dass bei jedem Request dessen Reponse mit einen spezifischen JSON ersetzt wird.

Es wurden 3 Integrationstests erstellt, zwei davon repräsentieren einfache sunny-case-Tests unserer wichtigsten Aktionen.

1. Der erste Test kontrolliert, ob der Header den richtigen Text beinhaltet. Dieser Test bietet allein keinen Mehrwert, soll aber sicherstellen, dass die Seite korrekt dargestellt wird, für darauffolgenden Tests

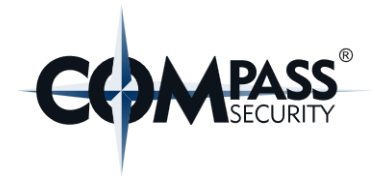

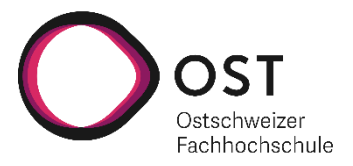

- 2. Der zweite Test führt eine Drag & Drop Aktion durch bzw. dieser erstellt ein Assignment. Dafür wird ein Projekt gezogen und auf dem Grid losgelassen. Danach wird überprüft, ob das Grid eine Assignment darstellt.
- 3. Beim dritten Test wird getestet, ob ein Assignment verlängert werden kann. Hier wird am rechten Rand des HTML-Elements gezogen und danach weiter rechts losgelassen. Schliesslich wird überprüft, ob die Länge des HTML-Elements in einem vordefinierten Bereich ist.

|                                | くTests $\sqrt{3}$ X -- () -- 10.95                                              |                                                                                                    | $\bullet$ 1 $\circ$ | $\bigcirc$                           | http://localhost:4200/    |                |                       |  |             |  |  |                                                            |         |      |                   |      |  |                               | 1600 x 900 (72%) <sup>O</sup>                                          |
|--------------------------------|---------------------------------------------------------------------------------|----------------------------------------------------------------------------------------------------|---------------------|--------------------------------------|---------------------------|----------------|-----------------------|--|-------------|--|--|------------------------------------------------------------|---------|------|-------------------|------|--|-------------------------------|------------------------------------------------------------------------|
| src/integration/app.spec.ts    |                                                                                 |                                                                                                    |                     |                                      | <sup>0</sup> 1337 Planner |                |                       |  |             |  |  |                                                            |         |      |                   |      |  |                               |                                                                        |
| - leet-planner-frontend        |                                                                                 |                                                                                                    |                     |                                      |                           | September 2021 |                       |  |             |  |  |                                                            |         |      |                   |      |  |                               |                                                                        |
| ↓ should display header        |                                                                                 |                                                                                                    |                     |                                      | <b>KW35</b>               |                | KW36                  |  | <b>KW37</b> |  |  | KW3B                                                       |         | KW39 |                   | KW40 |  | Projekte                      |                                                                        |
| ← should create new assignment |                                                                                 |                                                                                                    |                     |                                      |                           |                |                       |  |             |  |  | 1 2 3 6 7 8 9 10 13 14 15 16 17 20 21 22 23 24 27 28 29 30 |         |      | $\mathbf{1}$      |      |  | 4 5 6 7 8 Projekt suchen      |                                                                        |
|                                |                                                                                 |                                                                                                    |                     | $~\vee$ Bern                         |                           |                | 3024; Res. JO MN 2021 |  |             |  |  |                                                            |         |      |                   |      |  |                               |                                                                        |
|                                | ✔ should stretch existing assignment                                            |                                                                                                    |                     | <b>Hans Dampf</b>                    |                           |                |                       |  |             |  |  |                                                            | Kurz.   |      |                   |      |  | Holl.                         | 30245 Res. JO MM 2021    <br>30246 Res. ZH MM 2021 H                   |
|                                | P ROUTES (7)                                                                    |                                                                                                    |                     | Don Camillo                          |                           |                |                       |  |             |  |  |                                                            |         |      |                   |      |  |                               | 30247 Res. BE MM 2021   H                                              |
|                                | <b>THEFORE EACH</b>                                                             |                                                                                                    |                     |                                      |                           |                |                       |  |             |  |  |                                                            |         |      |                   |      |  |                               | 30248 Res. JO Research 2 #                                             |
|                                | 1 clearLocalStorage                                                             |                                                                                                    | <b>Tina Turner</b>  |                                      |                           |                |                       |  |             |  |  | Kurz.                                                      |         |      |                   |      |  | 30249 Res. ZH Research 2. H v |                                                                        |
| visit                          | $\lambda$                                                                       |                                                                                                    | Be Wanna            |                                      | Com., Holder              |                |                       |  |             |  |  |                                                            |         |      | Gepinnte Projekte |      |  |                               |                                                                        |
| (xhr)                          | O GET /api/employees                                                            | getEmployees                                                                                                    |                     |                                      |                           |                |                       |  |             |  |  |                                                            |         |      |                   |      |  |                               |                                                                        |
| (x <sup>th</sup> r)            | O GET /api/projects                                                             |                                                                                                    | getProjects         | <b>Gugu Holdrio</b>                  |                           |                |                       |  |             |  |  |                                                            |         |      |                   |      |  |                               |                                                                        |
| (xhr)                          | $O$ GET /api/absences                                                           |                                                                                                    | getAbsences         | Züri West                            |                           |                |                       |  |             |  |  |                                                            |         |      |                   |      |  |                               |                                                                        |
| (xhr)                          | O GET /api/hoLidays                                                             |                                                                                                    | getHolidays         |                                      |                           |                |                       |  |             |  |  |                                                            |         |      |                   |      |  |                               |                                                                        |
| (xhr)                          | O GET /api/assignments                                                          |                                                                                                    | getAssignments      | Pfuri Baldenweg                      |                           |                |                       |  |             |  |  |                                                            |         |      |                   |      |  |                               |                                                                        |
| wait                           |                                                                                 | @getAbsences @getProjects @getHolidays @getEmployees @getAssignments                                                                         |                     | Nicolas Haelg                        |                           |                |                       |  |             |  |  |                                                            |         |      |                   |      |  |                               | Unvollständige Planungen                                               |
| (x <sup>th</sup> r)            | GET /sockjs-node/info?t=1639384850417                                           |                                                                                                    |                     |                                      |                           |                |                       |  |             |  |  |                                                            |         |      |                   |      |  |                               | 30249 Res. ZH Research 2.                                              |
| get                            | Wgrid                                                                           |                                                                                                    |                     | Hausi Bausi                          |                           |                |                       |  |             |  |  |                                                            | Holiday |      |                   |      |  |                               | 3 85846 Pentest Check App                                              |
|                                | 5 - scrollTo left                                                               |                                                                                                    |                     | $\wedge$ Rapperswil<br>$\sim$ Zürich |                           |                |                       |  |             |  |  |                                                            |         |      |                   |      |  |                               | 185538 Penetration Test Ch.                                            |
| TEST BODY                      |                                                                                 |                                                                                                    |                     | $\land$ Deutschland                  |                           |                |                       |  |             |  |  |                                                            |         |      |                   |      |  |                               | 3 85876 Externer Pentest G.<br><sup>1</sup> 85346 Externer Security A. |
| 1 get                          | .header-employees.location:nth-child(1)                                         |                                                                                                    |                     |                                      |                           |                |                       |  |             |  |  |                                                            |         |      |                   |      |  |                               | 85851 Security Review Ex                                               |
| $2 - click$                    |                                                                                 |                                                                                                    |                     |                                      |                           |                |                       |  |             |  |  |                                                            |         |      |                   |      |  |                               | ALLIE A PARADIC ANNUAL                                                 |
| (xhr)                          | O GET /api/employees                                                            |                                                                                                    | getEmployees        |                                      |                           |                |                       |  |             |  |  |                                                            |         |      |                   |      |  |                               |                                                                        |
| get                            | <b>Wsubgrid</b>                                                                 |                                                                                                    |                     |                                      |                           |                |                       |  |             |  |  |                                                            |         |      |                   |      |  |                               |                                                                        |
| $4$ get                        | #projects .cdk-drag:first-child                                                 |                                                                                                    |                     |                                      |                           |                |                       |  |             |  |  |                                                            |         |      |                   |      |  |                               |                                                                        |
|                                | - assert<br><b>DOM</b>                                                          | expected <div.cdk-drag.mat-menu-trigger.drop-box.ng-star-inserted> to exist in the</div.cdk-drag.mat-menu-trigger.drop-box.ng-star-inserted> |                     |                                      |                           |                |                       |  |             |  |  |                                                            |         |      |                   |      |  |                               |                                                                        |
| get                            | <b>Ncypress-test</b>                                                            |                                                                                                    |                     |                                      |                           |                |                       |  |             |  |  |                                                            |         |      |                   |      |  |                               |                                                                        |
|                                | expected <div#cypress-test> to exist in the DOM<br/>- assert</div#cypress-test> |                                                                                                    |                     |                                      |                           |                |                       |  |             |  |  |                                                            |         |      |                   |      |  |                               |                                                                        |
| get                            | #cypress-test                                                                   |                                                                                                    |                     |                                      |                           |                |                       |  |             |  |  |                                                            |         |      |                   |      |  |                               |                                                                        |
| get                            | <b>Wsubgrid</b>                                                                 |                                                                                                    |                     |                                      |                           |                |                       |  |             |  |  |                                                            |         |      |                   |      |  |                               |                                                                        |
| 10 wait                        | 3000                                                                            |                                                                                                    |                     |                                      |                           |                |                       |  |             |  |  |                                                            |         |      |                   |      |  |                               |                                                                        |
| (xhr)                          | O PUT 200 /api/assignments                                                      |                                                                                                    | no alias            |                                      |                           |                |                       |  |             |  |  |                                                            |         |      |                   |      |  |                               |                                                                        |
| 11 get                         | #subgrid .resize-handle-right                                                   |                                                                                                    | $\Box$              |                                      |                           |                |                       |  |             |  |  |                                                            |         |      |                   |      |  |                               |                                                                        |
| 12 - assert                    |                                                                                 | expected [ <div.resize-handle-right>, 1 more ] to exist in the DOM</div.resize-handle-right>                                                 | $\Box$              |                                      |                           |                |                       |  |             |  |  |                                                            |         |      |                   |      |  |                               |                                                                        |
| $13$ get                       | #cypress-test2                                                                  |                                                                                                    |                     |                                      |                           |                |                       |  |             |  |  |                                                            |         |      |                   |      |  |                               |                                                                        |
| $14 -$ assert                  | expected <div#cypress-test2> to exist in the DOM</div#cypress-test2>            |                                                                                                    |                     |                                      |                           |                |                       |  |             |  |  |                                                            |         |      |                   |      |  |                               |                                                                        |
| SE and                         | Bernard Rocks                                                                   |                                                                                                    |                     |                                      |                           |                |                       |  |             |  |  |                                                            |         |      |                   |      |  |                               |                                                                        |

*Abbildung 24: Screenshot Cypress Tests*

# **7.2.2 Backend**

Im Backend wird bei jedem Pull-Request in den develop-Branch eine CI-Pipeline gestartet, welche überprüft ob alle Tests erfolgreich sind, bevor man «mergen» kann.

# **7.2.2.1 Unit-Tests**

Die Pipeline überprüft, ob alle Unit-Tests erfolgreich durchlaufen.

Die Unit-Testabdeckung sieht am 20.12.2021 wie folgt aus:

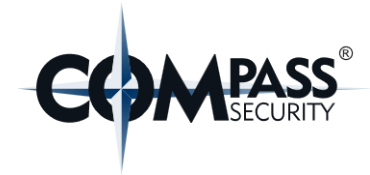

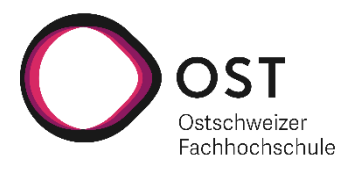

- v app 78% classes, 76% lines covered
	- > actors 20% classes, 11% lines covered
	- > controllers 100% classes, 69% lines covered
	- Models 86% classes, 82% lines covered
		- > **Internal Act 200%** classes, 71% lines covered
		- > comparent 100% classes, 100% lines covered
		- > **c** exceptions 25% classes, 25% lines covered
		- > **helpers** 100% classes, 89% lines covered
		- > repository 100% classes, 91% lines covered
		- C DatabaseExecutionContext 100% methods, 100% lines covered
	- V **b** tasks 100% classes, 97% lines covered
		- > assignment\_cleanup 100% classes, 100% lines covered
		- > data import 100% classes, 97% lines covered
			- C TaskScheduler 100% methods, 100% lines covered
	- > utils 100% classes, 100% lines covered
		- C Module 100% methods, 100% lines covered

*Abbildung 25: Testabdeckung Backend*

#### **7.2.2.2 Integrationstests**

Im Backend wurden alle REST-Schnittstellen mit Integrationstests getestet. Wie bei den Unit-Tests verwenden wir hier JUnit und Mockito.

#### <span id="page-47-0"></span>**7.2.2.3 Testen der WebSockets**

Da wir während der Umsetzung der WebSockets sehr viel Zeit verloren haben (siehe Kapitel [«10.6.1](#page-55-0) [Ein](#page-55-0)[getretene Risiken»](#page-55-0)), entschieden wir uns dazu die WebSockets nicht zu testen. Diese sollten aber in Zukunft mit Integrationstests getestet werden. Eine nützliche Hilfe hierzu wäre folgendes Beispiel auf welchem unsere WebSockets basieren:

<https://github.com/playframework/play-samples/tree/2.8.x/play-java-websocket-example>

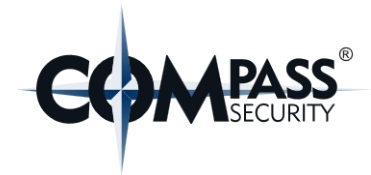

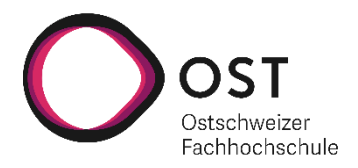

# <span id="page-48-0"></span>**8. Usability Tests**

# **8.1 Testdurchführung vom 06.12.2021**

Wir haben am 06.12.2021 mit zwei Mitarbeitern der Firma Compass Security Usability Tests durchgeführt. Die Tests wurden bei der Compass Security vor Ort durchgeführt. Beide Mitarbeiter arbeiten aktuell mit der bisherigen Einsatzplanungssoftware. Sie testeten nacheinander, damit die Meinung des einen die des anderen nicht beeinflusst und dass möglichst viel und allenfalls identisches Feedback entsteht.

Unser Projektpartner Cyrill Brunschwiler hat nicht mitgetestet, da er durch sein Vorwissen die Software bereits kannte und er auch der Hauptideengeber des Projekts ist.

Es wurde zwei möglichst alltagsnahe Szenarien als Aufgaben beschrieben, welche die Tester während den Tests durchführten. Die Szenarien wurden anhand der Gespräche, welche bis dahin mit Cyrill Brunschwiler geführt wurden, gestaltet.

Die Szenarien, welche wir den Testern gegeben haben, befinden sich im Anhang.

Zusätzlich haben wir den Testern ein kurzes Bild gegeben, welches die speziellen Eigenheiten der Software darstellt (Drag & Drop und Infoboxen).

Dieses befindet sich ebenfalls im Anhang.

Während den Tests wurden alle Anmerkungen und auffälliges Verhalten der Tester notiert. Zur gleichen Zeit wurden die Tester falls nötig oder bei Fragen unterstützt.

(Die grün eingefärbten Massnahmen wurden bereits umgesetzt.)

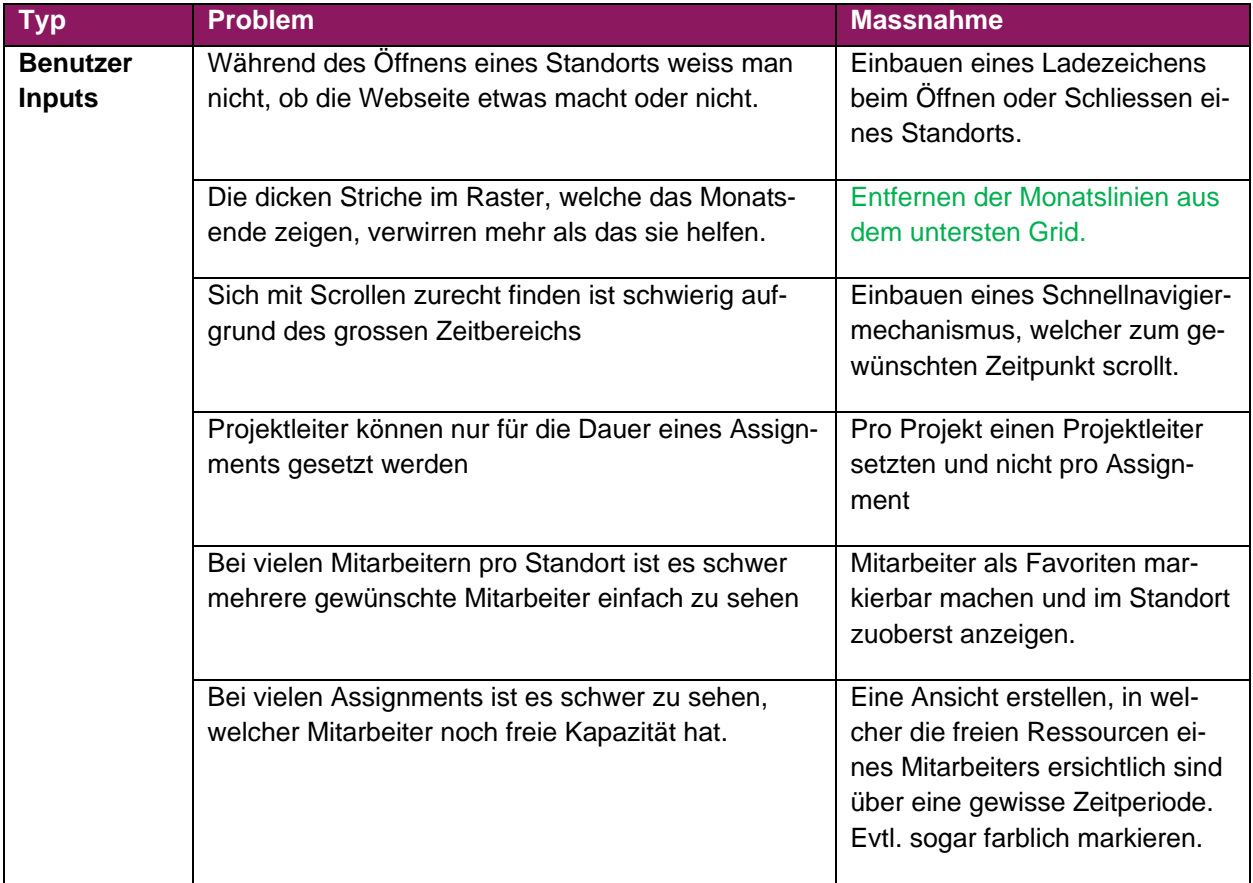

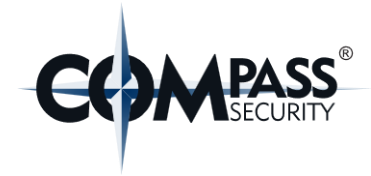

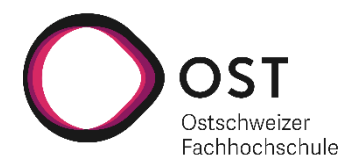

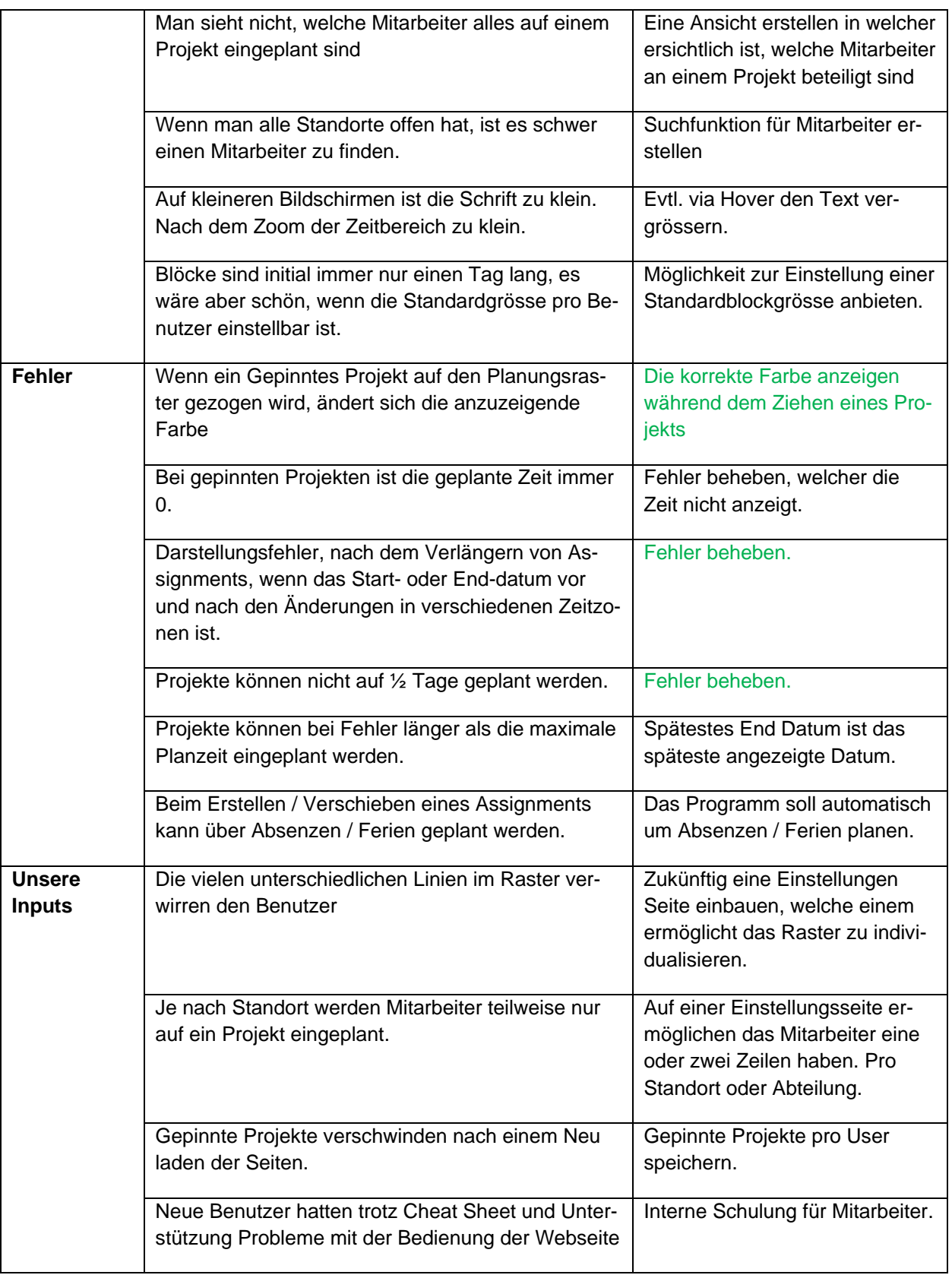

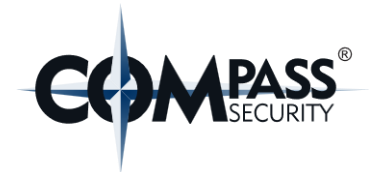

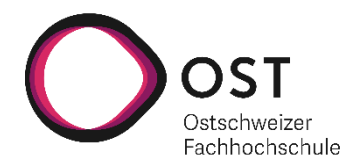

# **9. Resultate & Weiterentwicklung**

# **9.1 Resultate**

# <span id="page-50-0"></span>**9.1.1 Resultate funktionaler Anforderungen**

Folgende Tabelle zeigt, welche User Stories des MVP erfolgreich umgesetzt werden konnten und welche nicht:

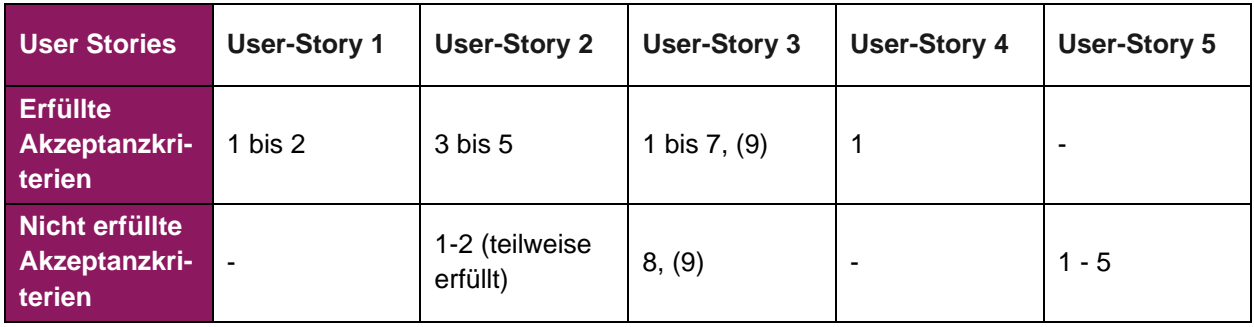

Das Hauptproblem für die Nicht-Erfüllung der verbleibenden Anforderungen war die fehlende Zeit. Besonders nennenswert Faktor, welcher uns viel Zeit gekostet hat, ist die Umsetzung der WebSockets im Play Framework. Dieses Risiko wurde von Anfang an berücksichtigt und ist im Kapitel [«10.6.1.1](#page-55-1) [Neue](#page-55-1)  [Technologien»](#page-55-1) ausführlich dokumentiert.

# **User-Story 2 / AK 1-2**

Die grundsätzliche Anforderung wurde erfüllt, jedoch entstand während dem Usability Tests Feedback, welches darauf hindeutet, dass man diese Features noch weiter ausbauen muss, damit diese einen praktischen Mehrwert bringen. (Wir empfehlen zuerst eine neue Anforderungsanalyse.)

# **User-Story 3 / AK 9**

Bei Problemen während Synchronisation wird über den WebSocket eine entsprechende Nachricht geschickt. Diese wird im Web aktuell noch nicht angezeigt. (ca. 8h verbleibender Aufwand mit Tests)

# **9.1.2 Resultate nicht-funktionaler Anforderungen**

#### **Usability** (NFR1 und NFR2)

Die definierten Usability Tests wurden durchgeführt und sind im Kapitel [«8](#page-48-0) [Usability Tests»](#page-48-0) dokumentiert.

Da nicht alles Massnahmen aus den Usability Tests umgesetzt wurden, ist diese Anforderung nicht komplett erfüllt.

#### **Security** (NFR3)

Massnahmen gegen die gängigen Sicherheitslücken wurden getroffen und Best-Pratices bzgl. Security von den beiden Frameworks (Play Framework, Angular) befolgt. Compass Security führt nach der Übergabe selbst Penetrationstest an der Applikation durch, um die korrekte Umsetzung dieses NFRs zu verifizieren.

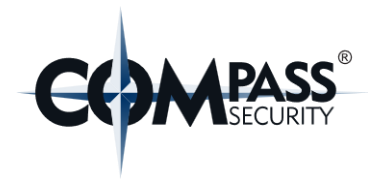

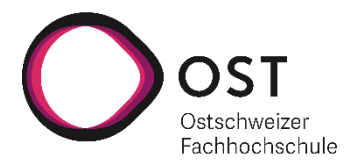

### **Portability** (NFR4)

Das Grid-Widget ist wiederverwendbar, jedoch noch nicht von aussen parametrisierbar, da dies die Performance der Lösung beinträchtigen würde. Dadurch, dass alle Daten im Store sind und daraus gelesen werden, läuft das Frontend performant. Durch ein kleiner Refactoring (ca. 4h) kann das Widget komplett parametrierbar gemacht werden.

Das Frontend weist eine weitaus komplexere Logik als das Backend auf. Michael Gfeller hat im Rahmen dieser Arbeit zwei Code-Reviews in beiden Repositories durchgeführt. Er konnte das Frontend nur mit Hilfe von dieser Dokumentation und dem jeweiligen Readme verstehen und Verbesserungen und Optimierungen einbringen. Aus diesem Grund wird dieser NFR als erfüllt betrachtet.

#### **Maintainability** (NFR5-7)

Die definierten Anforderungen dieses NFRs sind erfüllt und können im Kapitel [«7.2](#page-45-0) [Automatische Test](#page-45-0)[verfahren»](#page-45-0) eingesehen werden.

#### **Performance** (NFR8 und NFR9)

NFR8 entfällt durch die aktuelle Umsetzung, da immer der gesamte relevante Zeitbereich angezeigt wird. Falls die Performanceoptimierung «Scroll-Bereich einschränken» im Kapitel [«9.2.4](#page-52-0) [Performance»](#page-52-0) umgesetzt wird, müsste dieser NFR berücksichtigt werden.

NFR9 wurde im Rahmen von Meetings mit Cyrill Brunschwiler und den Usability Tests den zukünftigen Benutzern demonstriert.

Da die Synchronisation bisher nicht als störend bezeichnet worden ist, wird dieser NFR ebenfalls als erfüllt betrachtet.

# **9.2 Weiterentwicklung**

# **9.2.1 Nicht komplett eingebundene Features**

Die Authentication wurde im Backend noch nicht komplett eingebaut da unser Wissen nicht ausreichte in der verbliebenen Zeit die Überprüfung des Tokens einzubauen. Es existiert daher im GitHub Repository des Backends ein Pull Request welcher mit dem Tag «work in progress» markiert wurde. Er beinhaltet den aktuellen Stand des «develop» Branches.

In diesem Branch wurde bereits eine Annotation eingebaut, welche in Klassen mittels «@TokenAuthorized» eingebaut werden kann. Nun kann mit der «@Transactional» Annotation die Methode «call» der Klasse TokenAuthorization aufgerufen werden.

Beispiel der Einbindung in eine Klasse:

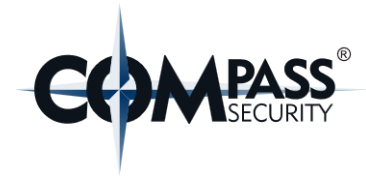

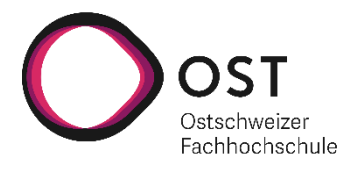

```
@TokenAuthorized
public class HolidayController extends Controller {
    private final HolidayRepository holidayRepository;
    private final HttpExecutionContext ec;
   private final Logger log = LoggerFactory.getLogger(this.getClass());
   @Iniect
   public HolidayController(HolidayRepository holidayRepository, HttpExecutionContext ec) \{ \ldots \}@Transactional
   public CompletionStage<Result> getHolidays() {
       return holidavRepository
```
*Abbildung 26: Einbau der Annotation Token Authorized*

Die Methode «call» prüft, ob eine Token Validierung nötig ist. Diese kann mittels der Konfiguration aktiviert werden (siehe Kapitel [7.1.2.5](#page-43-0) [Konfigurationen\)](#page-43-0). Falls eine Token Validierung nötig ist, wird, wenn ein Token vorhanden ist, die Methode «isValidToken» der Klasse TokenHelper aufgerufen. Diese Methode wurde bisher noch nicht implementiert. Die Methode muss noch das Token validieren mit Hilfe der Azure Authentication der Compass Security.

# **9.2.2 Features**

Diverse noch nicht umgesetzte Features sind bereits in anderen Kapiteln aufgeführt und werden hier nur nochmals referenziert.

- Alle Akzeptanzkriterien, welche nicht zum MVP gehören oder noch nicht umgesetzt worden sind und weitere aufgeführte optionale Features im Kapitel [«4](#page-17-0) [Anforderungsspezifikation»](#page-17-0).
- Noch nicht umgesetzten Massnahmen im Kapitel [«8](#page-48-0) [Usability Tests»](#page-48-0)
- Nicht komplett abgeschlossene Features des MVPs im Kapitel [«9.1.1](#page-50-0) [Resultate funktionaler An](#page-50-0)[forderungen»](#page-50-0)
- Die WebSocket Funktionen des Backends sollten noch getestet werden mit Integrationstests. Weitere Infos dazu befinden sich im Kapitel [«7.2.2.3](#page-47-0) [Testen der WebSockets»](#page-47-0)

# **9.2.3 Bekannte oder potenzielle Fehler**

- Noch nicht behobene Fehler im Kapitel [«8](#page-48-0) [Usability Tests»](#page-48-0)
- Bei vielen geplanten Assignments, funktioniert die Berechnung der Zeiten nur beim Start. Sobald was verändert wird, sind die Zeiten leer.
	- o Wir empfehlen den Fehler zuerst genauer zu analysieren und dann den Fehler zu beheben.

# <span id="page-52-0"></span>**9.2.4 Performance**

Innerhalb der Arbeit wurden Performance-Tests vorgenommen. Vor diesem Test wurde jedem Mitarbeiter wochenweise ein zufälliges Projekt zugewiesen. D.h. es wurden knapp 3000 «Assignments» verteilt auf 38 Mitarbeitern auf dem Frontend angezeigt. Dabei war die initiale Ladezeit (bis die Applikation bedienbar ist) nicht sehr zufriedenstellend, da dies ca. 10 Sekunden dauert.

Während der Bedienung leidet die Performance ebenso von spürbaren Verzögerungen.

Beim Auf- und Zuklappen von Standorten dauert das «Rerendering» auch deutlich länger (ca. 5 Sekunden), was aber weniger schwerwiegend ist, da ein Benutzer nicht ständig Standorte auf und zuklappt.

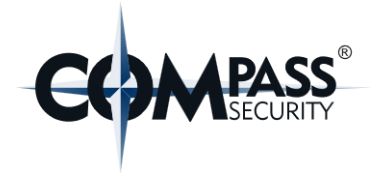

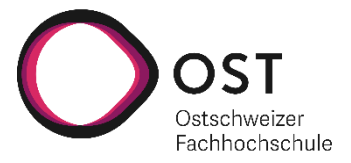

Für zukünftige Performanceoptimierungen empfehlen wir folgende Möglichkeiten in Betracht zu ziehen:

#### • **Scroll-Bereich einschränken**

Statt die kompletten 18 Monate auf dem Zeitstrahl zu rendern, wäre es möglich jeweils nur eine gewisse Anzahl z.B. 6 Monate anzuzeigen, z.B. Januar bis Juni. Sollte ein Benutzer dann etwas bis August planen wollen, könnte man über einen Button oder via EventListeners eine Logik triggern, welche die hinteren 3 Monate entlädt und die nächste 3 Monate lädt. D.h. das Frontend würde jetzt April bis September anzeigen.

Um dies umzusetzen, müssten ebenfalls auf dem Backend Query-Parameter eingeführt werden, um die Assignments nach einem Zeitbereich zu filtern. Im Frontend müsste man einige Codestellen erweitern, aber es benötigt kein grosses Refacto-

Wir schätzen einen Arbeitsaufwand von ca. 4 Tagen

#### • **Selektion von Mitarbeitern**

ring.

Aktuell werden immer alle Mitarbeiter eines Standorts angezeigt. Bei Standorten mit vielen Mitarbeitern, kann es dazu kommen, dass die Daten von mehr als einem Dutzend Mitarbeiten geladen und gerendert werden, obwohl man sich vielleicht gar nicht für alle diese interessiert. Daher wäre es eine potenzielle Optimierung, welche ebenfalls in den Usability-Test aufgekommen ist, Filter auf die Mitarbeiter anzuwenden.

Diese Anforderung und Optimierung müsste sicherlich fachlich hinterfragt und genauer spezifiziert werden.

Wir empfehlen weitere Anforderungsanalyse, bevor ein Arbeitsaufwand geschätzt werden kann.

#### • **Virtual Scrolling**

Die grössten Performanceprobleme entstehen durch das Rendern von tausenden von Komponenten. Angular Material und andere Libraries bieten Funktionalität für Virtual Scrolling an. Dadurch wird der Applikation ermöglicht, nur die sichtbaren Bereiche zu rendern. Um dies zu erreichen ist allerdings ein grösserer Refactoring-Aufwand im Frontend nötig.

Um diese Funktionalität zu nutzen, müssen Markup und Daten meist in eine vordefinierte Struktur gebracht werden, damit diese Libraries verwendet werden können.

Wir empfehlen eine technische Machbarkeitsanalyse. Falls es machbar wäre, schätzen wir einen Arbeitsaufwand von ca. 10 Tagen

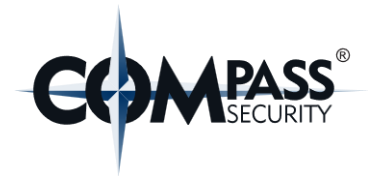

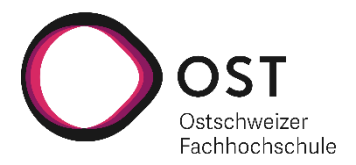

# **10. Projektmanagement**

# **10.1 Prototypen, Releases, Meilensteine**

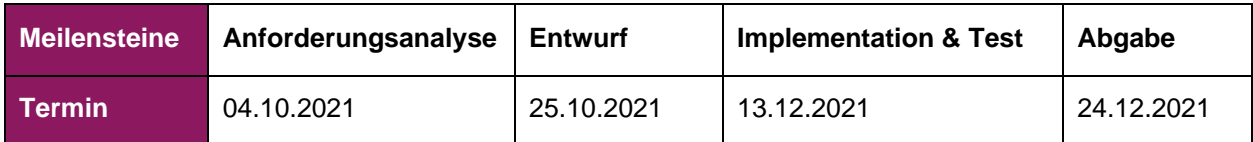

# **10.2 Team, Rollen und Verantwortlichkeiten**

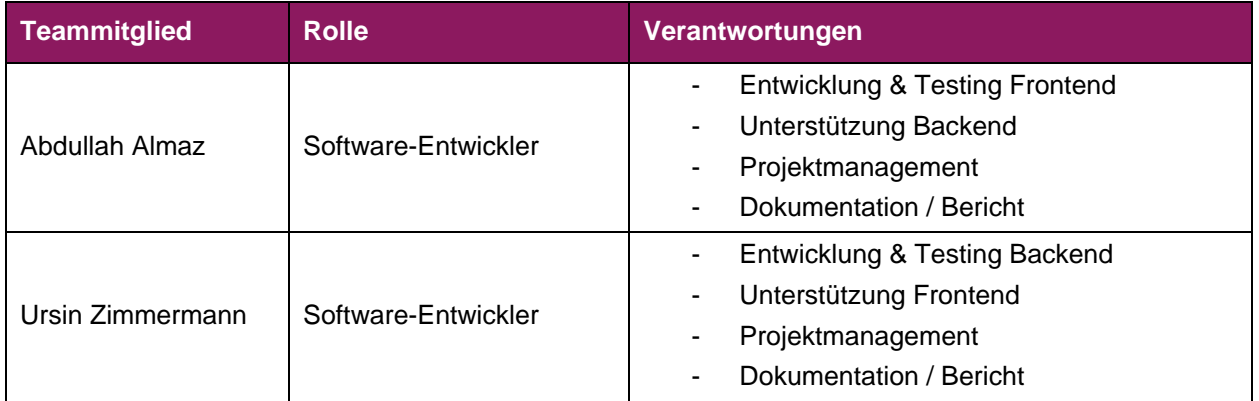

# **10.3 Entwicklungswerkzeuge & eingesetzte Software**

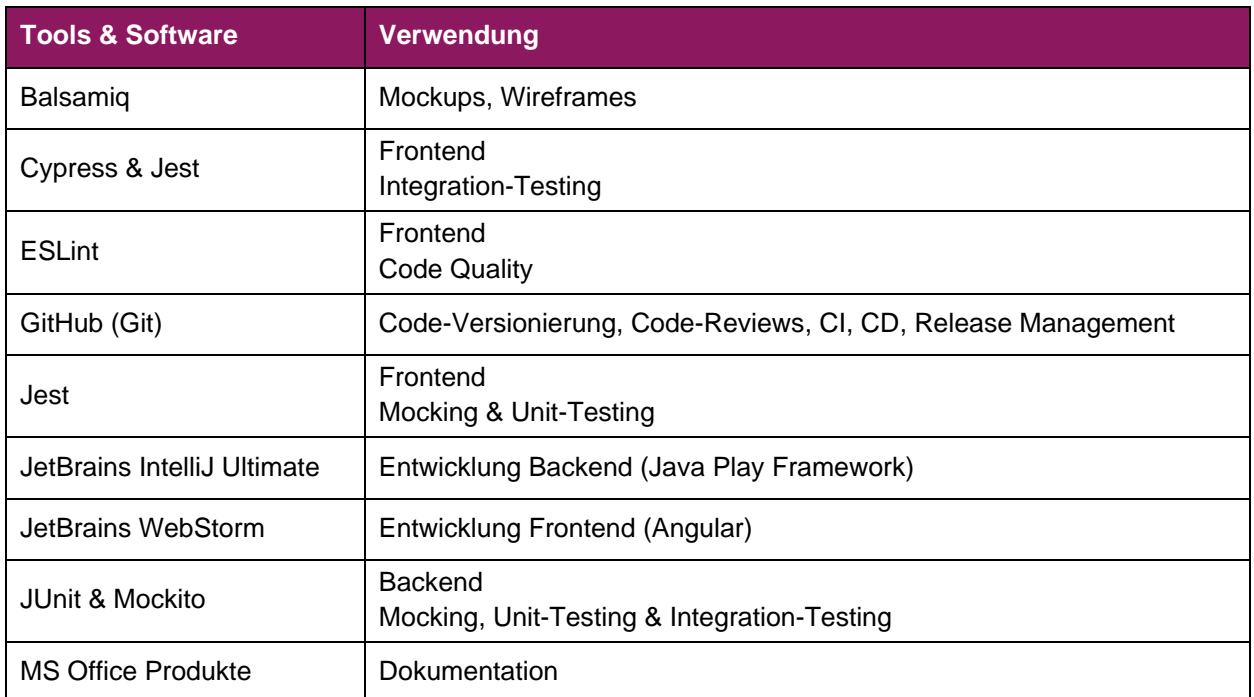

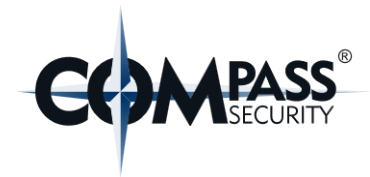

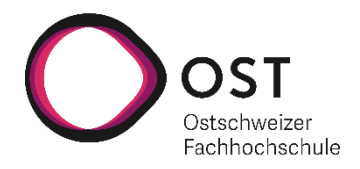

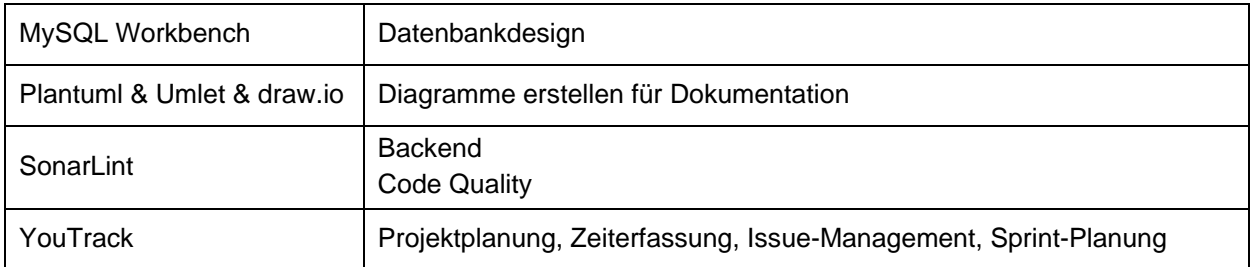

# **10.4 Lizenzen**

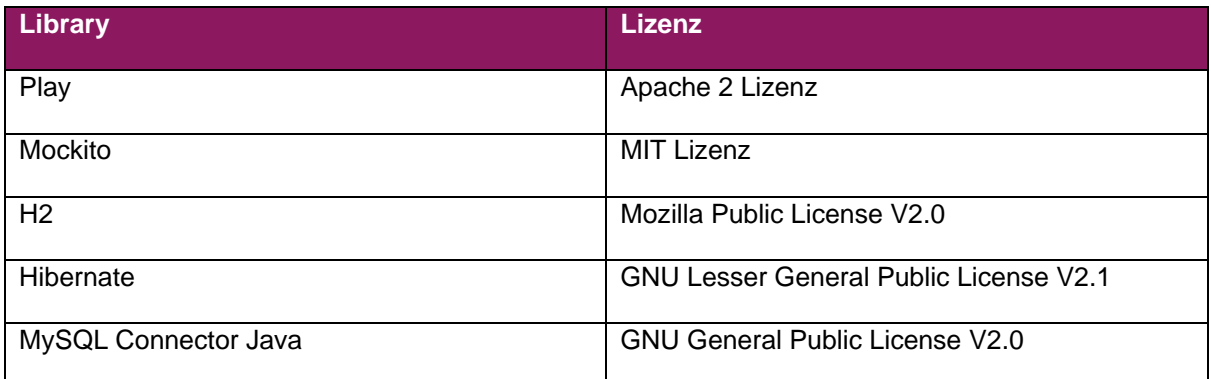

# **10.5 Aufwandschätzung, Zeitplan, Projektplan**

Der Projektplan, die Zeitplanung und ein Export all unserer Tickets mit den dazugehörigen Aufwandschätzungen befinden sich im Anhang.

# **10.6 Risiken**

Unsere Risikoanalyse soll uns eine Übersicht über mögliche Risiken geben. Wir ergänzen während des Projekts fortlaufend unsere Risiken.

Wir versuchen die meisten unserer Risiken mit Tests abzudecken und auf diese Art zu vermeiden. Falls jedoch ein Risiko trotzdem eintritt, haben wir eine Reservezeit eingeplant von 32 Stunden. Diese Zeit ergab sich aus der anfänglichen Zeit aller Risiken aufgerundet auf 8 Stunden.

# <span id="page-55-0"></span>**10.6.1 Eingetretene Risiken**

Folgende Risiken sind eingetreten während unserer Studienarbeit:

# <span id="page-55-1"></span>**10.6.1.1 Neue Technologien**

Im Backend verwenden wir einen WebSocket, um alle verbundenen Clients zu benachrichtigen, falls sich etwas an den Daten geändert hat. Die Entwicklung dieses Websocket dauerte länger als geplant, aufgrund der folgenden Gründe:

- Die Dokumentation zur Entwicklung eines Websocket im Play Framework ist dürftig dokumentiert.

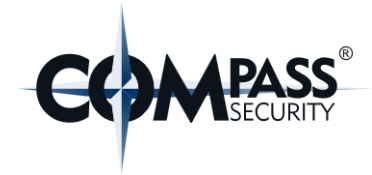

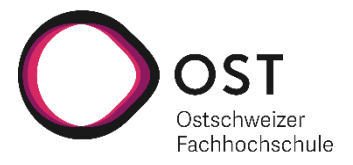

- WebSockets verwenden im Play Framework das Actor Model, welches wir nur schlecht kannten.
- Wir hatten niemanden den wir um Unterstützung bitten konnten, da sich niemand aus unserem Umfeld mit dem Play Framework auskennt.

#### **10.6.2 Risikotabelle und Risikomatrix**

Unsere Risikotabelle und Risikomatrix basieren auf der Vorlage von thehosblog.com [7].

Alle 2 Wochen werden die Risiken nochmals aktualisiert.

Die Änderungen von Gewicht oder Wahrscheinlichkeit sind in fetter Schrift hervorgehoben. Zusätzlich werden die positiven Änderungen mit **grüner** und die negativen mit **roter** Schrift gekennzeichnet.

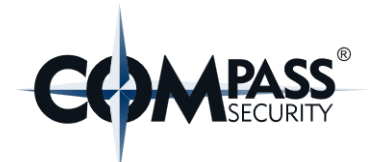

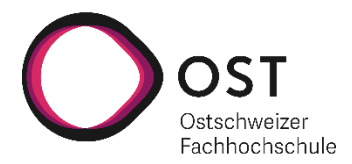

# **10.6.2.1 Risiko Auswertung vom 20.09.2021 – 26.09.2021**

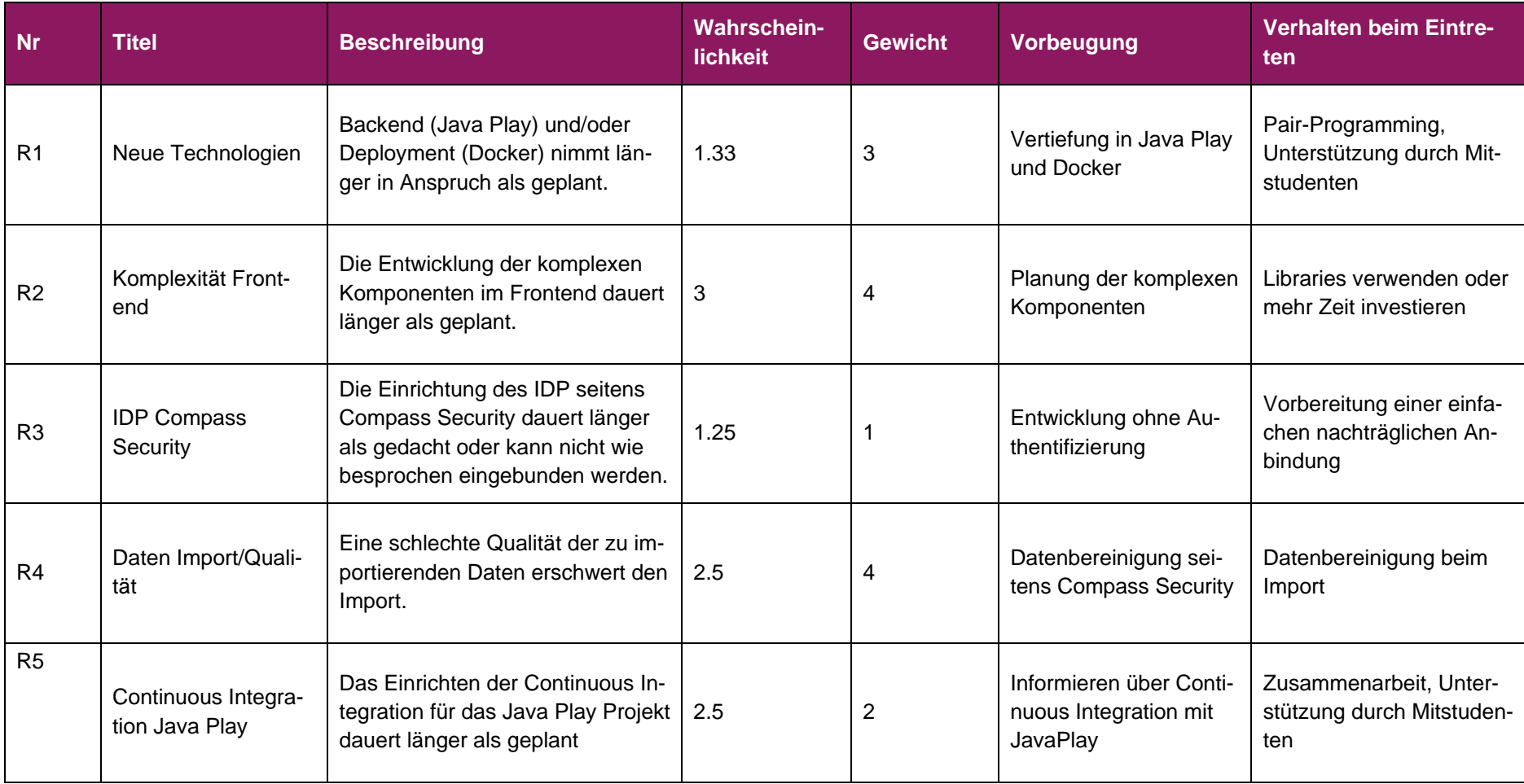

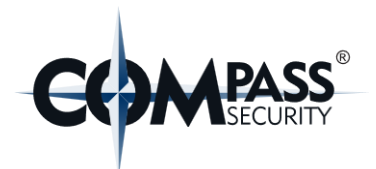

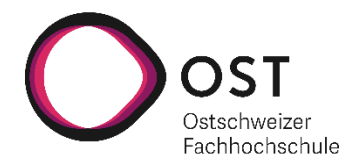

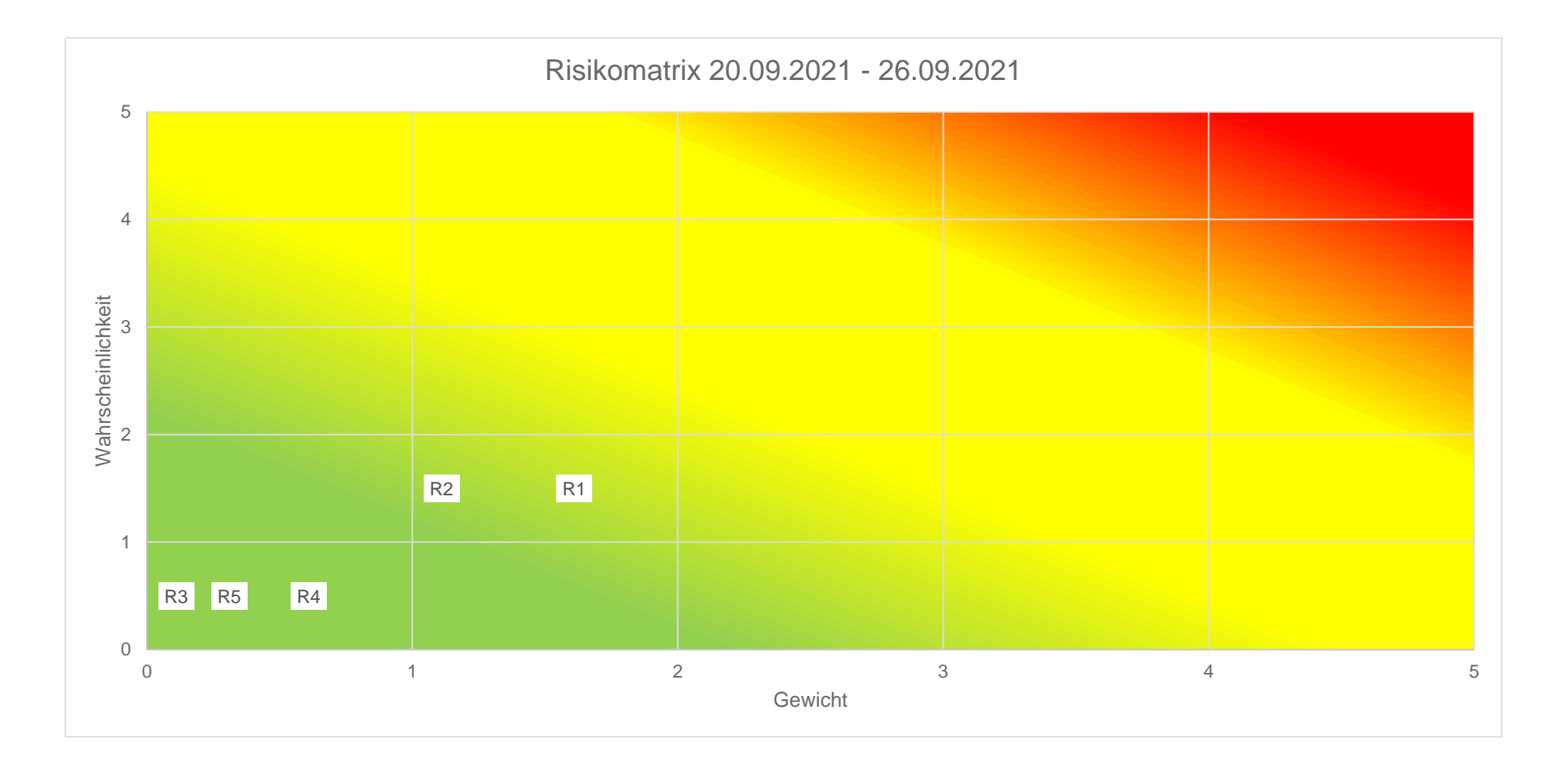

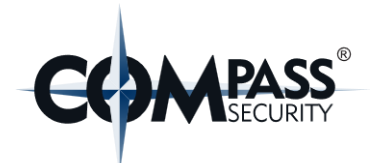

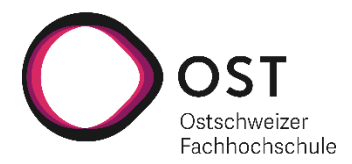

# **10.6.2.2 Risiko Auswertung vom 04.10.2021 – 10.10.2021**

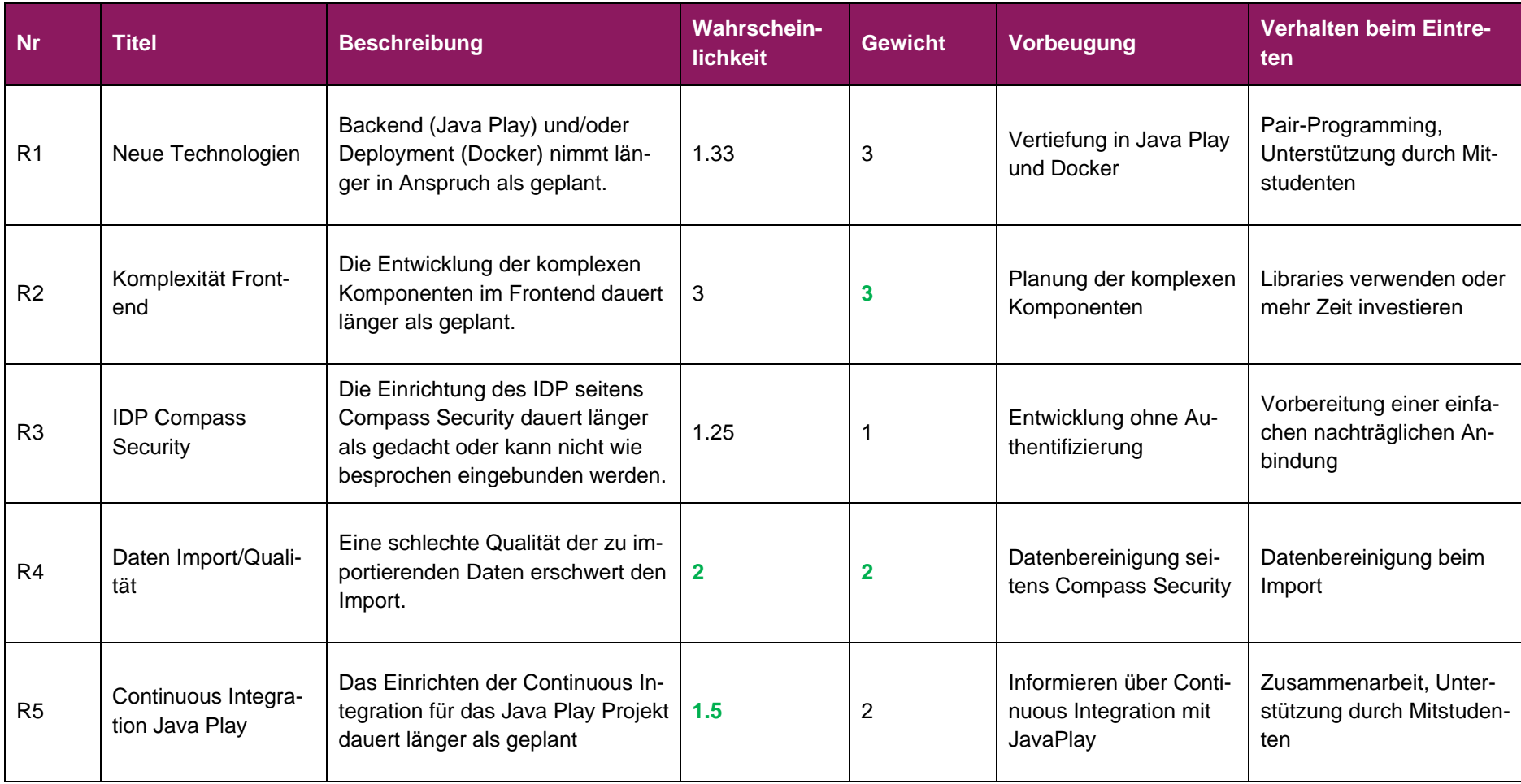

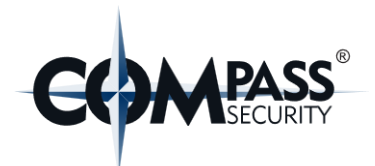

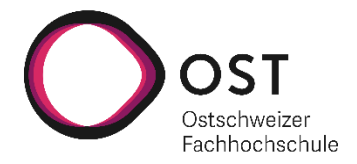

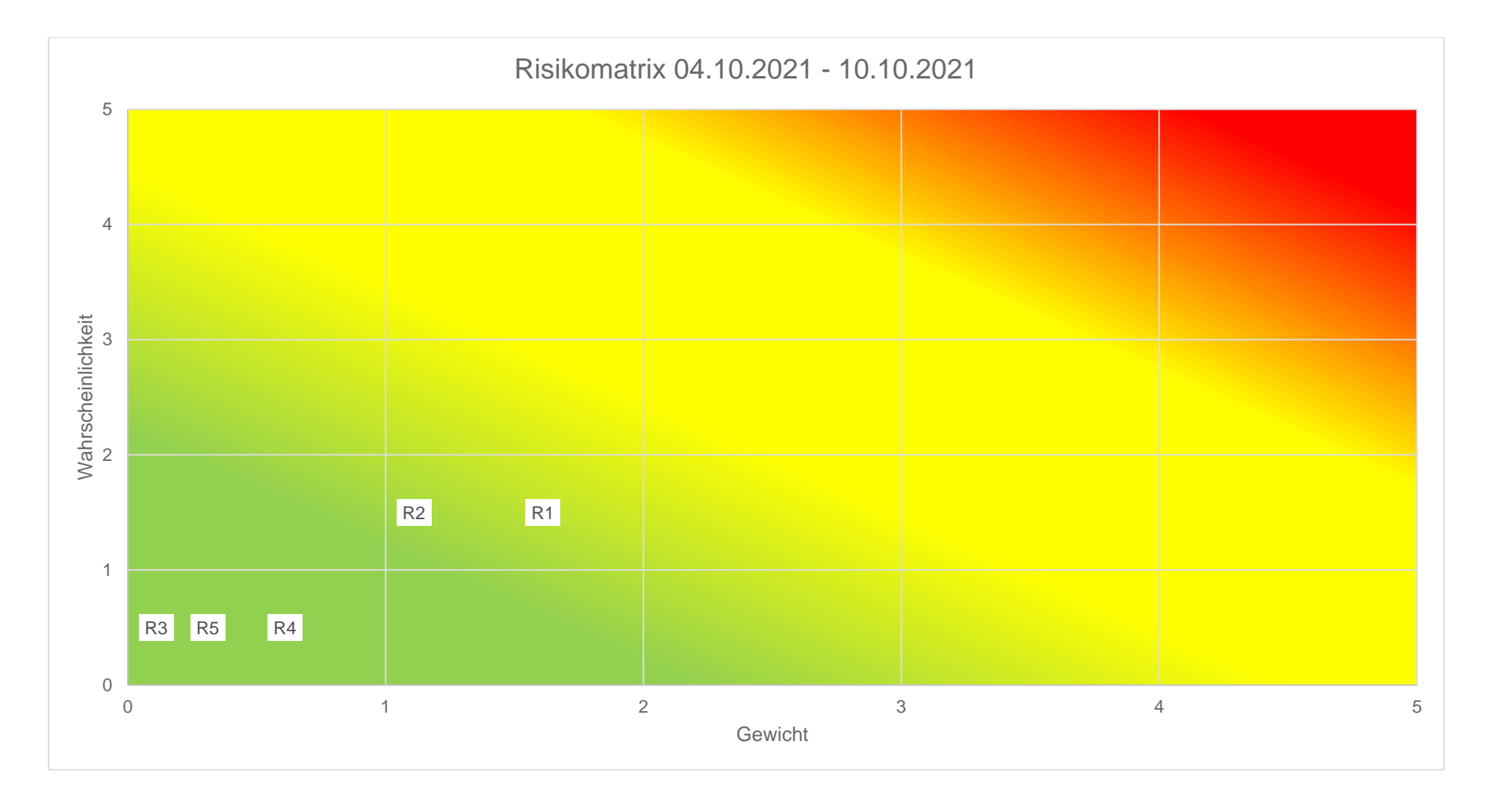

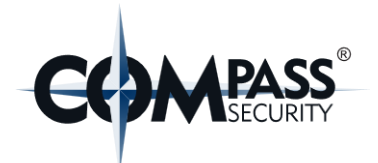

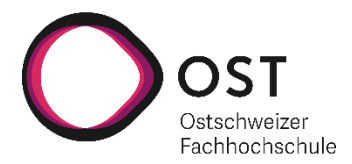

# **10.6.2.3 Risiko Auswertung vom 18.10.2021 – 24.10.2021**

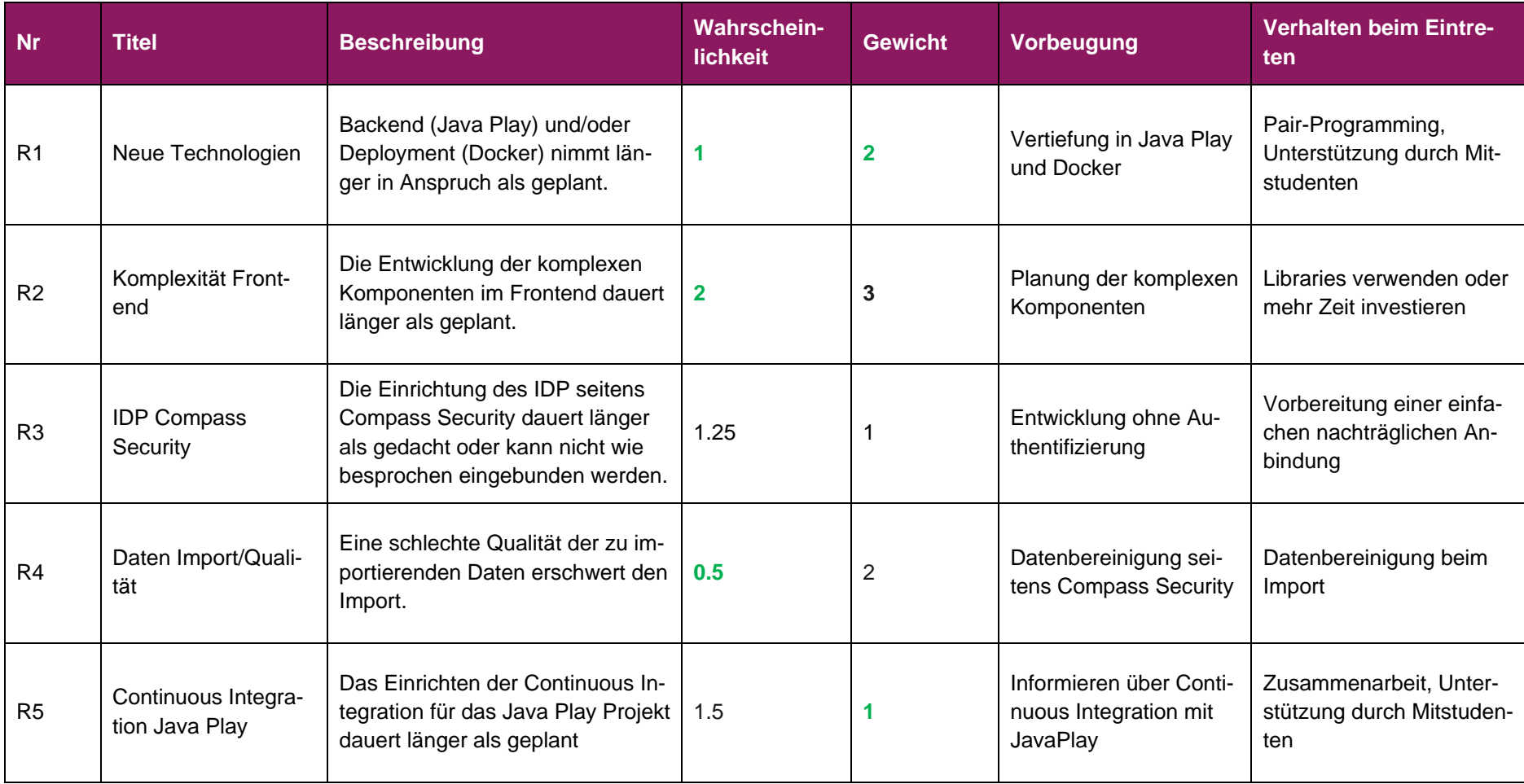

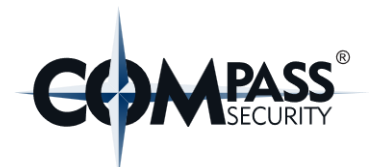

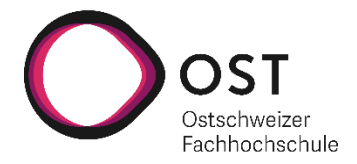

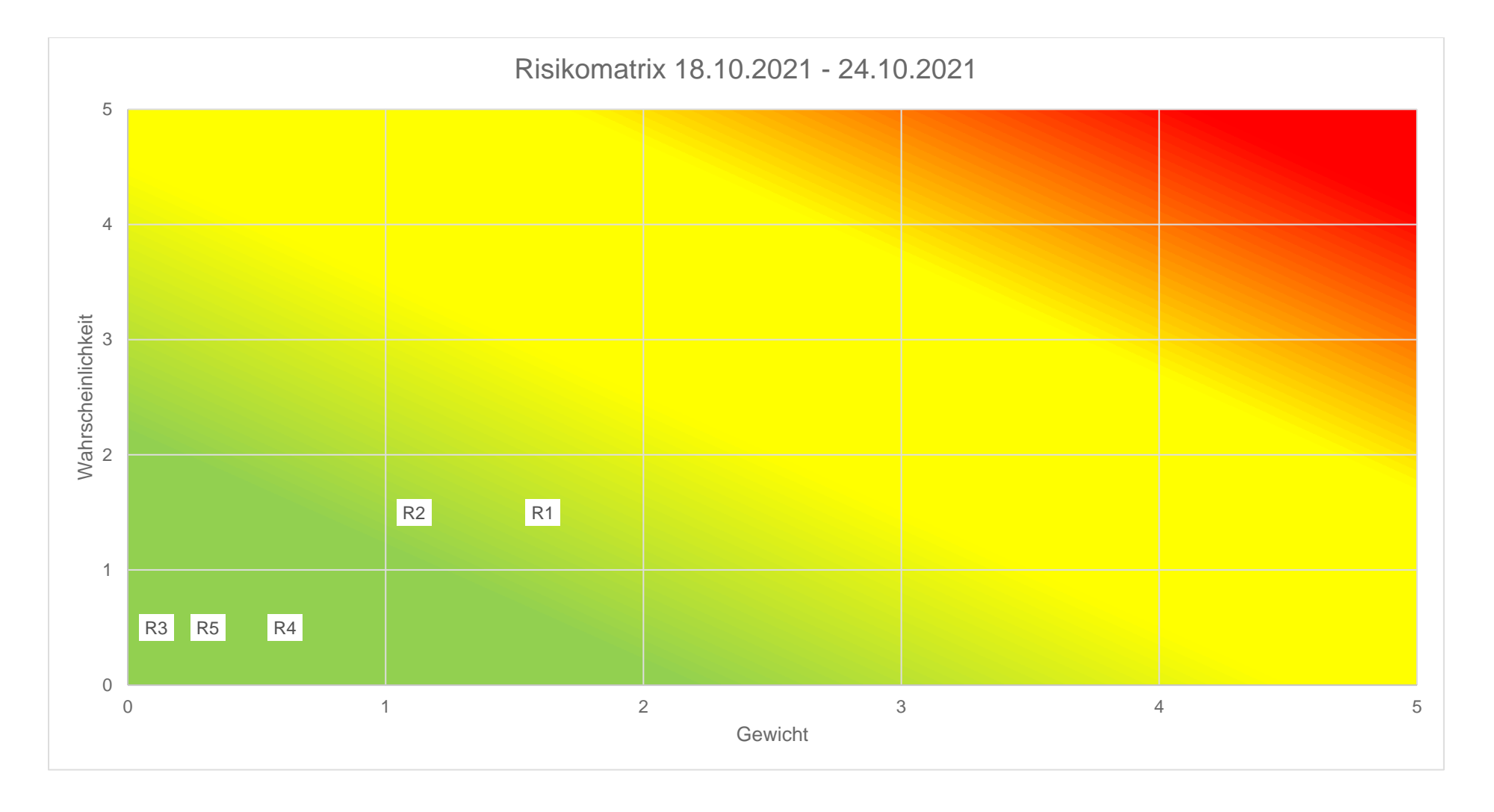

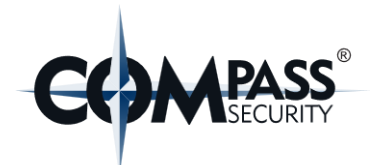

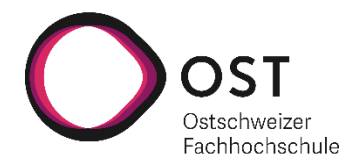

# **10.6.2.4 Risiko Auswertung vom 01.11.2021 – 07.11.2021**

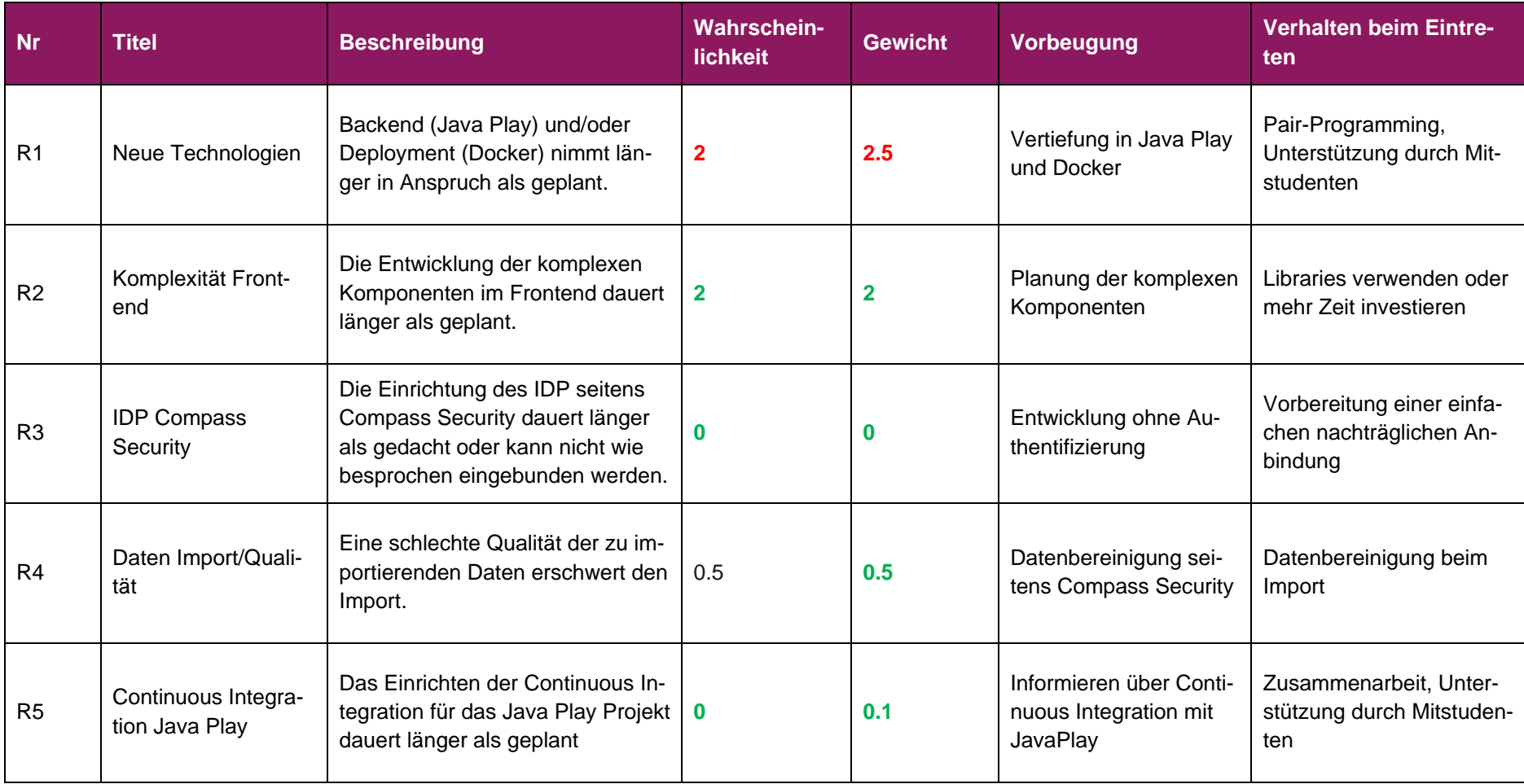

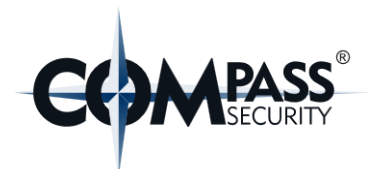

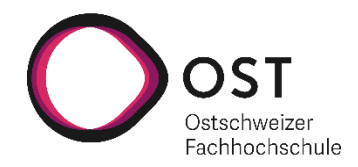

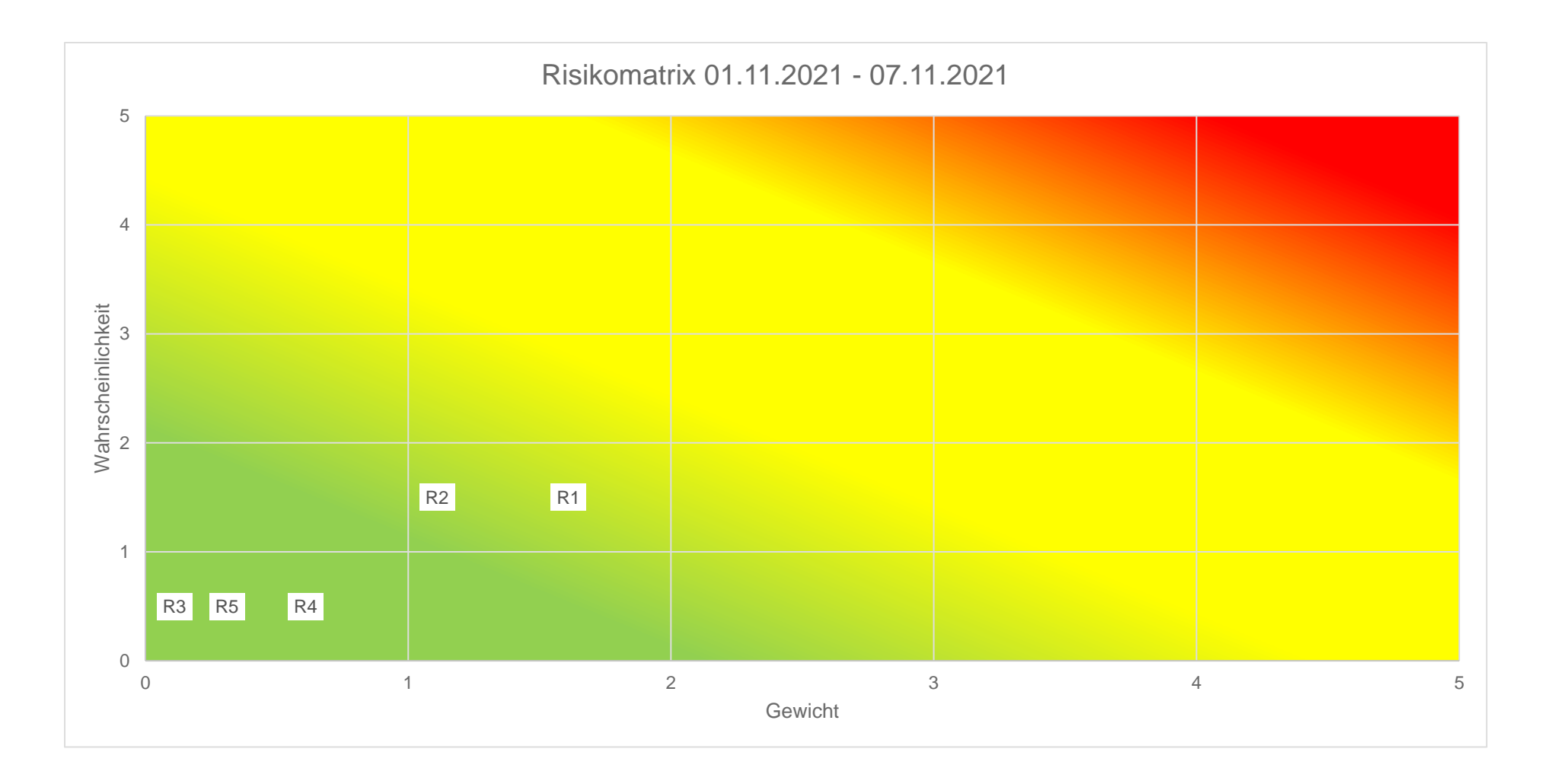

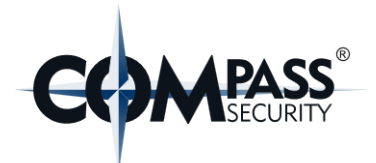

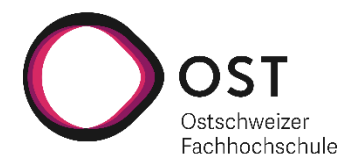

# **10.6.2.5 Risiko Auswertung vom 21.11.2021 – 28.11.2021**

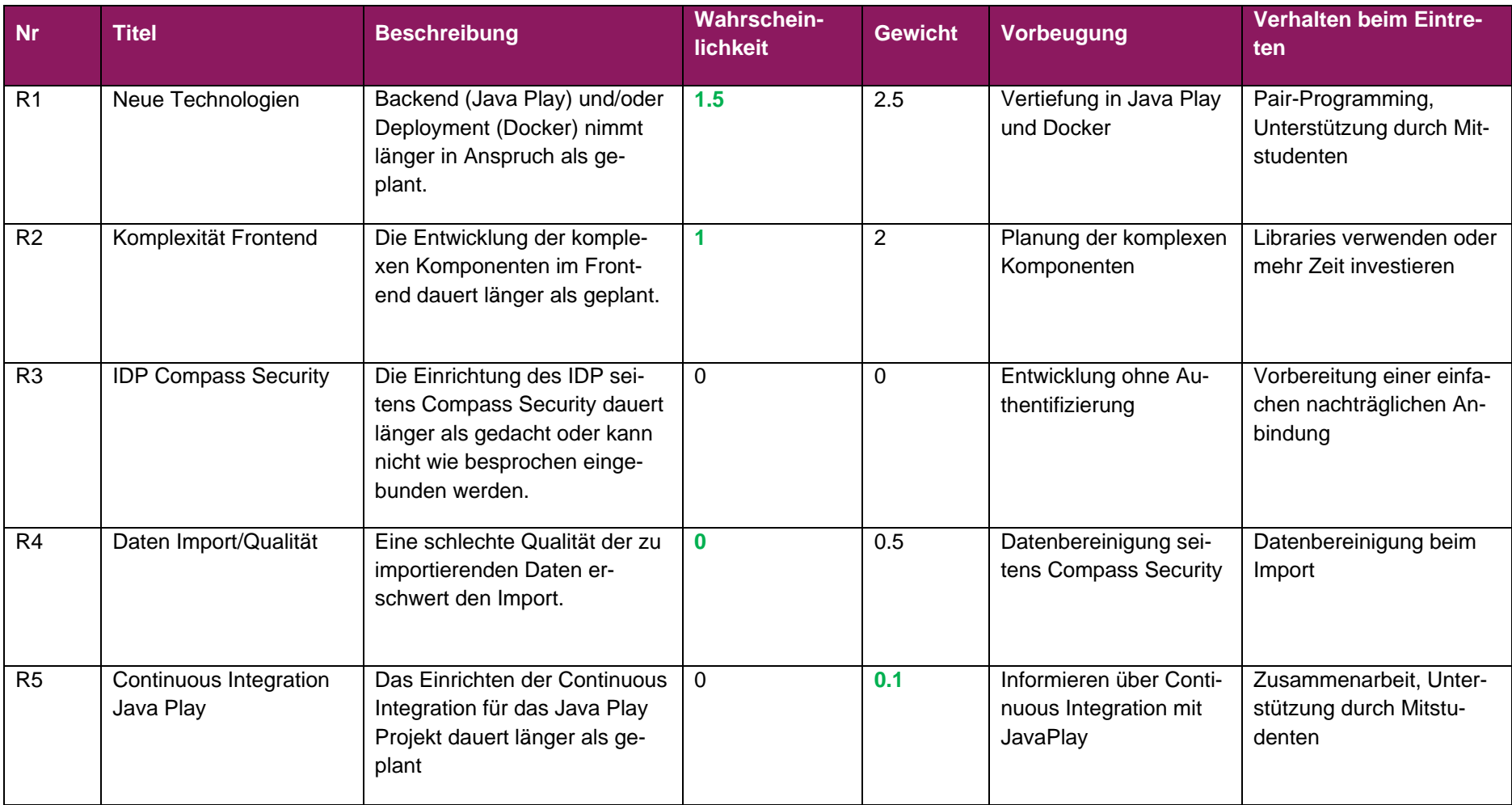

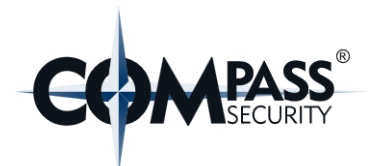

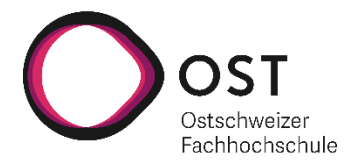

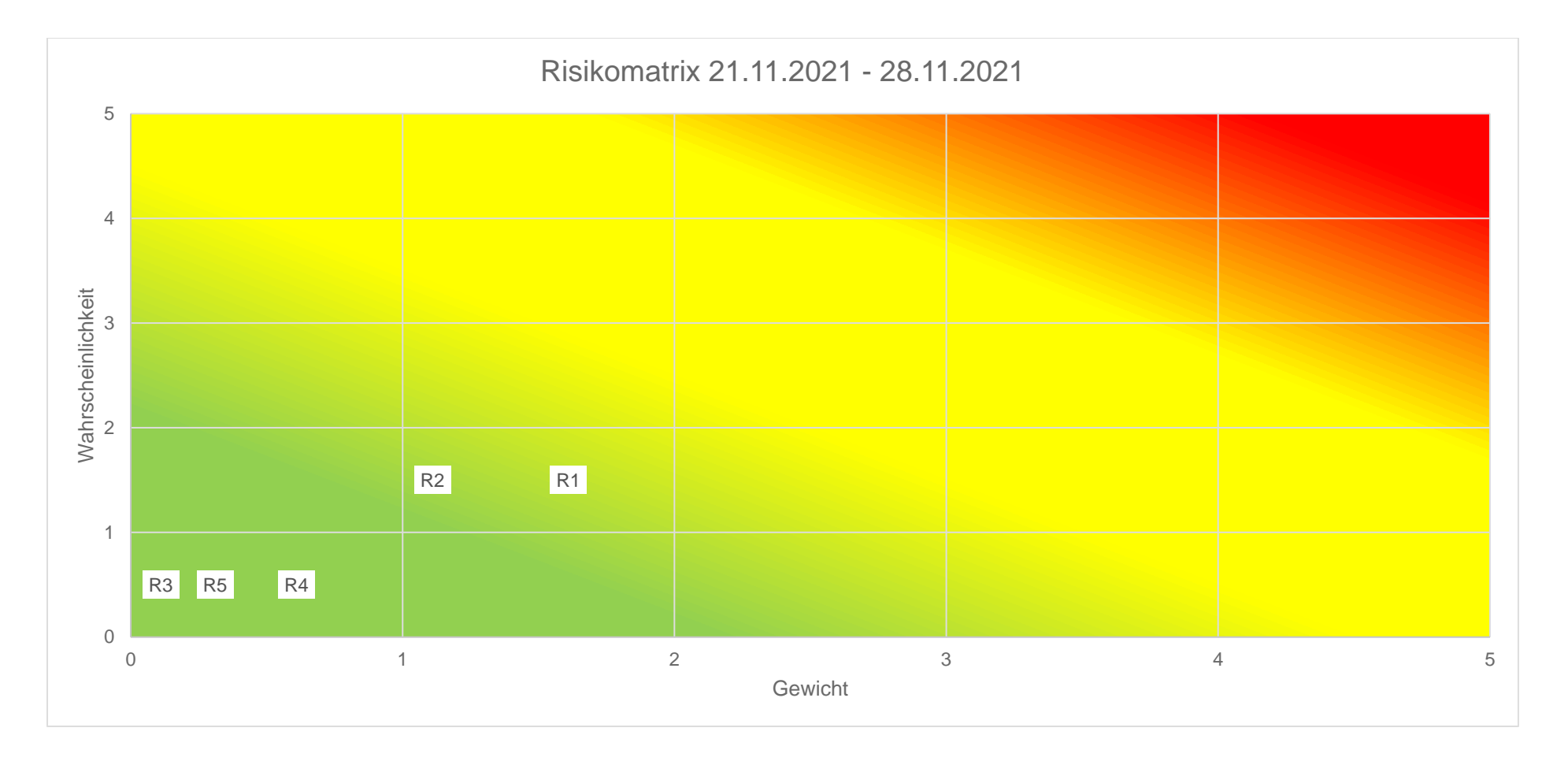

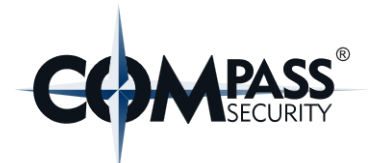

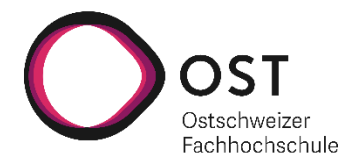

# **10.6.2.6 Risiko Auswertung vom 06.12.2021 – 24.12.2021**

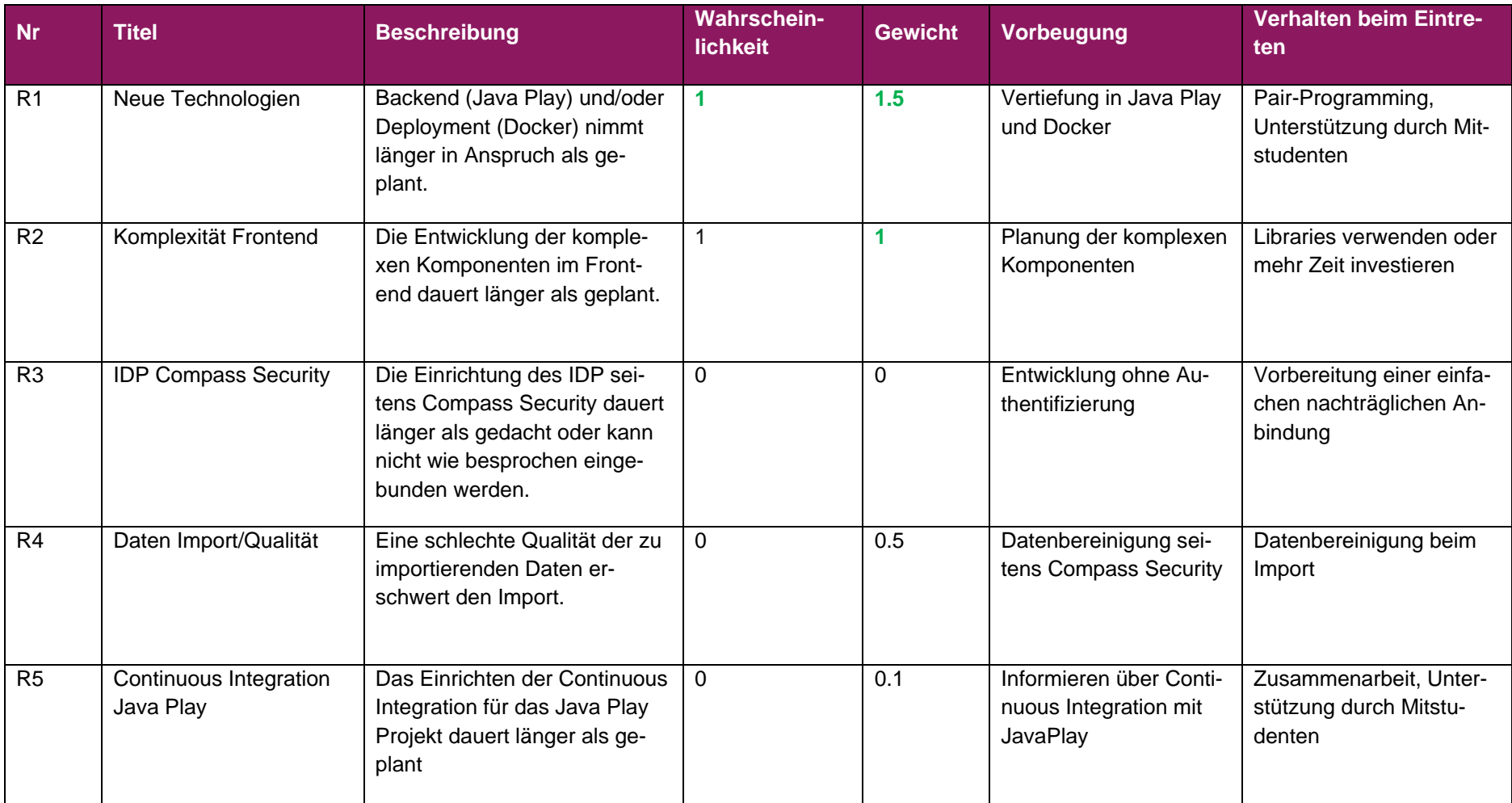

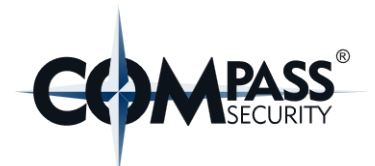

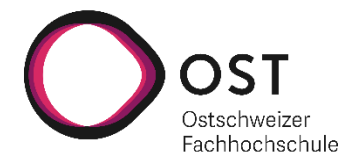

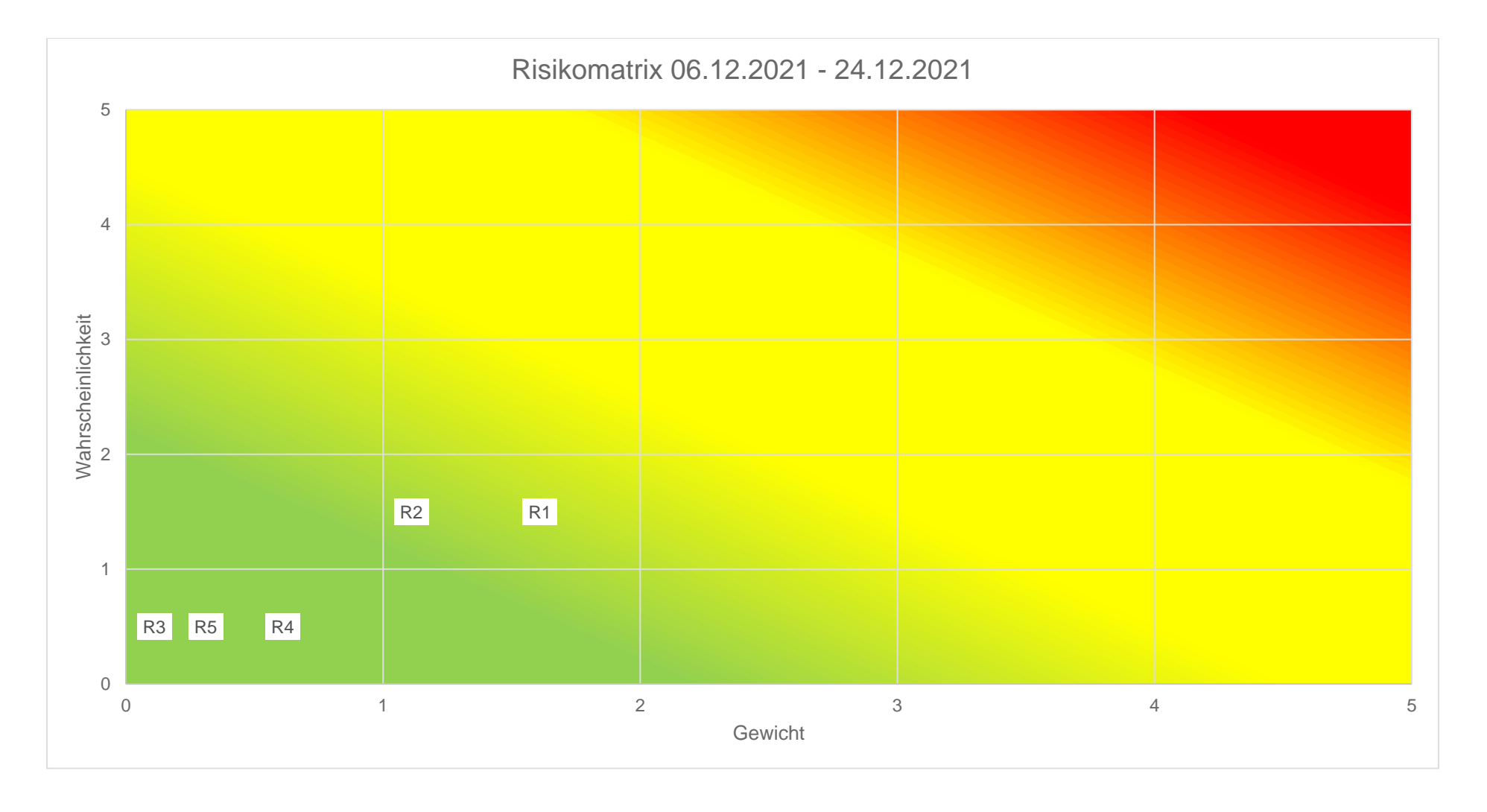

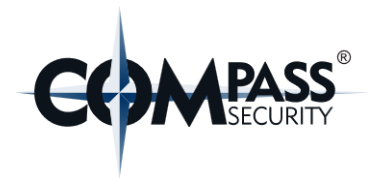

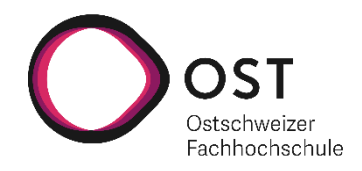

# **11. Projektmonitoring**

# **11.1 Burndown-Diagramm**

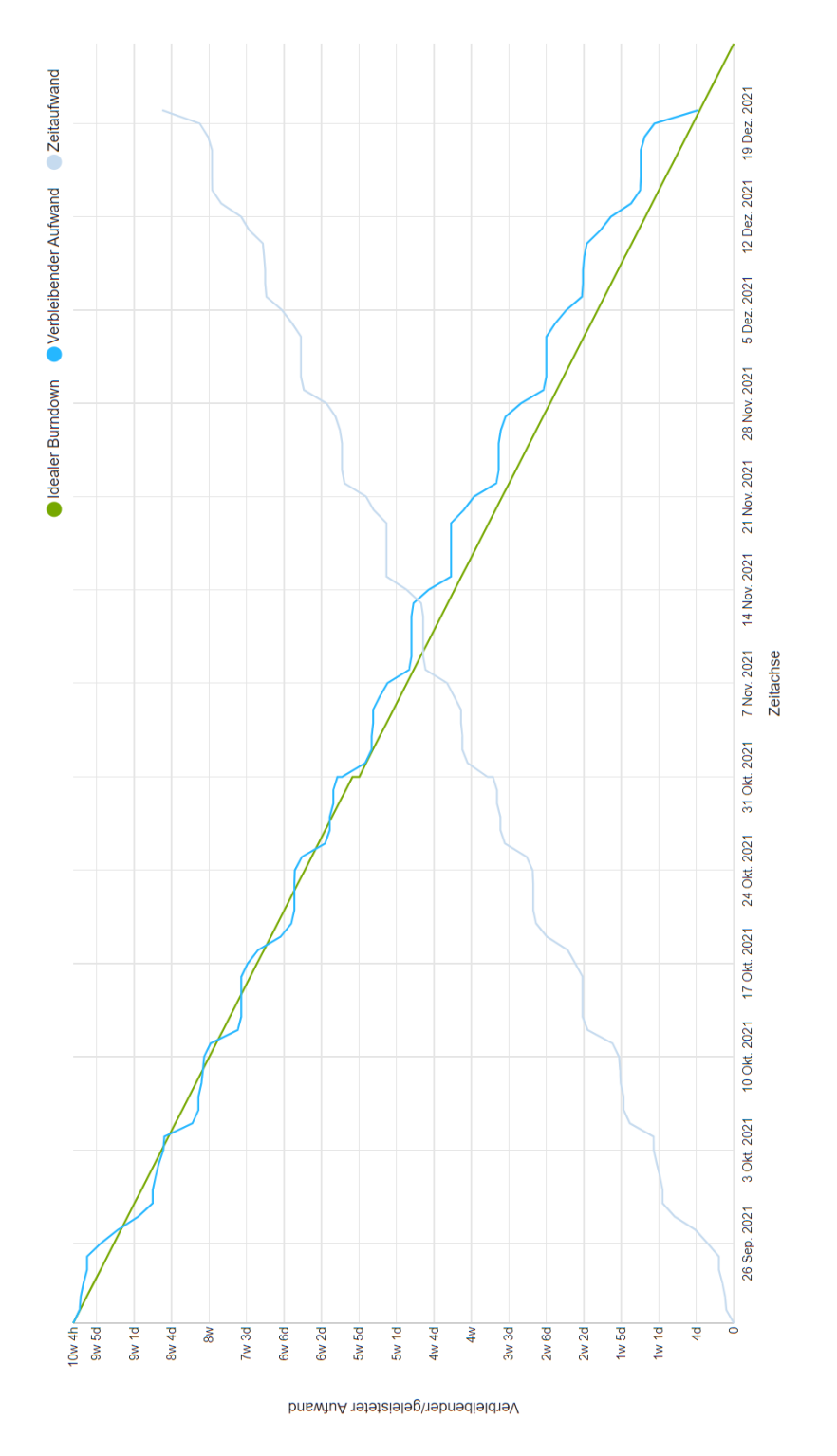

*Abbildung 27: Burndown-Diagramm*

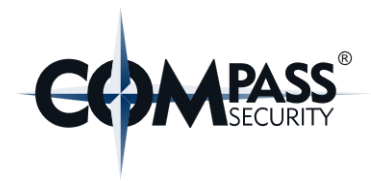

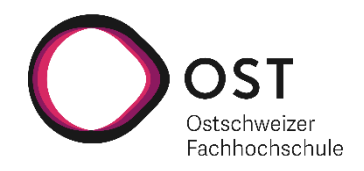

# **11.2 Aufwandverteilung**

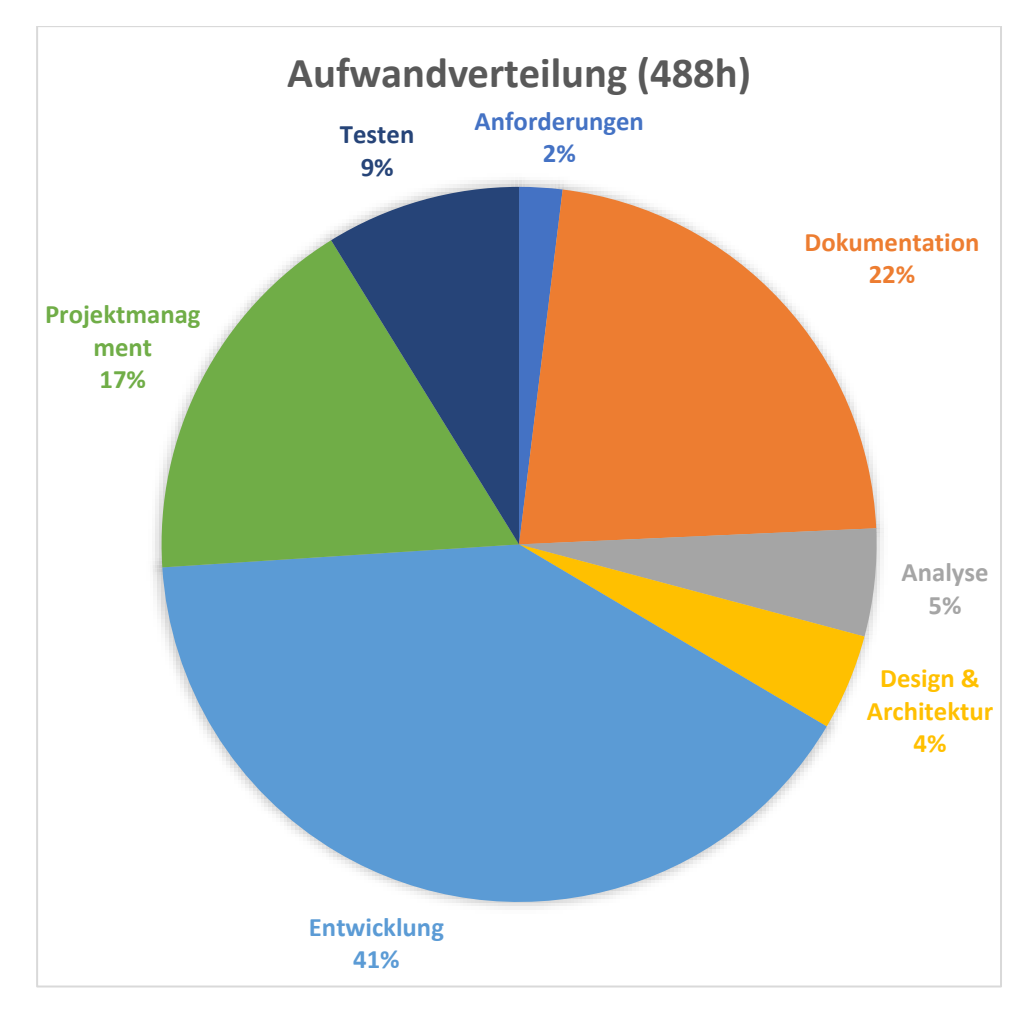

*Abbildung 28: Aufwandverteilung der 488 Stunden*

# **Ausführungen zu den Verhältnissen:**

- Entwicklung > Testen
	- o Während der Entwicklung wurden oftmals auch Tests geschrieben oder angepasst, diese Aufwände flossen, aber gemäss unseren Absprachen in die Entwicklung, solange das Hauptziel eines Tickets die Entwicklung betrifft.
	- o Die dedizierten Aufwände der Kategorie «Testen» entstanden vor allem durch die dedizierte Fokussierung auf Tests mit Tickets wie zum Beispiel die Testabdeckung zu erhöhen oder Integrationstests zu schreiben.
- Projektmanagement > Anforderungen
	- o Der Aufwand von der Kategorie «Anforderungen» wirkt besonders klein, da sie jedoch weitaus mehr Zeit benötigt hat.

Grund dafür ist, dass die Anforderungen mehrheitlich während Meetings mit Cyrill Brunschwiler erarbeitet und dokumentiert wurden. Da jegliche Meeting-Dauer auf Projektmanagement gebucht wurde, erklärt dies den vermeintlich kleinen Aufwand für die Kategorie «Anforderungen».

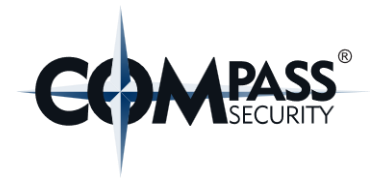

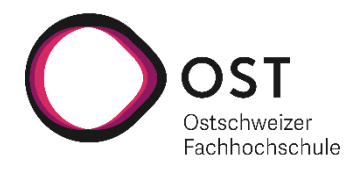

# **11.3 Code-Metriken**

In den folgenden Kapiteln sind die Metriken des Source-Codes aufgeführt. Die Werte zeigen die Anzahl Zeilen ohne Kommentare und ohne Leerzeilen.

# **11.3.1 Frontend**

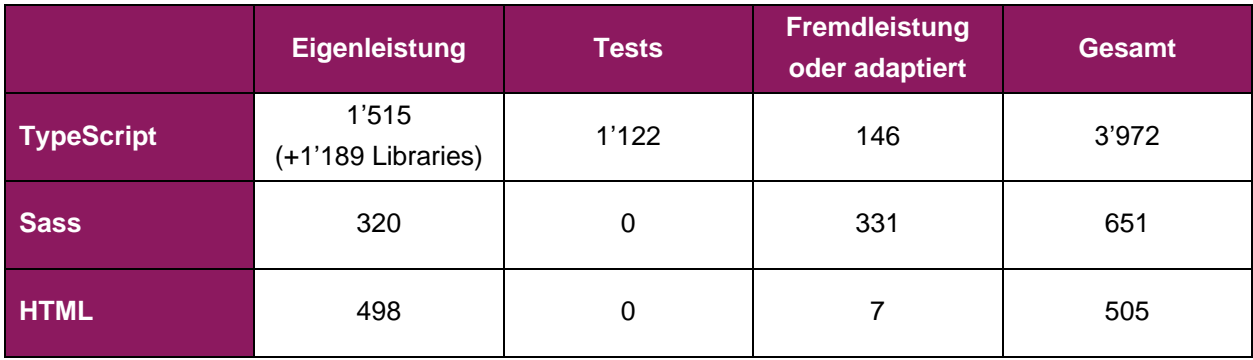

Die 1189 Zeilen Code aus den Libraries (nicht Third-Party Libraries) wurden speziell ausgewiesen, da ein Teil dieses Codes generiert wurde und nach und nach ständig angepasst und erweitert wurde.

# **11.3.2 Backend**

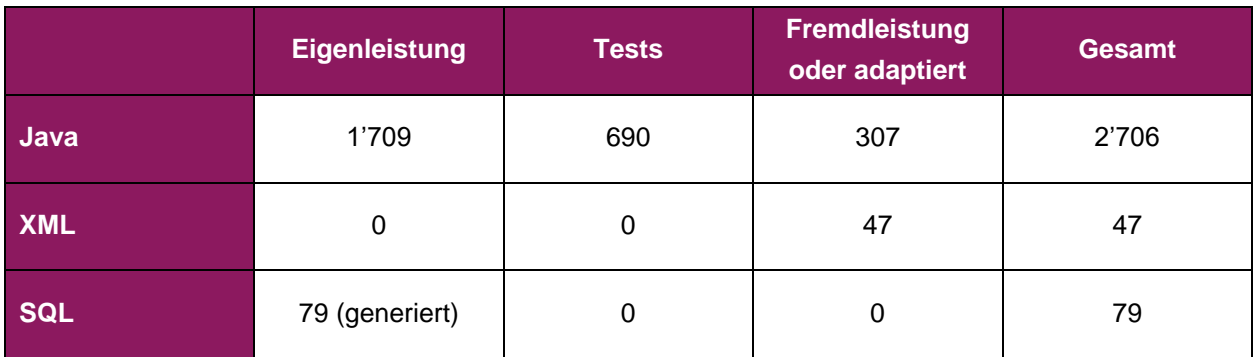

Das Backend besteht aus 59 Klassen. Davon sind 14 Test-Klassen und 7 Klassen beinhalten Code, welcher entweder als Fremdleistung gekennzeichnet ist oder der Code von den offiziellen Play Framework-Templates adaptierter wurde.
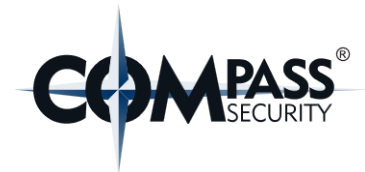

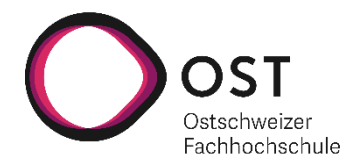

# **12. Glossar & Abkürzungsverzeichnis**

## *A*

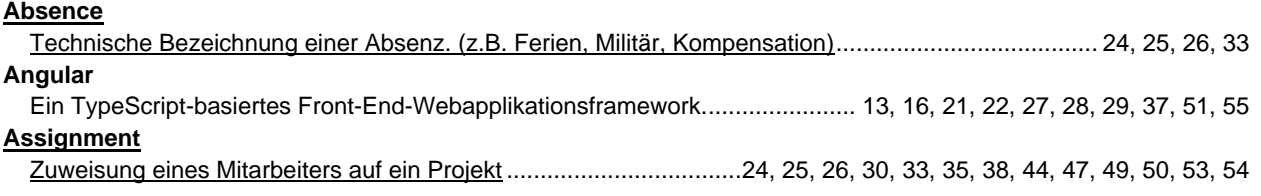

## *C*

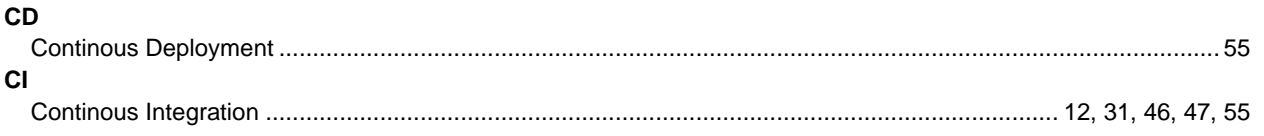

## *D*

#### **Docker**

Open-Source Software zur Isolation von Anwendungen in virtuellen Containern.......... 22, 31, 58, 60, 62, 64, 66, 68

### *E*

#### **Employee**

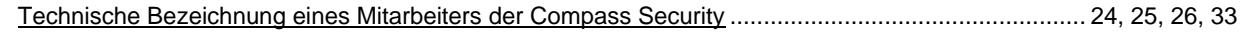

## *H*

### **Holiday**

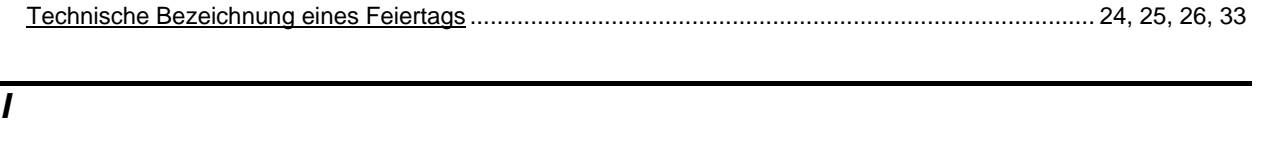

### Identity Provider............................................................................................................. 18, 22, 58, 60, 62, 64, 66, 68

### *J*

**IDP**

### **Java**

Eine objektorientierte Programmiersprache............................................13, 16, 22, 55, 56, 58, 60, 62, 64, 66, 68, 72

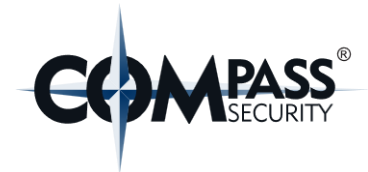

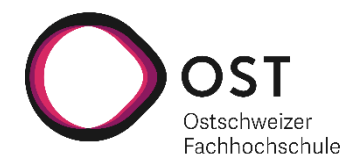

#### *L*

#### **Location**

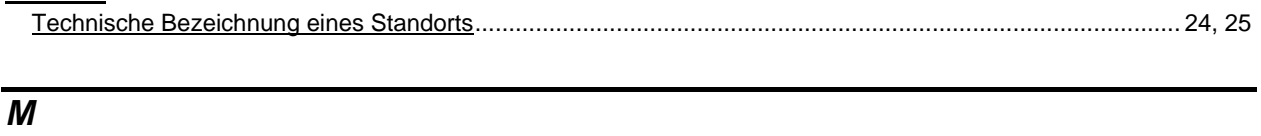

#### **MVP**

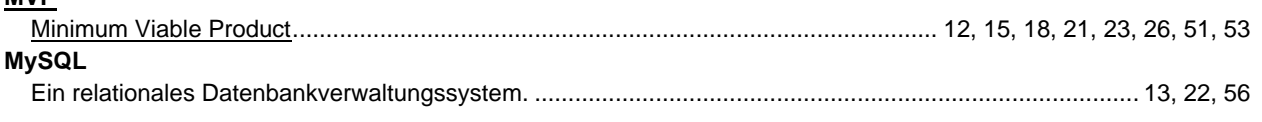

## *P*

#### **Play Framework**

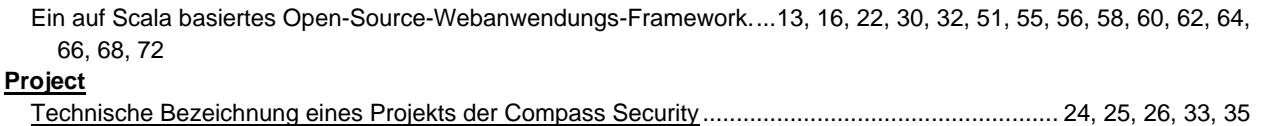

## *S*

#### **Scala** Eine funktionale und objektorientierte Programmiersprache ............................................................................. 16, 31 **SSO** Single Sign-on ................................................................................................................................................... 18, 39

## *U*

#### **Unit**

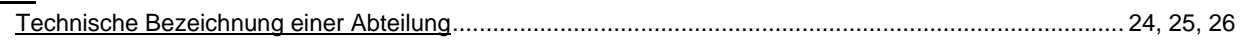

### *W*

#### **WebSocket**

Ein Netzwerkprotokoll für bidirektionale Verbindungen ................................13, 30, 36, 40, 42, 44, 45, 48, 51, 53, 56

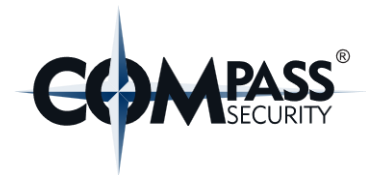

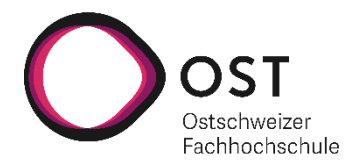

# **13. Literatur- & Quellenverzeichnis**

- [1] Factro, [Online]. Available: https://www.factro.de/. [Zugriff am 09 10 2021].
- [2] Trello, [Online]. Available: https://trello.com/. [Zugriff am 09 10 2021].
- [3] Microsoft, [Online]. Available: https://www.microsoft.com/de-ch/microsoft-365/business/taskmanagement-software. [Zugriff am 09 10 2021].
- [4] OpenProject, [Online]. Available: https://www.openproject.org/de/. [Zugriff am 09 10 2021].
- [5] ISO25000, «ISO 25000,» 2021. [Online]. Available: https://iso25000.com/index.php/en/iso-25000 standards/iso-25010. [Zugriff am 27 September 2021].
- [6] «OWASP TOP 10:2021,» [Online]. Available: https://owasp.org/Top10/. [Zugriff am 1 10 2021].
- [7] A. Thehos, «at Excel-Blog Andreas Thehos,» [Online]. Available: https://thehosblog.com/2019/02/22/risikomatrix-in-excel/. [Zugriff am 27 September 2021].